## SQLite Tutorial

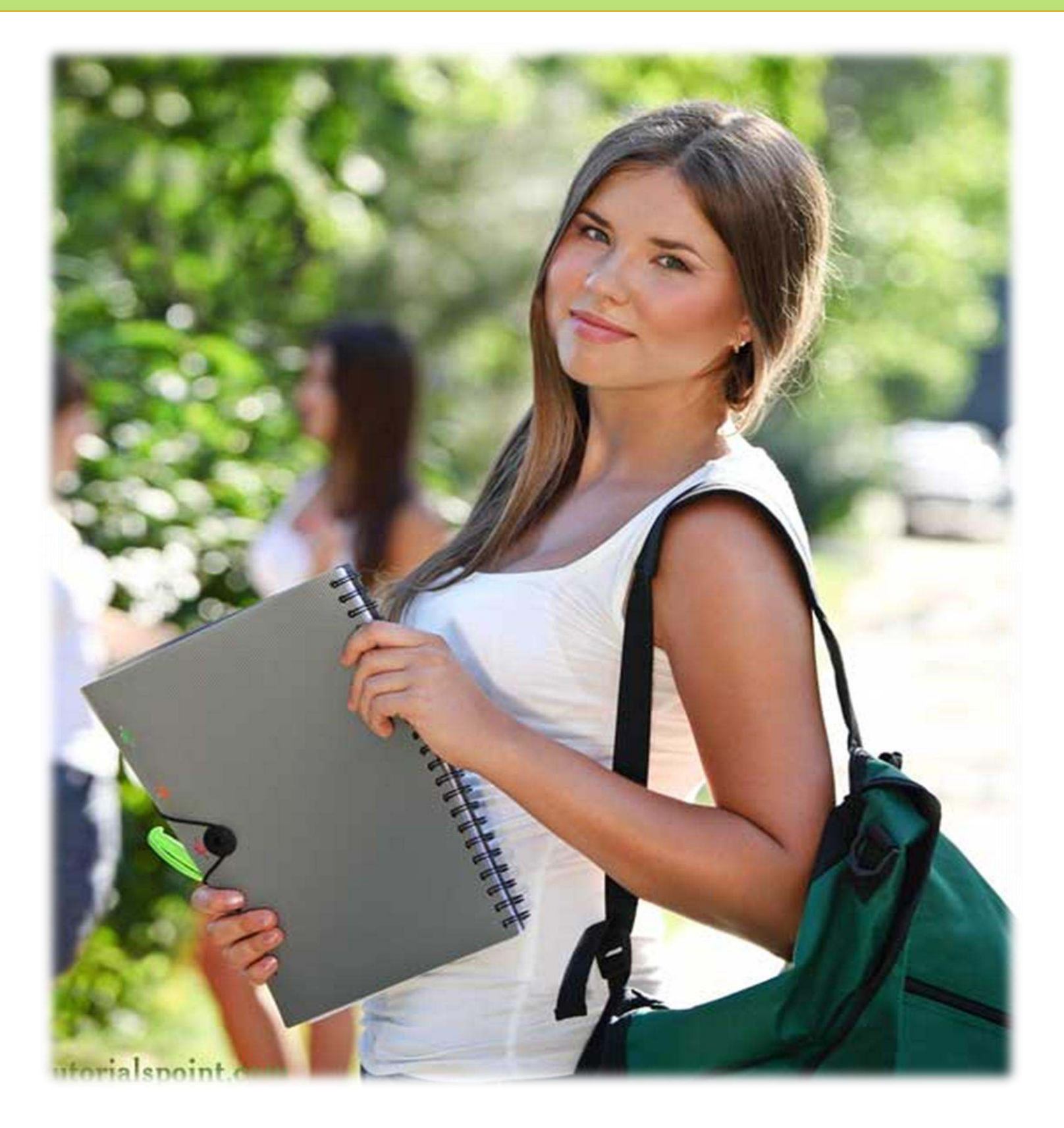

#### SQLITE TUTORIAL

*Simply Easy Learning by tutorialspoint.com* 

# tutorialspoint.com

#### **ABOUT THE TUTORIAL**

#### SQLite Tutorial

<span id="page-2-0"></span>SQLite is a software library that implements a self-contained, serverless, zero-configuration, transactional SQL database engine. SQLite is the most widely deployed SQL database engine in the world. The source code for SQLite is in the public domain.

<span id="page-2-1"></span>This tutorial will give you quick start with SQLite and make you comfortable with SQLite programming.

#### Audience

<span id="page-2-2"></span>This reference has been prepared for the beginners to help them understand the basic to advanced concepts related to SQLite Database Engine.

#### **Prerequisites**

<span id="page-2-3"></span>Before you start doing practice with various types of examples given in this reference, I'm making an assumption that you are already aware about what is database, especially RDBMS and what is a computer programming language.

#### Copyright & Disclaimer Notice

All the content and graphics on this tutorial are the property of tutorialspoint.com. Any content from tutorialspoint.com or this tutorial may not be redistributed or reproduced in any way, shape, or form without the written permission of tutorialspoint.com. Failure to do so is a violation of copyright laws.

This tutorial may contain inaccuracies or errors and tutorialspoint provides no guarantee regarding the accuracy of the site or its contents including this tutorial. If you discover that the tutorialspoint.com site or this tutorial content contains some errors, please contact us at [webmaster@tutorialspoint.com](file:///C:/Users/ZARA/Desktop/webmaster@tutorialspoint.com) 

#### Table of Content

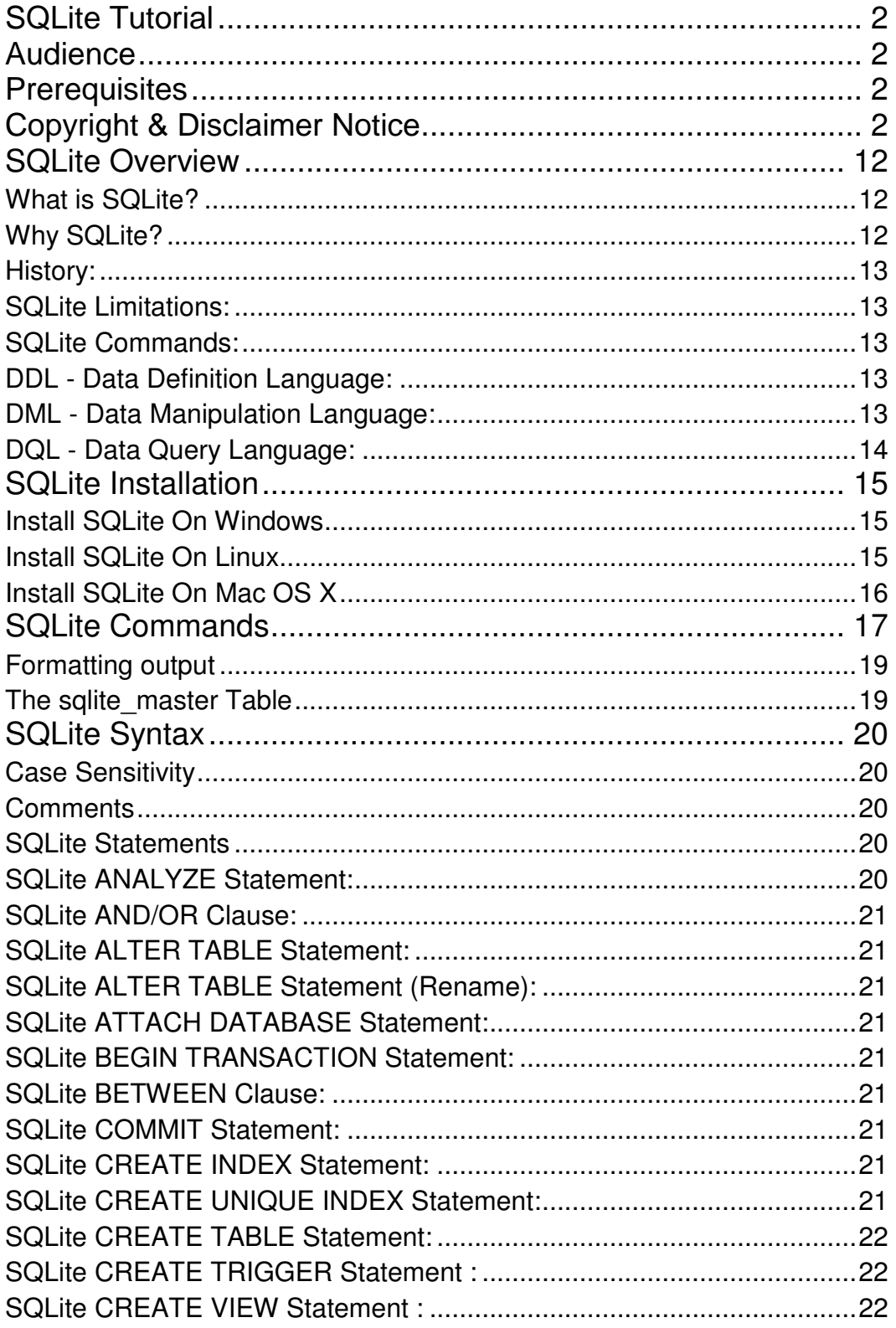

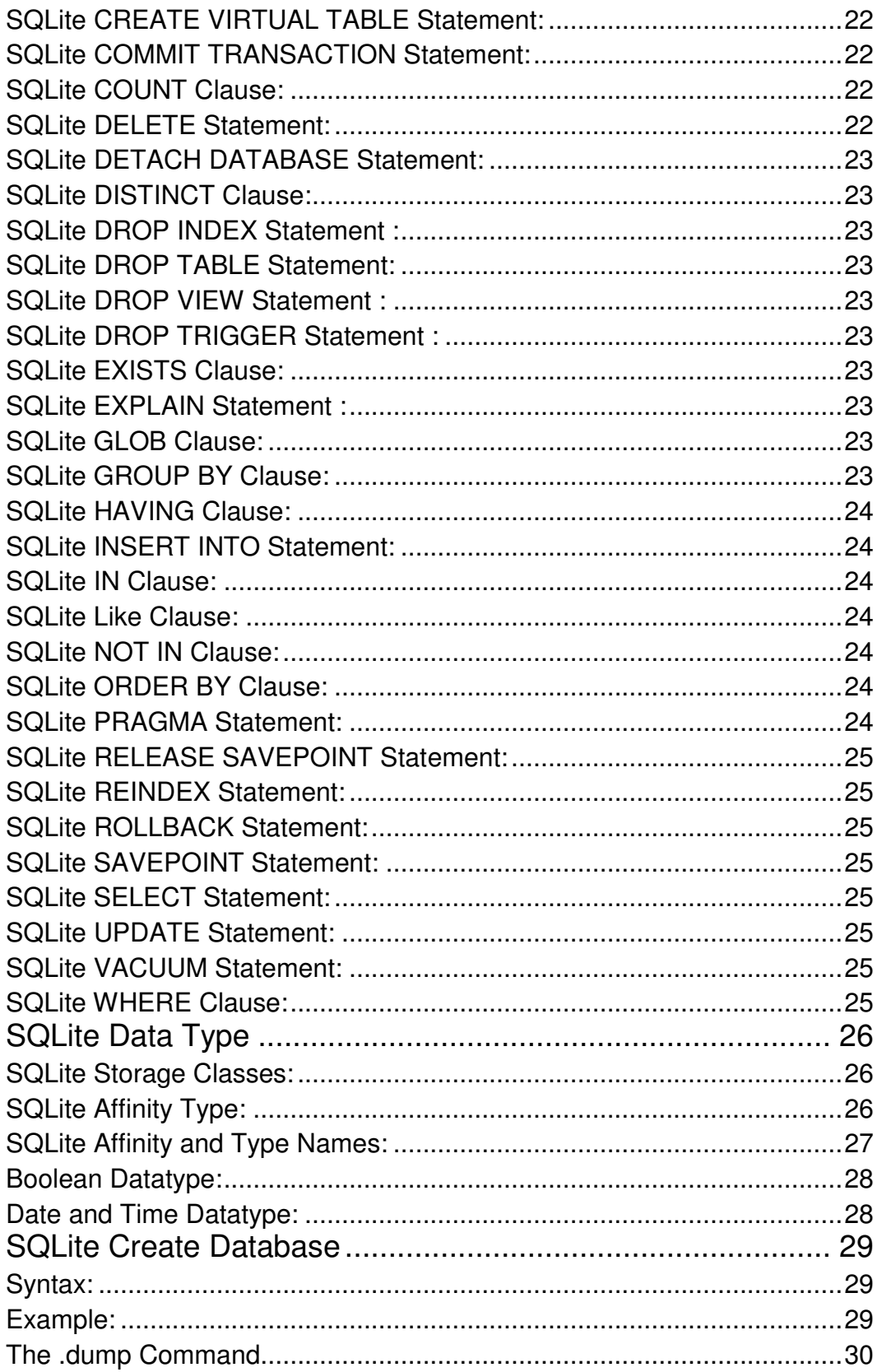

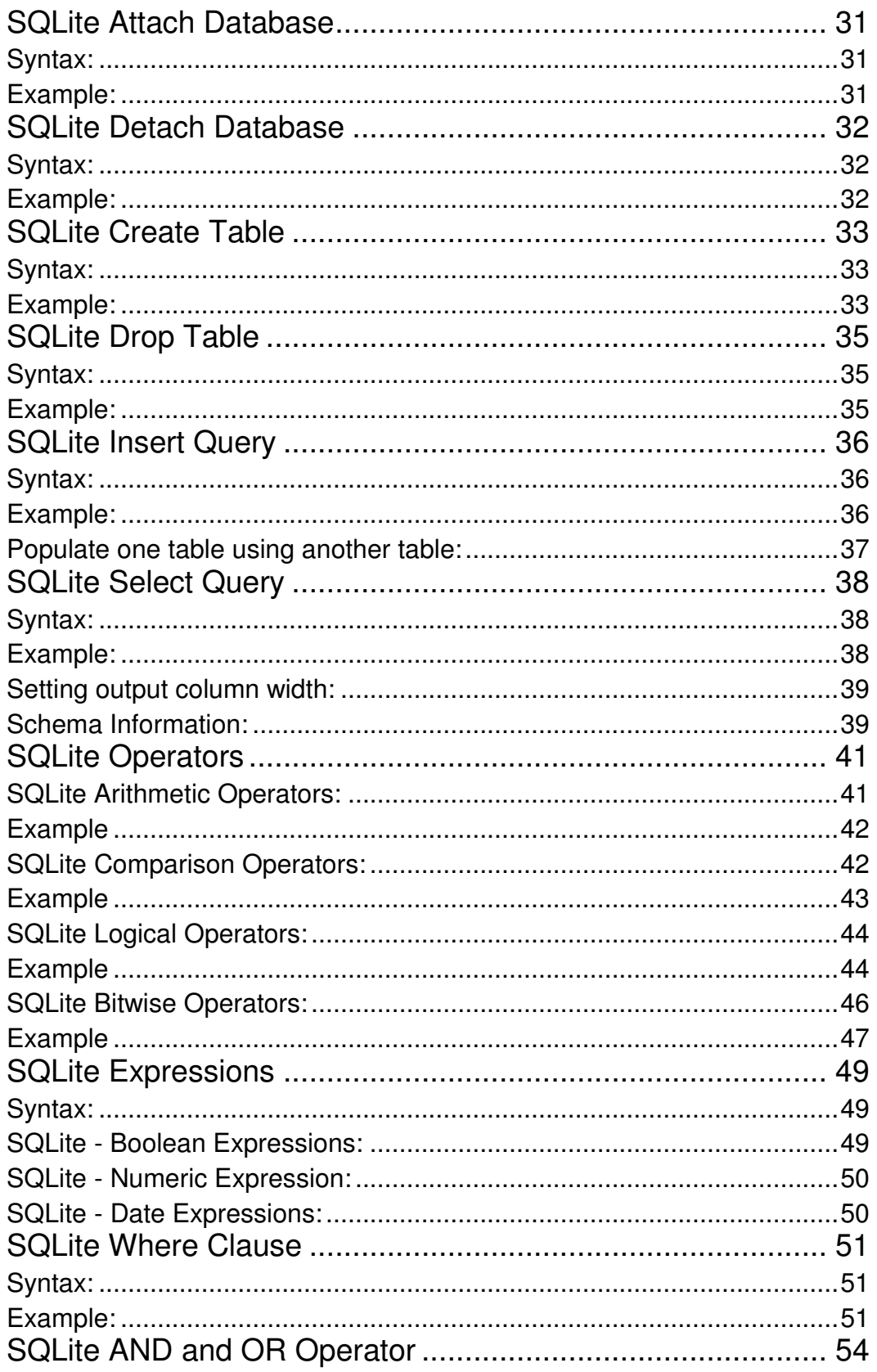

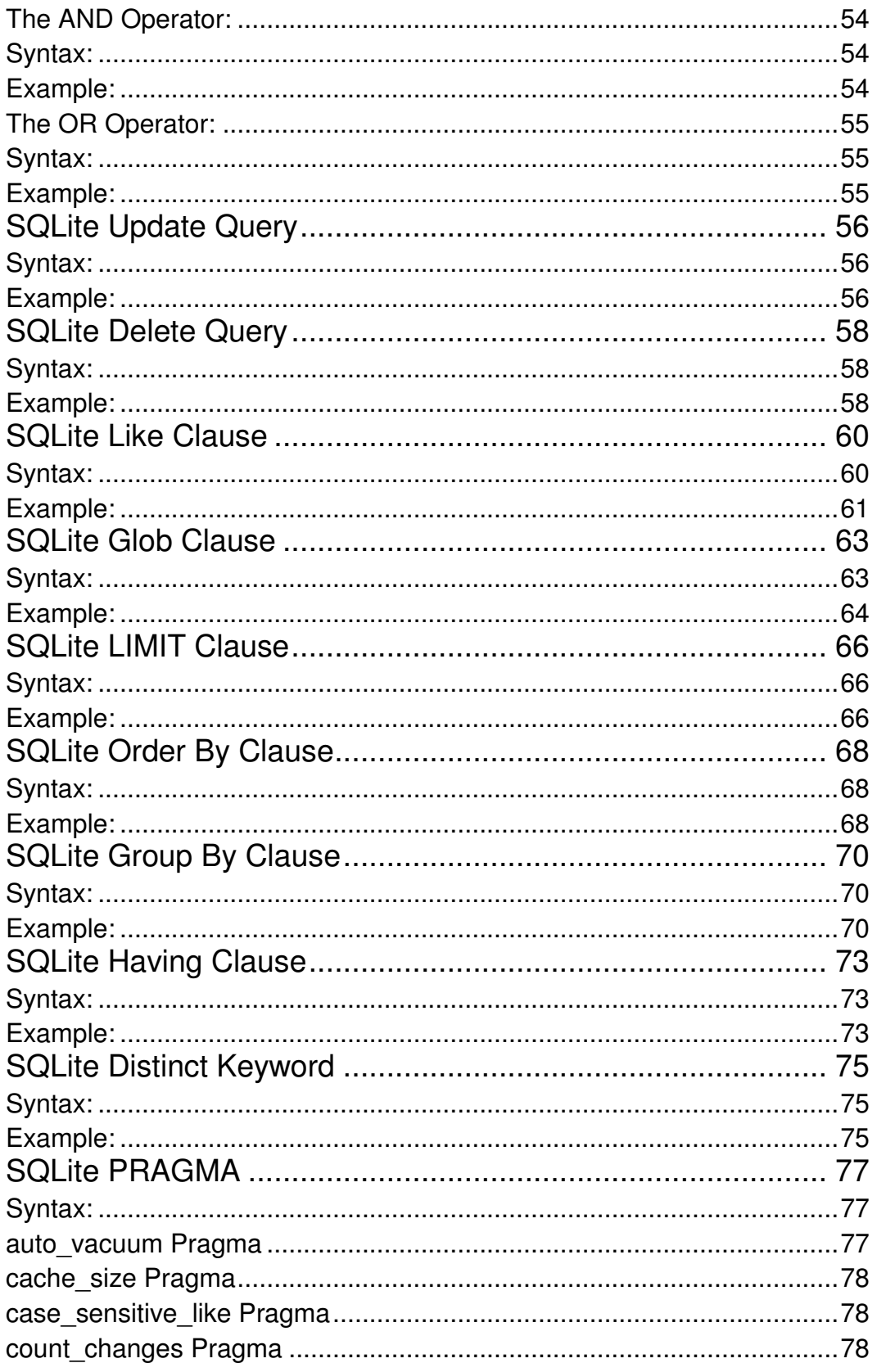

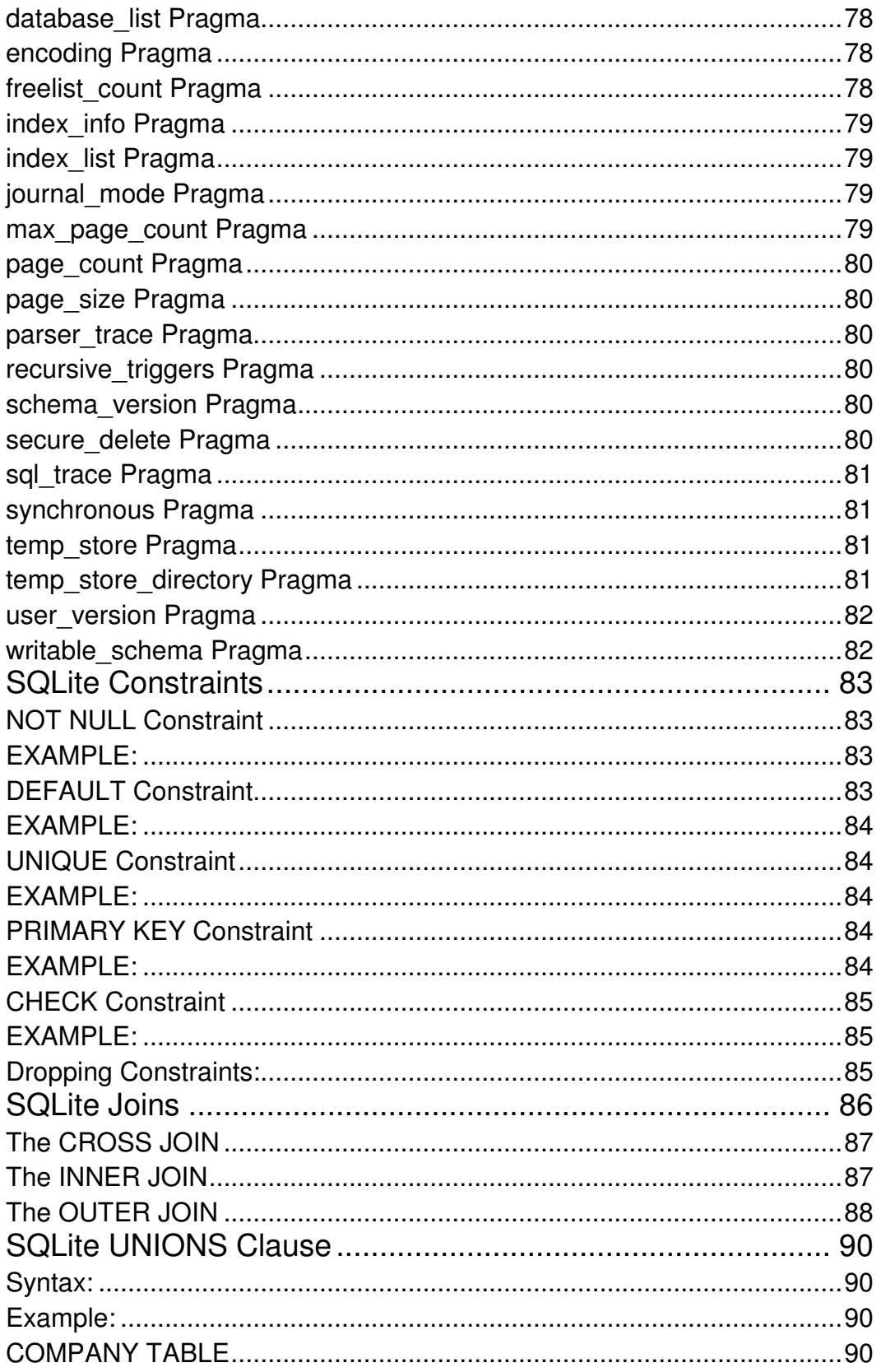

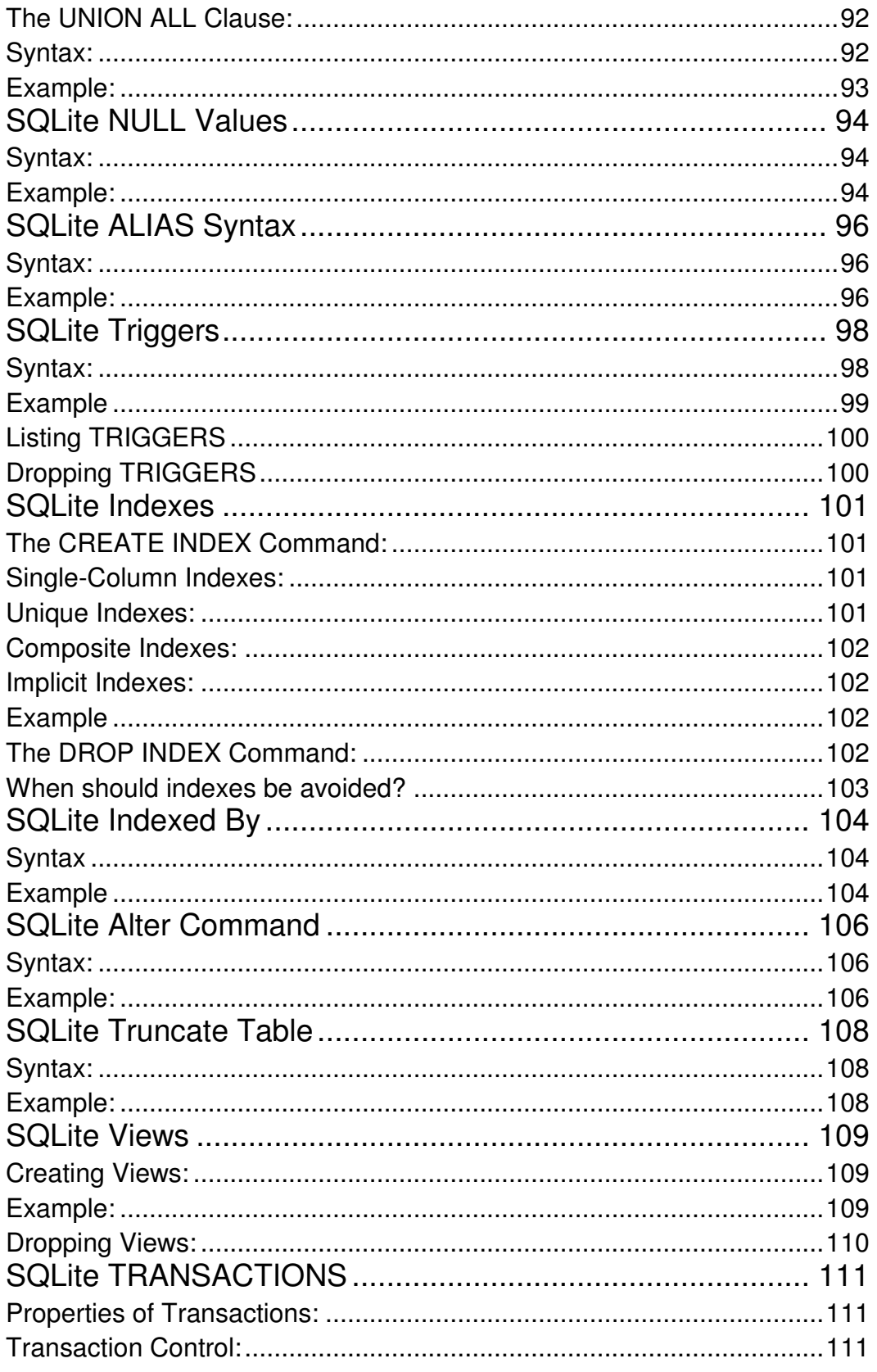

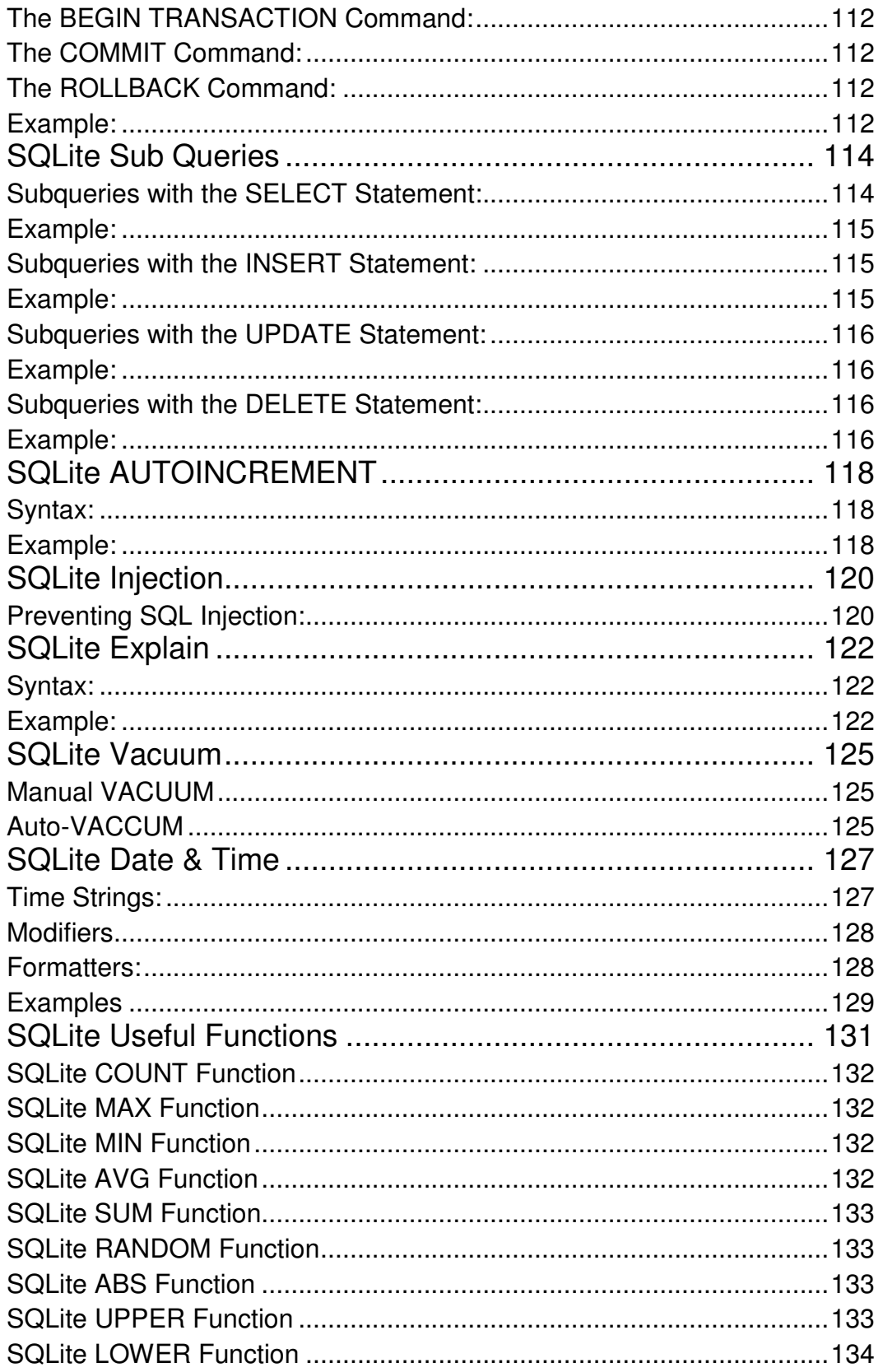

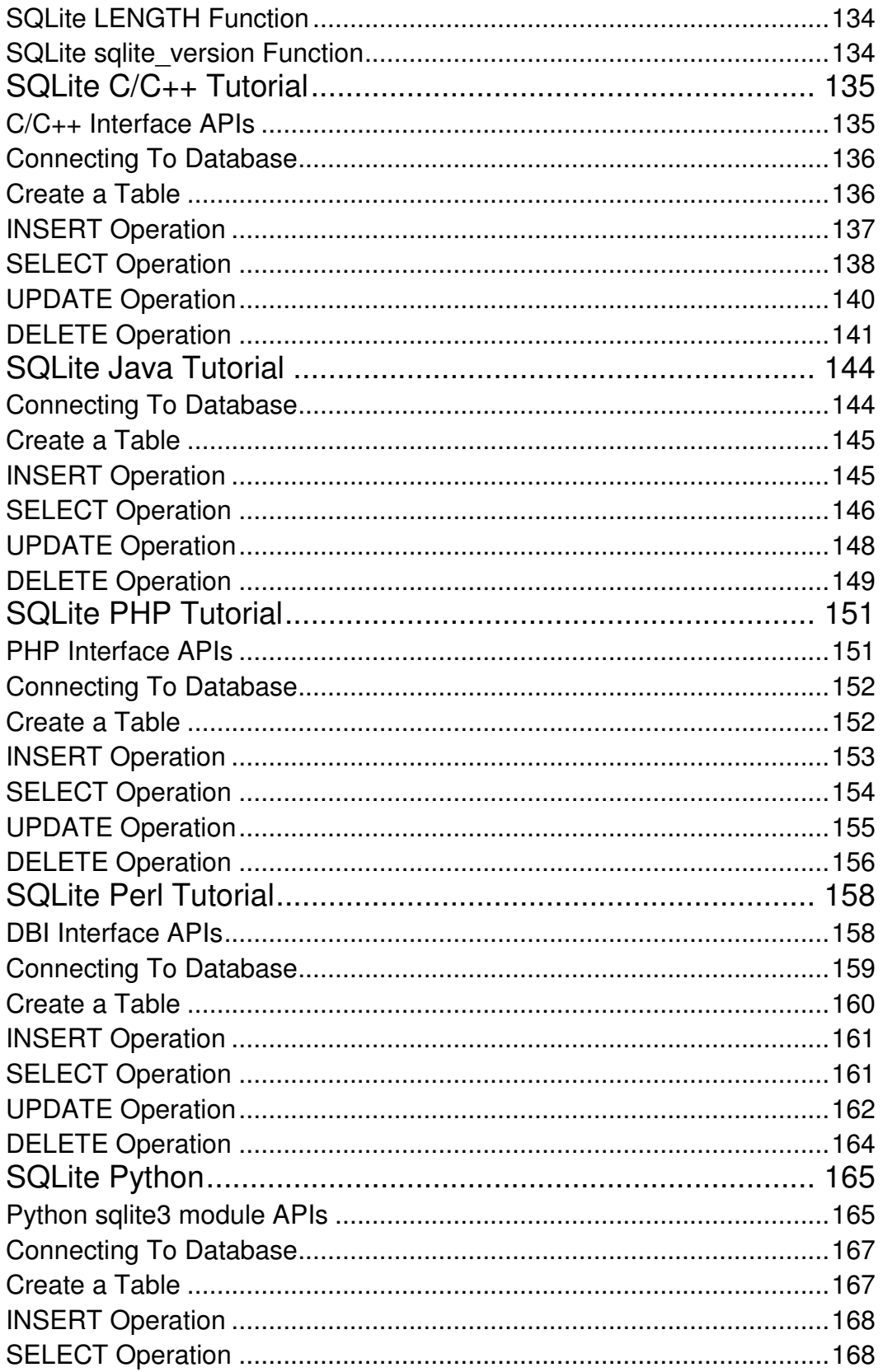

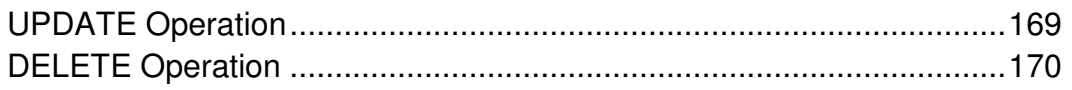

### <span id="page-12-0"></span>SQLite Overview

this tutorial helps you to understand what is SQLite, how it differs from SQL, why it is needed and the

way in which it handles the applications Database.

SQLite is a software library that implements a self-contained, serverless, zero-configuration, transactional SQL database engine. SQLite is one of the fastest-growing database engines around, but that's growth in terms of popularity, not anything to do with its size. The source code for SQLite is in the public domain.

#### <span id="page-12-1"></span>What is SQLite?

SQLite is an in-process library that implements a self-contained, serverless, zero-configuration, transactional SQL database engine. It is the one database, which is zero-configured, that means like other database you do not need to configure it in your system.

SQLite engine is not a standalone process like other databases, you can link it statically or dynamically as per your requirement with your application. The SQLite accesses its storage files directly.

#### <span id="page-12-2"></span>Why SQLite?

- SQLite does not require a separate server process or system to operate (serverless).
- SQLite comes with zero-configuration, which means no setup or administration needed.
- A complete SQLite database is stored in a single cross-platform disk file.
- SQLite is very small and light weight, less than 400KiB fully configured or less than 250KiB with optional features omitted.
- SQLite is self-contained, which means no external dependencies.
- SQLite transactions are fully ACID-compliant, allowing safe access from multiple processes or threads.
- SQLite supports most of the query language features found in the SQL92 (SQL2) standard.
- SQLite is written in ANSI-C and provides simple and easy-to-use API.
- SQLite is available on UNIX (Linux, Mac OS-X, Android, iOS) and Windows (Win32, WinCE, WinRT).

#### <span id="page-13-0"></span>History:

- 1. 2000 -- D. Richard Hipp had designed SQLite for the purpose of no administration required for operating a program.
- 2. 2000 -- In August, SQLite 1.0 released with GNU Database Manager.
- 3. 2011 -- Hipp announced to add UNQl interface to SQLite DB and to develop UNQLite (Document oriented database).

#### <span id="page-13-1"></span>**SQLite Limitations:**

There are few unsupported features of SQL92 in SQLite which are shown below:

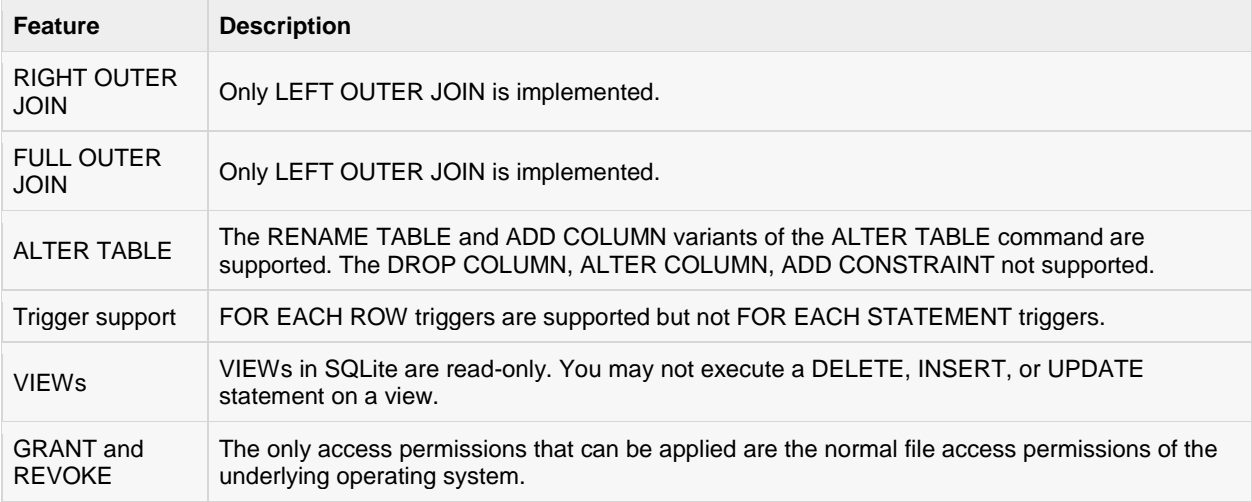

#### <span id="page-13-2"></span>**SQLite Commands:**

The standard SQLite commands to interact with relational databases are similar as SQL. They are CREATE, SELECT, INSERT, UPDATE, DELETE and DROP. These commands can be classified into groups based on their operational nature:

#### <span id="page-13-3"></span>DDL - Data Definition Language:

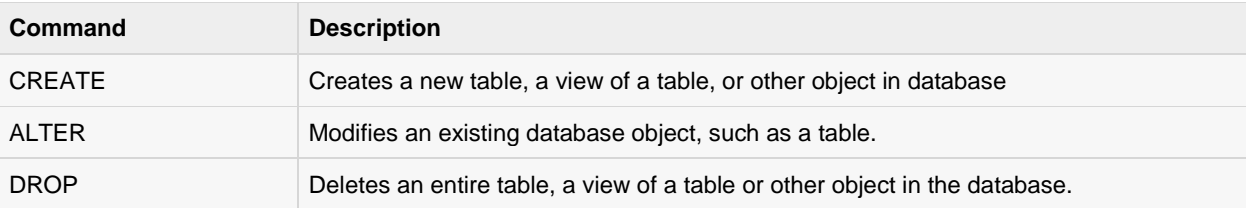

#### <span id="page-13-4"></span>DML - Data Manipulation Language:

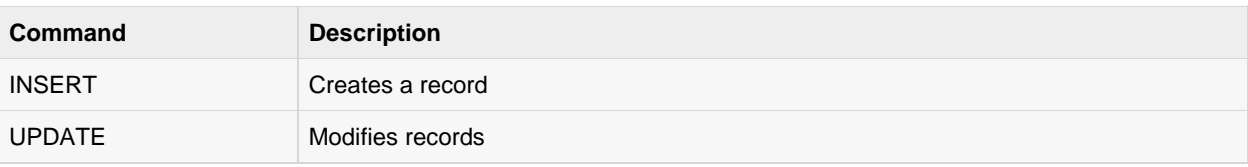

#### **[TUTORIALS POINT](htt://www.tutorialspoint.com/)**

[Simply Easy Learning](htt://www.tutorialspoint.com/)

<span id="page-14-0"></span>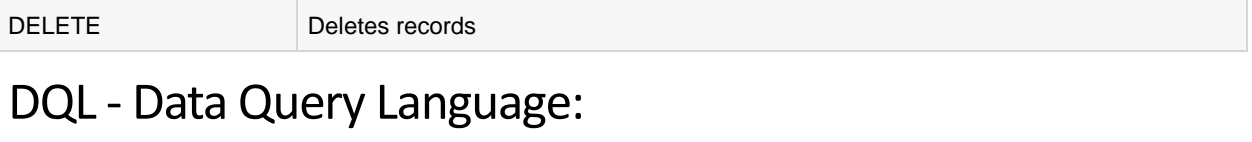

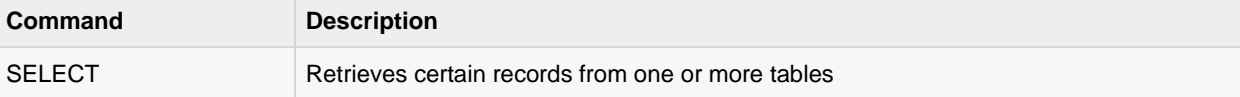

### <span id="page-15-0"></span>SQLite Installation

he SQLite is famous for its great feature zero-configuration, which means no complex setup or

administration is needed. This chapter will take you through the process of setting up SQLite on Windows, Linux and Mac OS X.

#### <span id="page-15-1"></span>Install SQLite On Windows

- Go t[o SQLite download page,](http://www.sqlite.org/download.html) and download precompiled binaries from Windows section.
- You will need to download **sqlite-shell-win32-\*.zip** and **sqlite-dll-win32-\*.zip** zipped files.
- Create a folder C:\>sqlite and unzip above two zipped files in this folder which will give you sqlite3.def, sqlite3.dll and sqlite3.exe files.
- Add C:\>sqlite in your PATH environment variable and finally go to the command prompt and issue **sqlite3** command, which should display a result something as below.

```
C:\>sqlite3 
SQLite version 3.7.15.2 2013-01-09 11:53:05
Enter ".help" for instructions 
Enter SQL statements terminated with a ";"
sqlite>
```
#### <span id="page-15-2"></span>**Install SQLite On Linux**

Today, almost all the flavours of Linux OS are being shipped with SQLite. So you just issue the following command to check if you already have SQLite installed on your machine or not.

```
$sqlite3 
SQLite version 3.7.15.2 2013-01-09 11:53:05
Enter ".help" for instructions 
Enter SQL statements terminated with a ";"
sqlite>
```
If you do not see above result, then it means you do not have SQLite installed on your Linux machine. So let's follow the following steps to install SQLite:

- Go t[o SQLite download page](http://www.sqlite.org/download.html) and download **sqlite-autoconf-\*.tar.gz** from source code section.
- Follow the following steps:

```
$tar xvfz sqlite-autoconf-3071502.tar.gz 
$cd sqlite-autoconf-3071502 
$./configure --prefix=/usr/local 
$make 
$make install
```
Above procedure will end with SQLite installation on your Linux machine which you can verify as explained above.

#### <span id="page-16-0"></span>Install SQLite On Mac OS X

Though latest version of Mac OS X comes pre-installed with SQLite but if you do not have installation available then just follow the following steps:

- Go t[o SQLite download page](http://www.sqlite.org/download.html) and download **sqlite-autoconf-\*.tar.gz** from source code section.
- Follow the following steps:

```
$tar xvfz sqlite-autoconf-3071502.tar.gz 
$cd sqlite-autoconf-3071502 
$./configure --prefix=/usr/local 
$make 
$make install
```
Above procedure will end with SQLite installation on your Mac OS X machine which you can verify by issuing following command:

```
$sqlite3 
SQLite version 3.7.15.2 2013-01-09 11:53:05
Enter ".help" for instructions 
Enter SQL statements terminated with a ";"
sqlite>
```
Finally, you have SQLite command prompt where you can issue SQLite commands to do your excercises.

### <span id="page-17-0"></span>SQLite Commands

his chapter will take you through simple and useful commands used by SQLite programmers. These

commands are called SQLite dot commands and exception with these commands is that they should not be terminated by a semi-colon (;).

Let's start with typing a simple **sqlite3** command at command prompt which will provide you SQLite command prompt where you will issue various SQLite commands.

```
$sqlite3 
SQLite version 3.3.6
Enter ".help" for instructions 
sqlite>
```
For a listing of the available dot commands, you can enter ".help" at any time. For example:

sqlite>.help

Above command will display a list of various important SQLite dot commands, which are as follows:

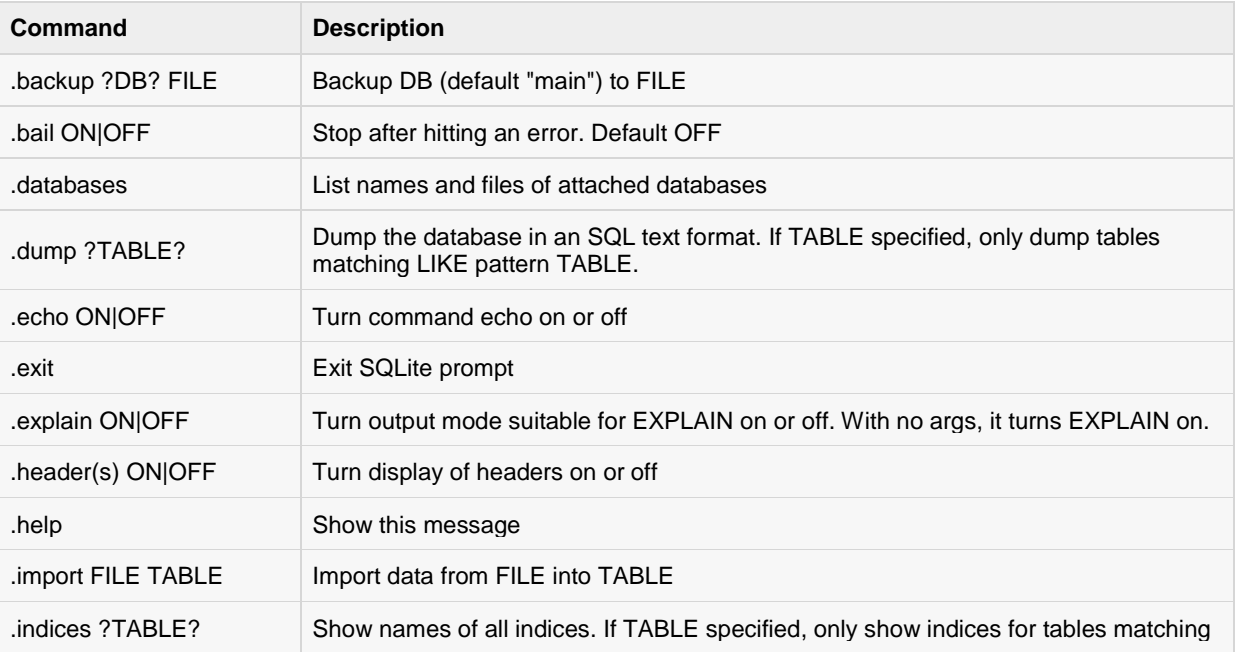

#### **[TUTORIALS POINT](htt://www.tutorialspoint.com/)**

[Simply Easy Learning](htt://www.tutorialspoint.com/)

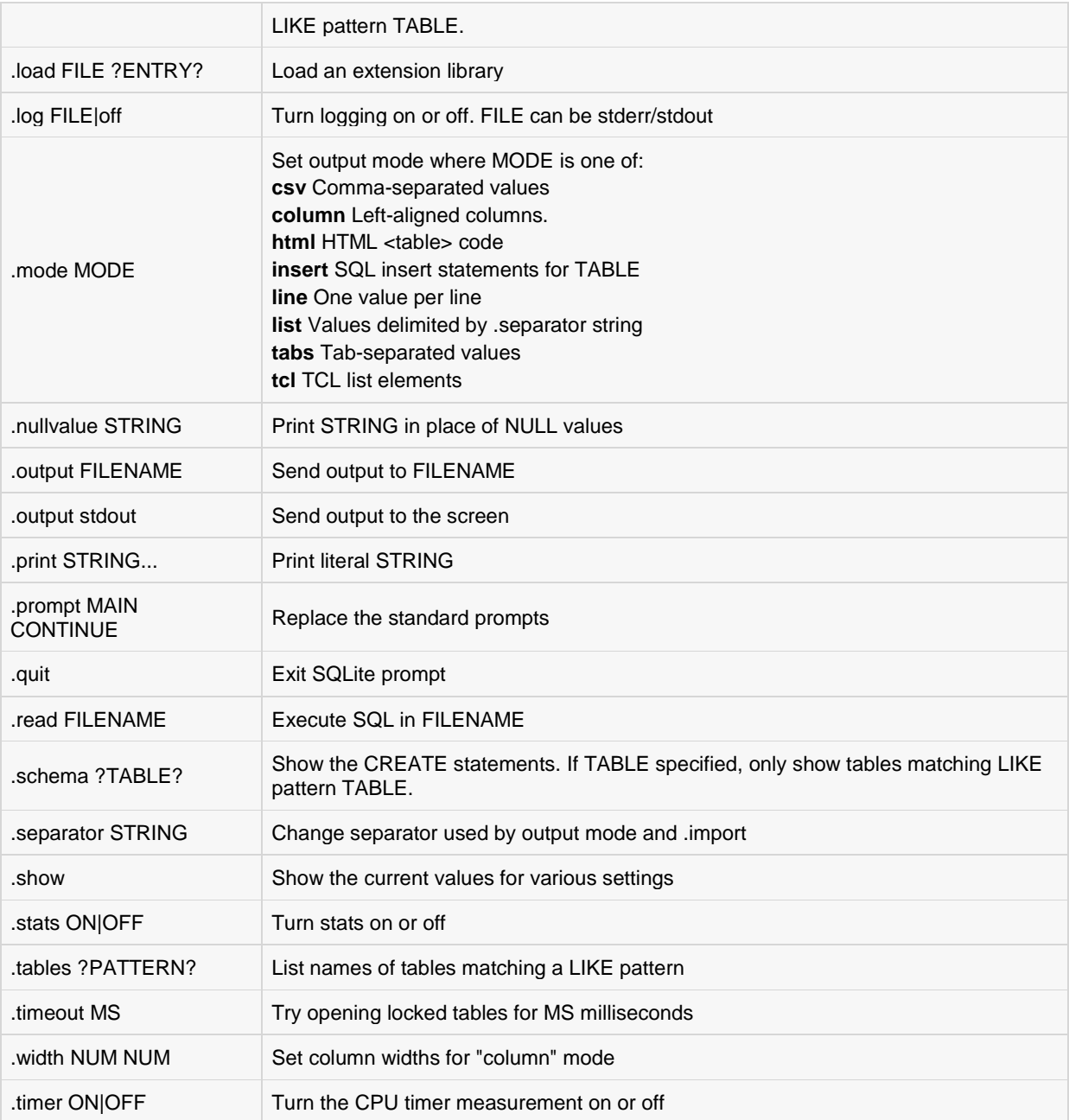

Let's try **.show** command to see default setting for your SQLite command prompt.

```
sqlite>.show 
    echo: off 
  explain: off 
  headers: off 
 mode: column 
nullvalue: ""
 output: stdout 
separator: "|"
    width:
sqlite>
```
Make sure there is no space in between sqlite> prompt and dot command, otherwise it will not work.

#### <span id="page-19-0"></span>Formatting output

You can use the following sequence of dot commands to format your output the way I have listed down in this tutorial:

```
sqlite>.header on 
sqlite>.mode column 
sqlite>.timer on 
sqlite>
```
Above setting will produce the output in the following format:

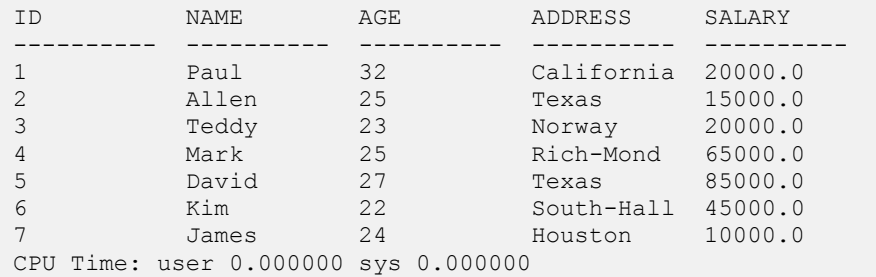

#### <span id="page-19-1"></span>The sqlite\_master Table

The master table holds the key information about your database tables and it is called **sqlite\_master**. You can see its schema as follows:

```
sqlite>.schema sqlite_master
```
This will produce the following result:

```
CREATE TABLE sqlite master (
  type text, 
  name text, 
  tbl_name text, 
  rootpage integer, 
  sql text 
);
```
### <span id="page-20-0"></span>SQLite Syntax

QLite is followed by unique set of rules and guidelines called Syntax. This tutorial gives you a quick start

with SQLite by listing all the basic SQLite Syntax.

#### <span id="page-20-1"></span>Case Sensitivity

Important point to be noted is that SQLite is **case insensitive,** but there are some commands, which are case sensitive like **GLOB** and **glob** have different meaning in SQLite statements.

#### <span id="page-20-2"></span>Comments

SQLite comments are extra notes, which you can add in your SQLite code to increase its readability and they can appear anywhere; whitespace can occur, including inside expressions and in the middle of other SQL statements but they can not be nested.

SQL comments begin with two consecutive "-" characters (ASCII 0x2d) and extend up to and including the next newline character (ASCII 0x0a) or until the end of input, whichever comes first.

You can also use C-style comments, which begin with "/\*" and extend up to and including the next "\*/" character pair or until the end of input, whichever comes first. C-style comments can span multiple lines.

sqlite>.help -- This is a single line comment

#### <span id="page-20-3"></span>**SQLite Statements**

All the SQLite statements start with any of the keywords like SELECT, INSERT, UPDATE, DELETE, ALTER, DROP, etc., and all the statements end with a semicolon (;).

#### <span id="page-20-4"></span>**SQLite ANALYZE Statement:**

```
ANALYZE;
or
ANALYZE database name;
or
ANALYZE database name.table name;
```
#### <span id="page-21-0"></span>SQLite AND/OR Clause:

SELECT column1, column2....columnN FROM table name WHERE CONDITION-1 {AND|OR} CONDITION-2;

#### <span id="page-21-1"></span>**SQLite ALTER TABLE Statement:**

ALTER TABLE table name ADD COLUMN column def...;

#### <span id="page-21-2"></span>SQLite ALTER TABLE Statement (Rename):

ALTER TABLE table\_name RENAME TO new\_table\_name;

#### <span id="page-21-3"></span>SQLite ATTACH DATABASE Statement:

ATTACH DATABASE 'DatabaseName' As 'Alias-Name';

#### <span id="page-21-4"></span>**SQLite BEGIN TRANSACTION Statement:**

```
BEGIN;
or
BEGIN EXCLUSIVE TRANSACTION;
```
#### <span id="page-21-5"></span>SQLite BETWEEN Clause:

```
SELECT column1, column2....columnN 
FROM table name
WHERE column name BETWEEN val-1 AND val-2;
```
#### <span id="page-21-6"></span>SQLite COMMIT Statement:

COMMIT;

#### <span id="page-21-7"></span>SQLite CREATE INDEX Statement:

```
CREATE INDEX index_name 
ON table name ( \overline{\mathrm{colum}}n name COLLATE NOCASE );
```
#### <span id="page-21-8"></span>SQLite CREATE UNIQUE INDEX Statement:

```
CREATE UNIQUE INDEX index_name 
ON table name ( column1, column2,...columnN);
```
#### <span id="page-22-0"></span>SQLite CREATE TABLE Statement:

```
CREATE TABLE table_name(
   column1 datatype,
   column2 datatype,
   column3 datatype,
   .....
   columnN datatype,
   PRIMARY KEY( one or more columns )
);
```
#### <span id="page-22-1"></span>SQLite CREATE TRIGGER Statement :

```
CREATE TRIGGER database name.trigger name
BEFORE INSERT ON table_name FOR EACH ROW 
BEGIN 
  stmt1;
   stmt2;
    ....
END;
```
#### <span id="page-22-2"></span>SQLite CREATE VIEW Statement :

```
CREATE VIEW database name.view name AS
SELECT statement....;
```
#### <span id="page-22-3"></span>SQLite CREATE VIRTUAL TABLE Statement:

```
CREATE VIRTUAL TABLE database name.table name USING weblog( access.log );
or
CREATE VIRTUAL TABLE database name.table name USING fts3( );
```
#### <span id="page-22-4"></span>SQLite COMMIT TRANSACTION Statement:

COMMIT;

#### <span id="page-22-5"></span>SQLite COUNT Clause:

```
SELECT COUNT (column_name)
FROM table name
WHERE CONDITION;
```
#### <span id="page-22-6"></span>SQLite DELETE Statement:

DELETE FROM table\_name WHERE  $\{$  CONDITION $\}$ ;

#### <span id="page-23-0"></span>SQLite DETACH DATABASE Statement:

DETACH DATABASE 'Alias-Name';

#### <span id="page-23-1"></span>SQLite DISTINCT Clause:

SELECT DISTINCT column1, column2....columnN FROM table name;

#### <span id="page-23-2"></span>SQLite DROP INDEX Statement :

DROP INDEX database\_name.index\_name;

#### <span id="page-23-3"></span>SQLite DROP TABLE Statement:

DROP TABLE database name.table name;

#### <span id="page-23-4"></span>SQLite DROP VIEW Statement :

DROP INDEX database name.view name;

#### <span id="page-23-5"></span>SQLite DROP TRIGGER Statement :

```
DROP INDEX database_name.trigger_name;
```
#### <span id="page-23-6"></span>SQLite EXISTS Clause:

```
SELECT column1, column2....columnN 
FROM table name
WHERE column_name EXISTS (SELECT * FROM table name );
```
#### <span id="page-23-7"></span>**SQLite EXPLAIN Statement :**

```
EXPLAIN INSERT statement...;
or 
EXPLAIN QUERY PLAN SELECT statement...;
```
#### <span id="page-23-8"></span>SQLite GLOB Clause:

```
SELECT column1, column2....columnN 
FROM table name
WHERE column name GLOB { PATTERN };
```
#### <span id="page-23-9"></span>SQLite GROUP BY Clause:

SELECT SUM(column\_name)

#### **[TUTORIALS POINT](htt://www.tutorialspoint.com/)**

[Simply Easy Learning](htt://www.tutorialspoint.com/)

FROM table name WHERE CONDITION GROUP BY column name;

#### <span id="page-24-0"></span>SQLite HAVING Clause:

SELECT SUM(column\_name) FROM table\_name WHERE CONDITION GROUP BY column\_name HAVING (arithematic function condition);

#### <span id="page-24-1"></span>SQLite INSERT INTO Statement:

```
INSERT INTO table_name( column1, column2....columnN) 
VALUES ( value1, value2....valueN);
```
#### <span id="page-24-2"></span>SQLite IN Clause:

```
SELECT column1, column2....columnN 
FROM table name
WHERE column_name IN (val-1, val-2,...val-N);
```
#### <span id="page-24-3"></span>SQLite Like Clause:

```
SELECT column1, column2....columnN 
FROM table_name 
WHERE column_name LIKE { PATTERN };
```
#### <span id="page-24-4"></span>SQLite NOT IN Clause:

```
SELECT column1, column2....columnN 
FROM table name
WHERE column name NOT IN (val-1, val-2,...val-N);
```
#### <span id="page-24-5"></span>SQLite ORDER BY Clause:

```
SELECT column1, column2....columnN 
FROM table_name 
WHERE CONDITION 
ORDER BY column_name {ASC|DESC};
```
#### <span id="page-24-6"></span>**SQLite PRAGMA Statement:**

```
PRAGMA pragma name;
```
For example:

```
PRAGMA page_size; 
PRAGMA cache size = 1024;
PRAGMA table info(table name);
```
#### <span id="page-25-0"></span>SQLite RELEASE SAVEPOINT Statement:

RELEASE savepoint name;

#### <span id="page-25-1"></span>SQLite REINDEX Statement:

REINDEX collation name; REINDEX database\_name.index\_name; REINDEX database name.table name;

#### <span id="page-25-2"></span>SQLite ROLLBACK Statement:

ROLLBACK;

or

ROLLBACK TO SAVEPOINT savepoint name;

#### <span id="page-25-3"></span>SQLite SAVEPOINT Statement:

SAVEPOINT savepoint name;

#### <span id="page-25-4"></span>SQLite SELECT Statement:

SELECT column1, column2....columnN FROM table\_name;

#### <span id="page-25-5"></span>SQLite UPDATE Statement:

```
UPDATE table_name 
SET column1 = value1, column2 = value2....columnN=valueN 
[ WHERE CONDITION ];
```
#### <span id="page-25-6"></span>SQLite VACUUM Statement:

VACUUM;

#### <span id="page-25-7"></span>SQLite WHERE Clause:

```
SELECT column1, column2....columnN 
FROM table name
WHERE CONDITION;
```
### <span id="page-26-0"></span>SQLite Data Type

QLite data type is an attribute that specifies type of data of any object. Each column, variable and

expression has related data type in SQLite.

You would use these data types while creating your tables. SQLite uses a more general dynamic type system. In SQLite, the datatype of a value is associated with the value itself, not with its container.

#### <span id="page-26-1"></span>SQLite Storage Classes:

Each value stored in an SQLite database has one of the following storage classes:

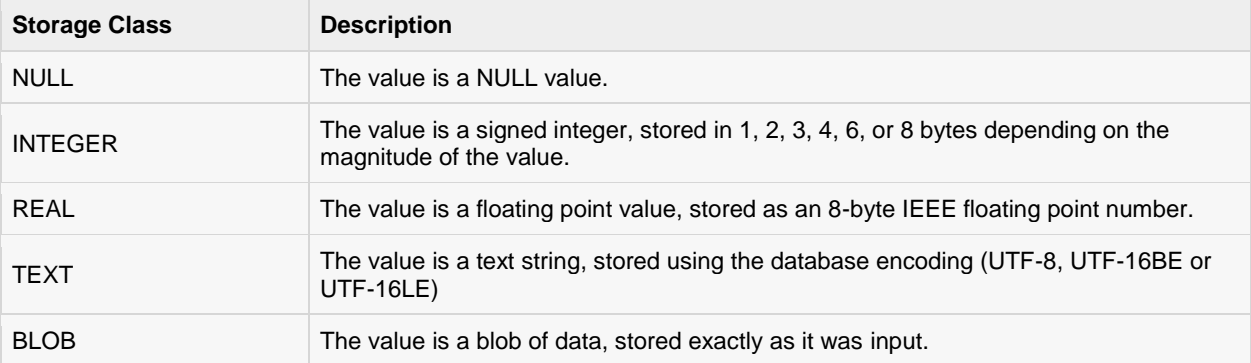

SQLite storage class is slightly more general than a datatype. The INTEGER storage class, for example, includes 6 different integer datatypes of different lengths.

#### <span id="page-26-2"></span>SQLite Affinity Type:

SQLite supports the concept of type affinity on columns. Any column can still store any type of data but the preferred storage class for a column is called its **affinity**. Each table column in an SQLite3 database is assigned one of the following type affinities:

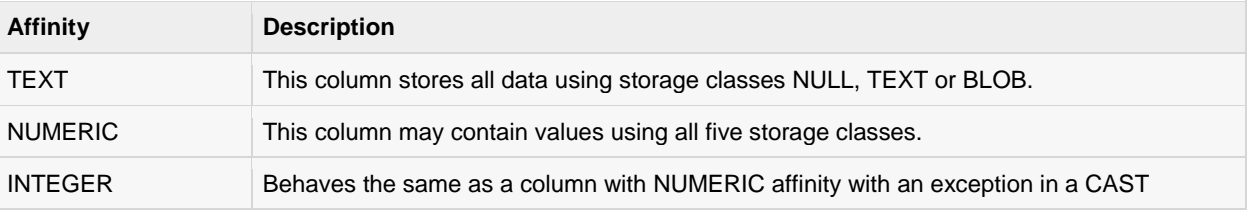

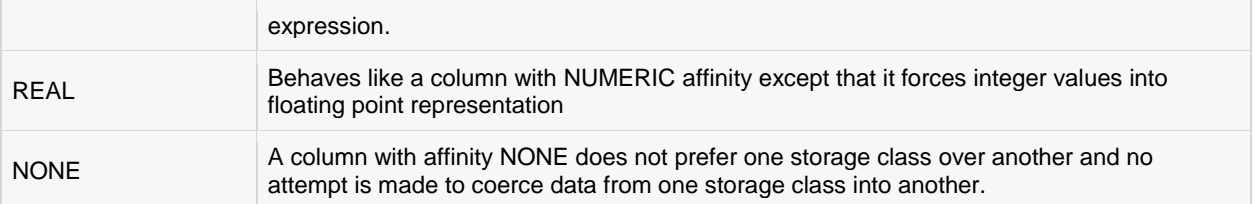

#### <span id="page-27-0"></span>SQLite Affinity and Type Names:

Following table lists down various data type names which can be used while creating SQLite3 tables and corresponding applied affinity also has been shown:

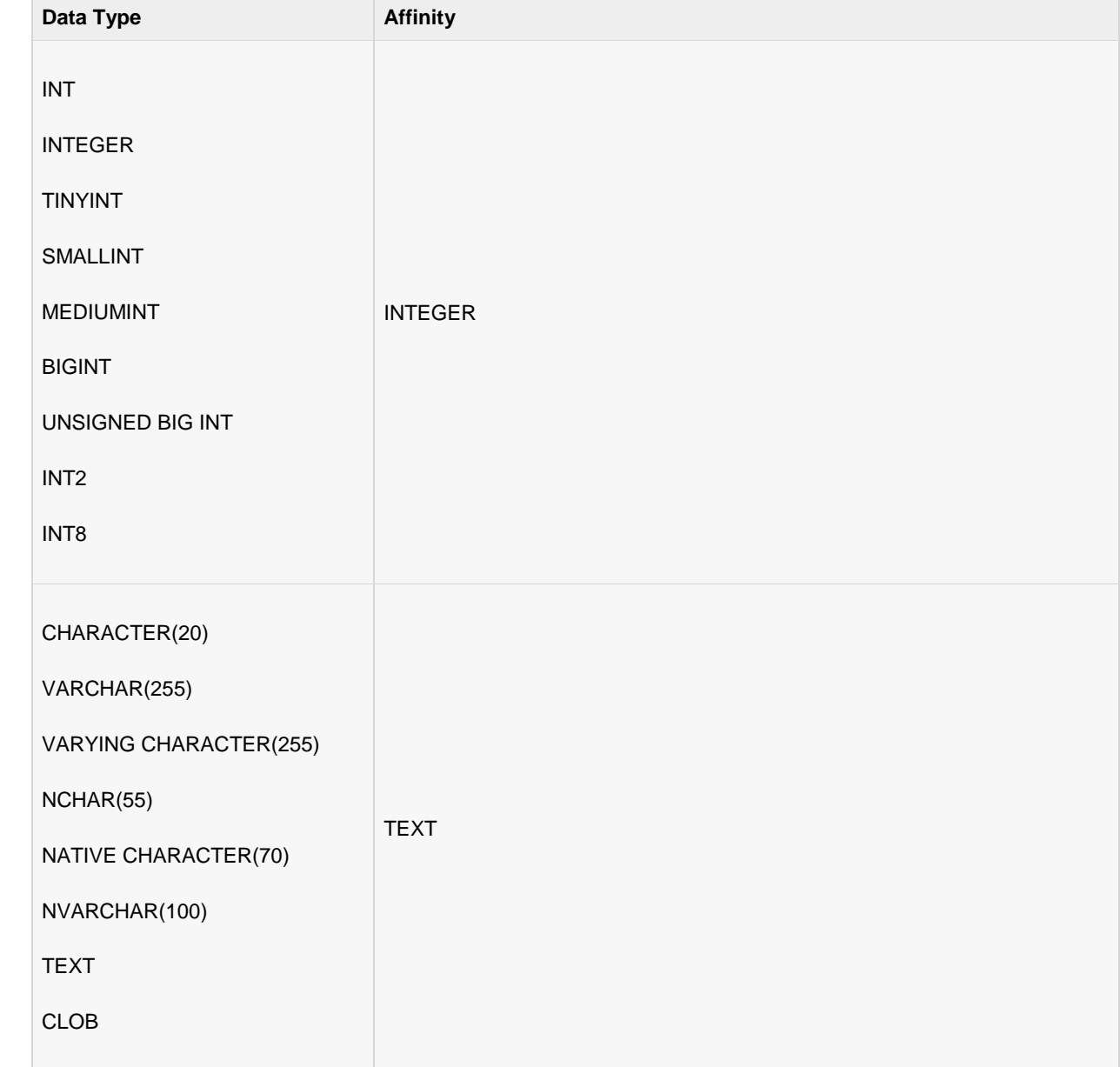

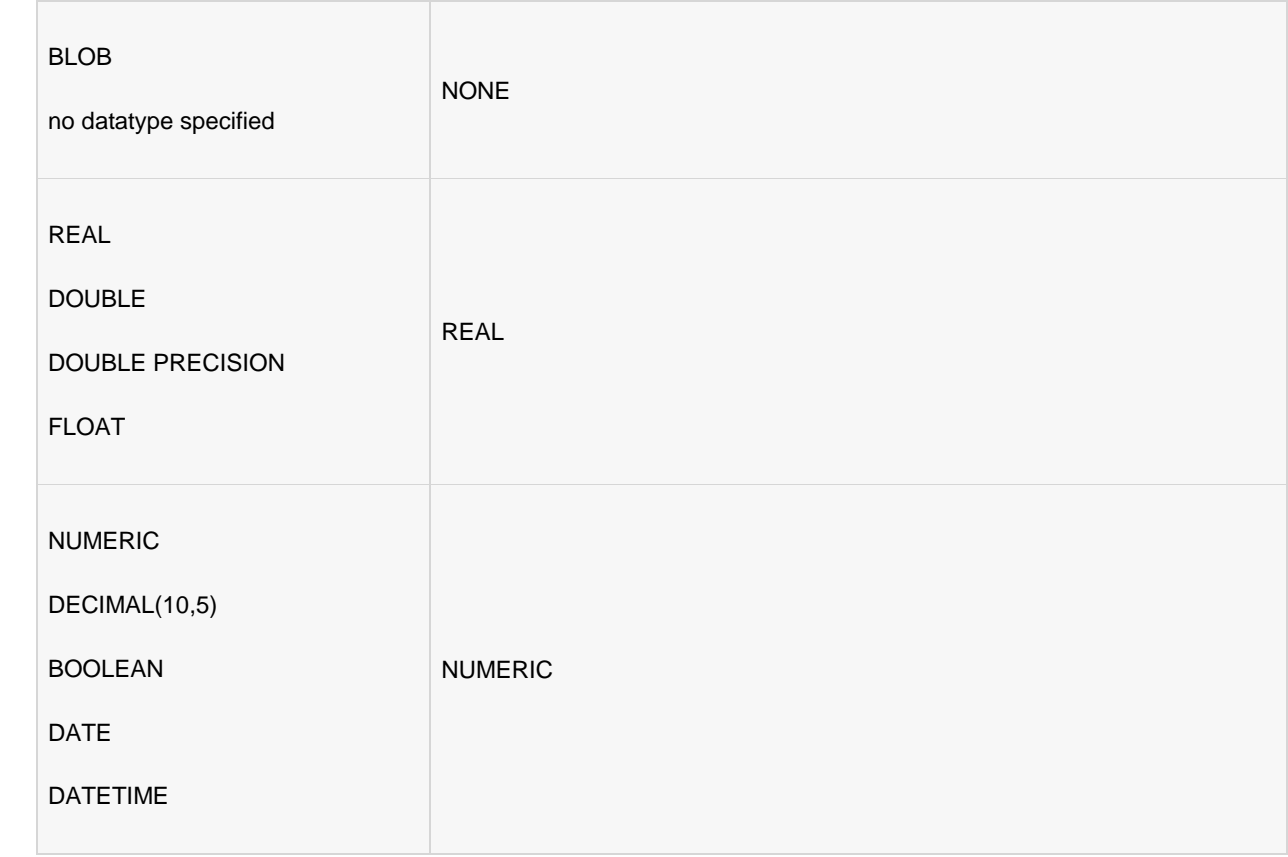

#### <span id="page-28-0"></span>Boolean Datatype:

SQLite does not have a separate Boolean storage class. Instead, Boolean values are stored as integers 0 (false) and 1 (true).

#### <span id="page-28-1"></span>Date and Time Datatype:

SQLite does not have a separate storage class for storing dates and/or times, but SQLite is capable of storing dates and times as TEXT, REAL or INTEGER values.

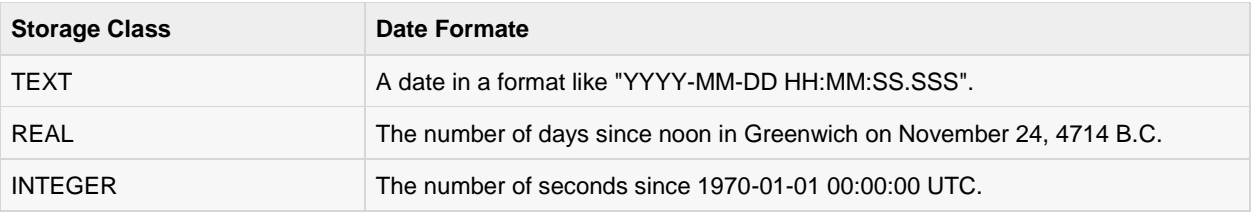

You can chose to store dates and times in any of these formats and freely convert between formats using the built-in date and time functions.

### <span id="page-29-0"></span>SQLite Create Database

he SQLite sqlite3 command is used to create new SQLite database. You do not need to have any

special privilege to create a database.

#### <span id="page-29-1"></span>Syntax:

Basic syntax of sqlite3 command is as follows:

\$sqlite3 DatabaseName.db

Always, database name should be unique within the RDBMS.

#### <span id="page-29-2"></span>Example:

If you want to create new database <testDB.db>, then SQLite3 statement would be as follows:

```
$sqlite3 testDB.db 
SQLite version 3.7.15.2 2013-01-09 11:53:05
Enter ".help" for instructions 
Enter SQL statements terminated with a ";"
sqlite>
```
Above command will create a file **testDB.db** in the current directory. This file will be used as database by SQLite engine. If you have noticed while creating database, sqlite3 command will provide a **sqlite>**prompt after creating database file successfully.

Once a database is created, you can check it in the list of databases using SQLite **.databases** command as follows:

```
sqlite>.databases 
seq name file
--- --------------- ----------------------
0 main /home/sqlite/testDB.db
```
You will use SQLite **.quit** command to come out of the sqlite prompt as follows:

```
sqlite>.quit 
\varsigma
```
#### <span id="page-30-0"></span>The .dump Command

You can use **.dump** dot command to export complete database in a text file using SQLite command at command prompt as follows:

\$sqlite3 testDB.db .dump > testDB.sql

Above command will convert the entire contents of **testDB.db** database into SQLite statements and dump it into ASCII text file **testDB.sql**. You can do restoration from the generated testDB.sql in simple way as follows:

```
$sqlite3 testDB.db < testDB.sql
```
At this moment your database is empty, so you can try above two procedures once you have few tables and data in your database. For now, let's proceed to next chapter.

### <span id="page-31-0"></span>SQLite Attach Database

onsider a case when you have multiple databases available and you want to use any one of them at a

time. SQLite **ATTACH DTABASE** statement is used to select a particular database, and after this command, all SQLite statements will be executed under the attached database.

#### <span id="page-31-1"></span>Syntax:

Basic syntax of SQLite ATTACH DATABASE statement is as follows:

ATTACH DATABASE 'DatabaseName' As 'Alias-Name';

Above command will also create a database in case database is already not created, otherwise it will just attach database file name with logical database 'Alias-Name'.

#### <span id="page-31-2"></span>Example:

If you want to attach an existing database **testDB.db**, then ATTACH DATABASE statement would be as follows:

sqlite> ATTACH DATABASE 'testDB.db' as 'TEST';

Use SQLite **.database** command to display attached database.

```
sqlite> .database 
seq name file
--- --------------- ----------------------
0 main /home/sqlite/testDB.db<br>2 test /home/sqlite/testDB.db
    2 test /home/sqlite/testDB.db
```
The database names **main** and **temp** are reserved for the primary database and database to hold temporary tables and other temporary data objects. Both of these database names exist for every database connection and should not be used for attachment, otherwise you will get a warning message something as follows:

```
sqlite> ATTACH DATABASE 'testDB.db' as 'TEMP';
Error: database TEMP is already in use
sqlite> ATTACH DATABASE 'testDB.db' as 'main';
Error: database TEMP is already in use
```
### <span id="page-32-0"></span>SQLite Detach Database

QLite **DETACH DTABASE** statement is used to detach and dissociate a named database from a

database connection which was previously attached using ATTACH statement. If the same database file has been attached with multiple aliases, then DETACH command will disconnect only given name and rest of the attachement will still continue. You cannot detach the **main** or **temp** databases.

If the database is an in-memory or temporary database, the database will be destroyed and the contents will be lost.

#### <span id="page-32-1"></span>Syntax:

Basic syntax of SQLite DETACH DATABASE 'Alias-Name' statement is as follows:

DETACH DATABASE 'Alias-Name';

Here 'Alias-Name' is the same alias, which you had used while attaching database using ATTACH statement.

#### <span id="page-32-2"></span>Example:

Consider you have a database, which you created in previous chapter and attached it with 'test' and 'currentDB' as we can see using .database command:

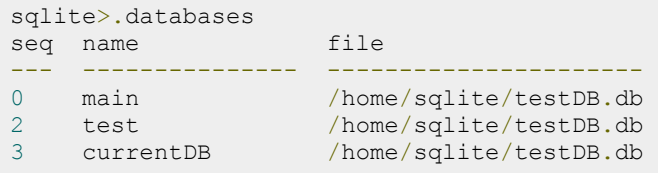

Now let's try to detach 'currentDB' from testDB.db as follows:

```
sqlite> DETACH DATABASE 'currentDB';
```
Now, if you will check current attachment, you will find that testDB.db is still connected with 'test' and 'main'.

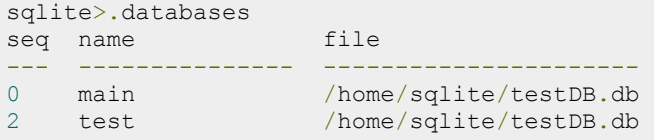

#### **[TUTORIALS POINT](htt://www.tutorialspoint.com/)**

[Simply Easy Learning](htt://www.tutorialspoint.com/)

### <span id="page-33-0"></span>SQLite Create Table

he SQLite CREATE TABLE statement is used to create a new table in any of the given database.

Creating a basic table involves naming the table and defining its columns and each column's data type.

#### <span id="page-33-1"></span>Syntax:

Basic syntax of CREATE TABLE statement is as follows:

```
CREATE TABLE database name.table_name(
   column1 datatype PRIMARY KEY(one or more columns),
   column2 datatype,
   column3 datatype,
    .....
    columnN datatype,
);
```
CREATE TABLE is the keyword telling the database system to create a new table. The unique name or identifier for the table follows the CREATE TABLE statement. Optionally you can specify database\_name along with table\_name.

#### <span id="page-33-2"></span>Example:

Following is an example, which creates a COMPANY table with ID as primary key and NOT NULL are the constraints showing that these fields can not be NULL while creating records in this table:

```
sqlite> CREATE TABLE COMPANY(
 ID INT PRIMARY KEY NOT NULL,
NAME TEXT NOT NULL,
AGE INT NOT NULL,
ADDRESS CHAR(50),
SALARY REAL
);
```
Let us create one more table, which we will use in our exercises in subsequent chapters:

```
sqlite> CREATE TABLE DEPARTMENT(
  ID INT PRIMARY KEY NOT NULL,
DEPT CHAR(50) NOT NULL,
 EMP_ID INT NOT NULL 
);
```
**[TUTORIALS POINT](htt://www.tutorialspoint.com/)** [Simply Easy Learning](htt://www.tutorialspoint.com/) You can verify if your table has been created successfully using SQLIte command **.tables** command, which will be used to list down all the tables in an attached database.

sqlite>.tables COMPANY DEPARTMENT

Here, you can see COMPANY table twice because it's showing COMPANY table for main database and test.COMPANY table for 'test' alias created for your testDB.db. You can get complete information about a table using SQLite **.schema** command as follows:

sqlite>.schema COMPANY CREATE TABLE COMPANY( ID INT PRIMARY KEY NOT NULL, NAME TEXT NOT NULL, AGE INT NOT NULL, ADDRESS CHAR(50), SALARY REAL );

### <span id="page-35-0"></span>SQLite Drop Table

he SQLite DROP TABLE statement is used to remove a table definition and all associated data, indexes,

triggers, constraints and permission specifications for that table.

You have to be careful while using this command because once a table is deleted then all the information available in the table would also be lost forever.

#### <span id="page-35-1"></span>Syntax:

Basic syntax of DROP TABLE statement is as follows. You can optionally specify database name along with table name as follows:

```
DROP TABLE database name.table name;
```
#### <span id="page-35-2"></span>Example:

Let us first verify COMPANY table and then we would delete it from the database.

```
sqlite>.tables<br>COMPANY
                   test.COMPANY
```
This means COMPANY table is available in the database, so let us drop it as follows:

```
sqlite>DROP TABLE COMPANY;
sqlite>
```
Now, if you would try .TABLES command, then you will not find COMPANY table anymore:

```
sqlite>.tables 
sqlite>
```
It shows nothing means the table from your database has been dropped successfully.
# SQLite Insert Query

he SQLite **INSERT INTO** Statement is used to add new rows of data into a table in the database.

### Syntax:

There are two basic syntaxes of INSERT INTO statement as follows:

INSERT INTO TABLE\_NAME (column1, column2, column3,...columnN)] VALUES (value1, value2, value3,...valueN);

Here, column1, column2,...columnN are the names of the columns in the table into which you want to insert data.

You may not need to specify the column(s) name in the SQLite query if you are adding values for all the columns of the table. But make sure the order of the values is in the same order as the columns in the table. The SQLite INSERT INTO syntax would be as follows:

INSERT INTO TABLE\_NAME VALUES (value1,value2,value3,...valueN);

## Example:

Consider you already have created COMPANY table in your testDB.db as follows:

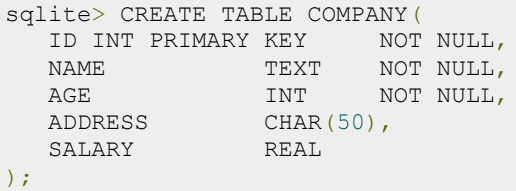

Now, following statements would create six records in COMPANY table:

```
INSERT INTO COMPANY (ID,NAME,AGE,ADDRESS,SALARY)
VALUES (1, 'Paul', 32, 'California', 20000.00 );
INSERT INTO COMPANY (ID, NAME, AGE, ADDRESS, SALARY)
VALUES (2, 'Allen', 25, 'Texas', 15000.00 );
INSERT INTO COMPANY (ID,NAME,AGE,ADDRESS,SALARY)
VALUES (3, 'Teddy', 23, 'Norway', 20000.00 );
```
#### **[TUTORIALS POINT](htt://www.tutorialspoint.com/)**

[Simply Easy Learning](htt://www.tutorialspoint.com/)

```
INSERT INTO COMPANY (ID,NAME,AGE,ADDRESS,SALARY)
VALUES (4, 'Mark', 25, 'Rich-Mond ', 65000.00 );
INSERT INTO COMPANY (ID,NAME,AGE,ADDRESS,SALARY)
VALUES (5, 'David', 27, 'Texas', 85000.00 );
INSERT INTO COMPANY (ID,NAME,AGE,ADDRESS,SALARY)
VALUES (6, 'Kim', 22, 'South-Hall', 45000.00 );
```
You can create a record in COMPANY table using second syntax as follows:

INSERT INTO COMPANY VALUES (7, 'James', 24, 'Houston', 10000.00 );

All the above statements would create following records in COMPANY table. Next chapter will teach you how to display all these records from a table.

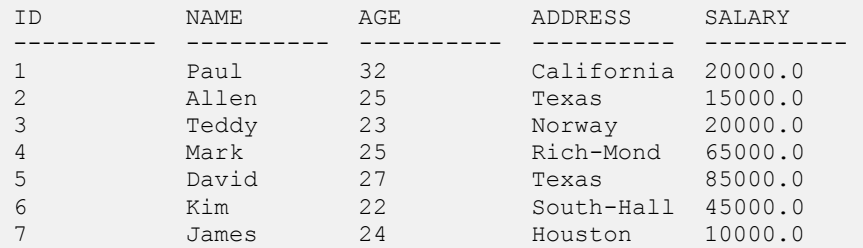

## Populate one table using another table:

You can populate data into a table through select statement over another table provided another table has a set of fields, which are required to populate first table. Here is the syntax:

```
INSERT INTO first table name [(column1, column2, ... columnN)]
  SELECT column1, column2, ... columnN
  FROM second table name
   [WHERE condition];
```
For now, you can skip above statement, first let's learn SELECT and WHERE clauses, which will be covered in subsequent chapters.

# SQLite Select Query

QLite SELECT statement is used to fetch the data from a SQLite database table which returns data in the

form of result table. These result tables are also called result-sets.

## Syntax:

The basic syntax of SQLite SELECT statement is as follows:

SELECT column1, column2, columnN FROM table\_name;

Here, column1, column2...are the fields of a table, whose values you want to fetch. If you want to fetch all the fields available in the field, then you can use the following syntax:

SELECT \* FROM table name;

# Example:

Consider COMPANY table is having following records:

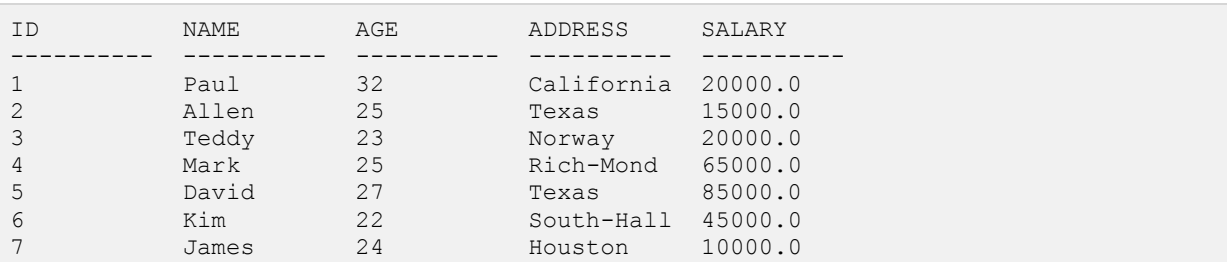

Following is an example to fetch and display all these records using SELECT statement. Here, first three commands have been used to set properly formatted output.

sqlite>.header on sqlite>.mode column sqlite> SELECT \* FROM COMPANY;

Finally, you will get the following result:

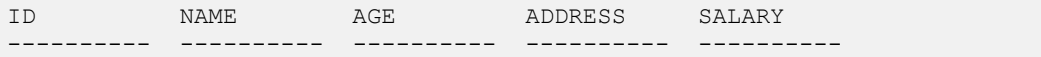

#### **[TUTORIALS POINT](htt://www.tutorialspoint.com/)** [Simply Easy Learning](htt://www.tutorialspoint.com/)

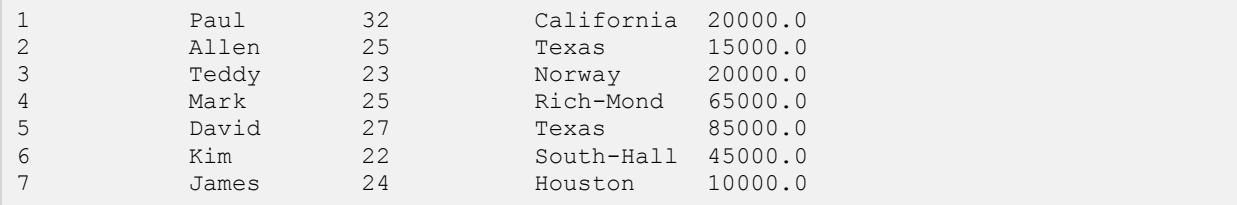

If you want to fetch only selected fields of COMPANY table, then use the following query:

sqlite> SELECT ID, NAME, SALARY FROM COMPANY;

Above query will produce the following result:

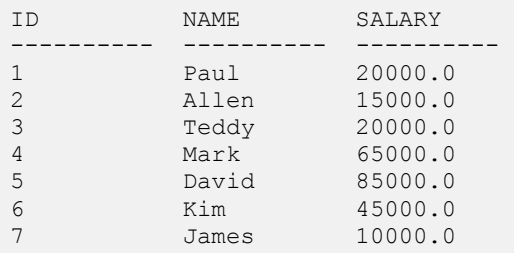

## Setting output column width:

Sometimes, you will face a problem related to truncated output in case of **.mode column** which happens because of default width of the column to be displayed. What you can do is that you can set column displayable column width using **.width num, num....** command as follows:

sqlite>.width 10, 20, 10 sqlite>SELECT \* FROM COMPANY;

Above **.width** command sets first column width to 10, second column width to 20 and third column width to 10. So finally above SELECT statement will give the following result:

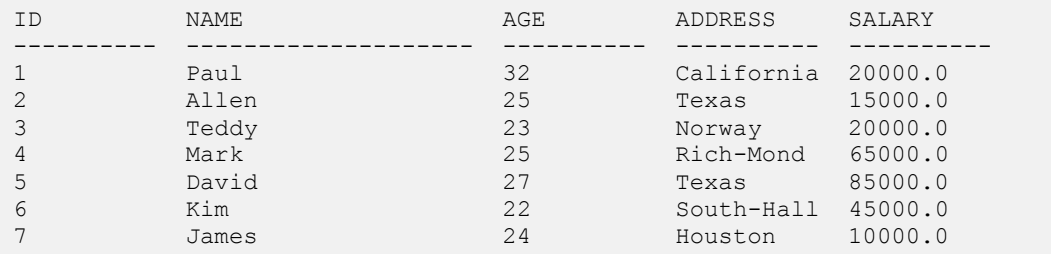

### Schema Information:

Because all the **dot commads** are available at SQLite prompt only, so while doing your programming with SQLite, you will use the following statement to list down all the tables created in your database using the following SELECT statement with **sqlite\_master** table:

sqlite> SELECT tbl name FROM sqlite master WHERE type = 'table';

Assuming you have only COMPANY table in your testDB.db, this will produce the following result:

tbl\_name ---------- COMPANY

You can list down complete information about COMPANY table as follows:

```
sqlite> SELECT sql FROM sqlite_master WHERE type = 'table' AND tbl_name =
'COMPANY';
```
Assuming you have only COMPANY table in your testDB.db, this will produce the following result:

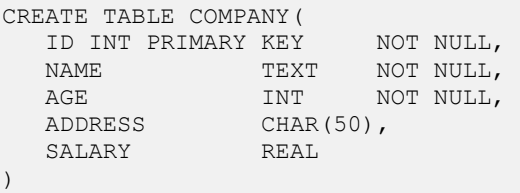

# SQLite Operators

# What is an operator in SQLite?

n operator is a reserved word or a character used primarily in an SQLite statement's WHERE clause to

perform operation(s), such as comparisons and arithmetic operations.

Operators are used to specify conditions in an SQLite statement and to serve as conjunctions for multiple conditions in a statement.

- Arithmetic operators
- Comparison operators
- Logical operators
- Bitwise operators

# SQLite Arithmetic Operators:

Assume variable a holds 10 and variable b holds 20, then:

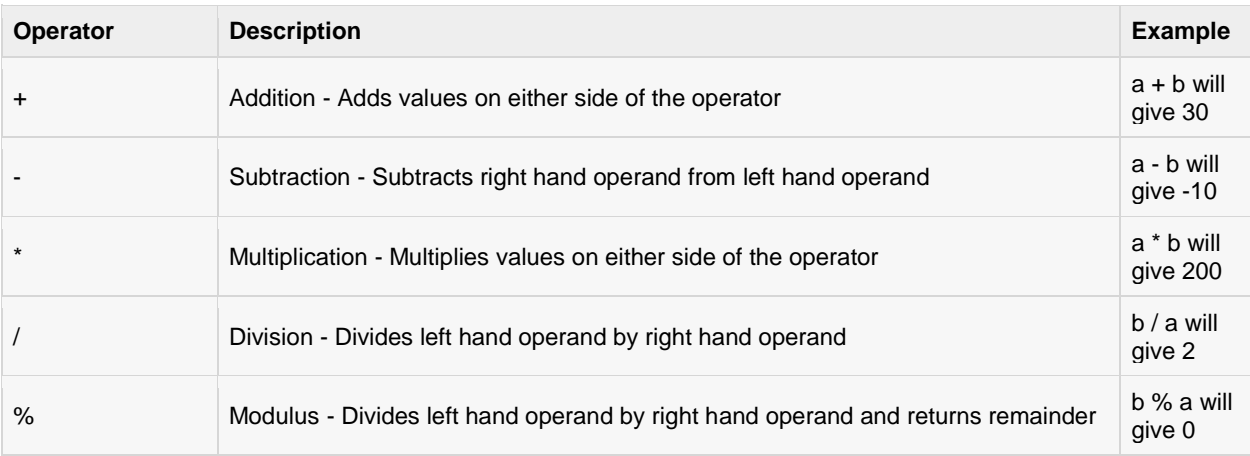

### Example

Here are simple examples showing usage of SQLite Arithmetic Operators:

```
sqlite> .mode line 
sqlite> select 10 + 20;
10 + 20 = 30sqlite> select 10 - 20;
10 - 20 = -10sqlite> select 10 * 20;
10 * 20 = 200sqlite> select 10 / 5;
10 / 5 = 2sqlite> select 12 % 5;
12 % 5 = 2
```
# SQLite Comparison Operators:

Assume variable a holds 10 and variable b holds 20, then:

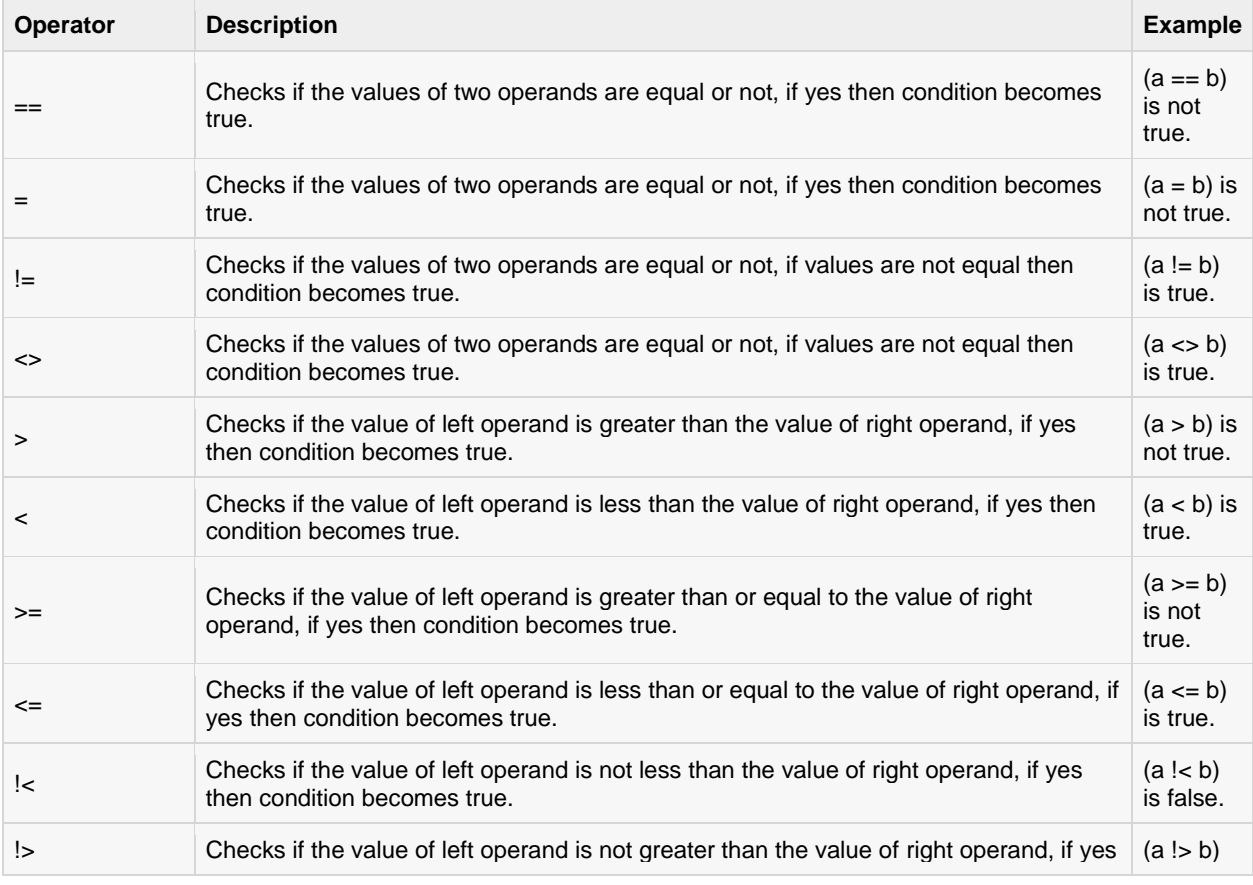

#### Example

Consider COMPANY table has the following records:

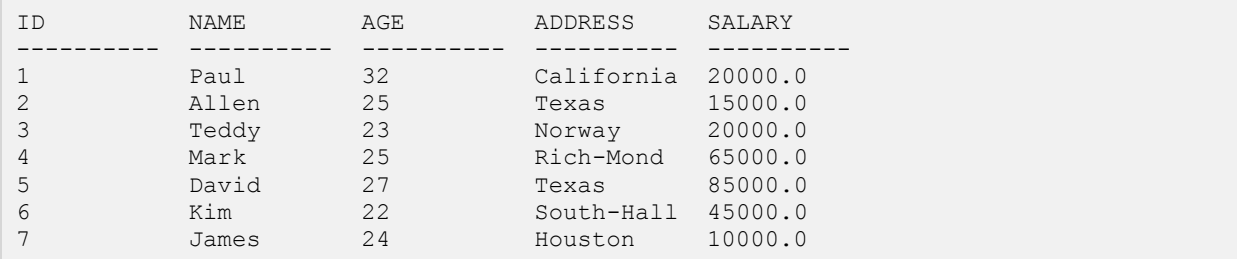

Below example will show the usage of various SQLite Comparison Operators.

Here, we have used **WHERE** clause, which will be explained in a separate chapter but for now you can understand that WHERE clause is used to put a conditional statement along with SELECT statement.

Following SELECT statement lists down all the records having SALARY greater than 50,000.00:

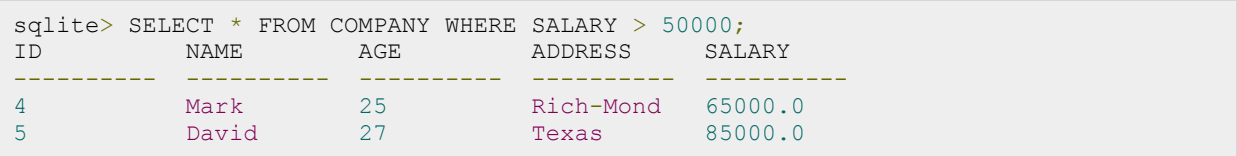

Following SELECT statement lists down all the records having SALARY equal to 20,000.00:

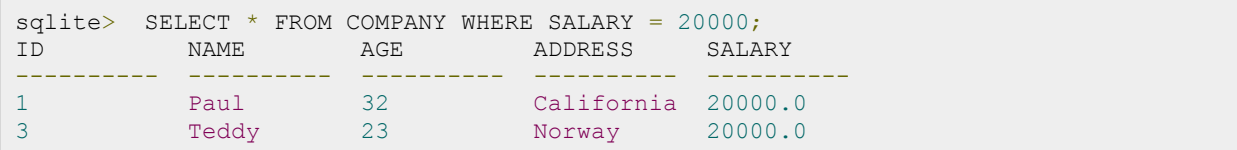

Following SELECT statement lists down all the records having SALARY not equal to 20,000.00:

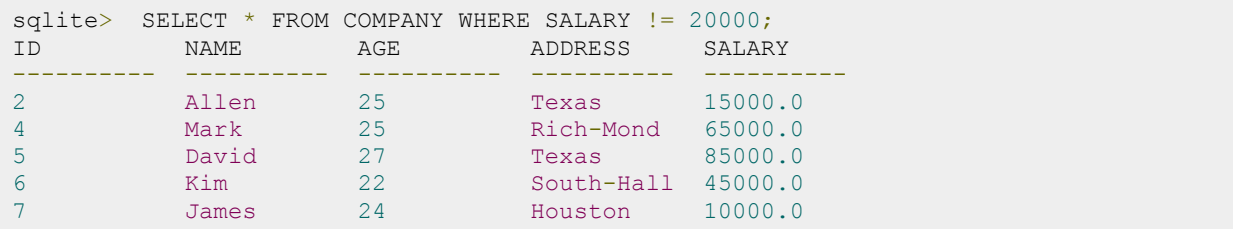

Following SELECT statement lists down all the records having SALARY not equal to 20,000.00:

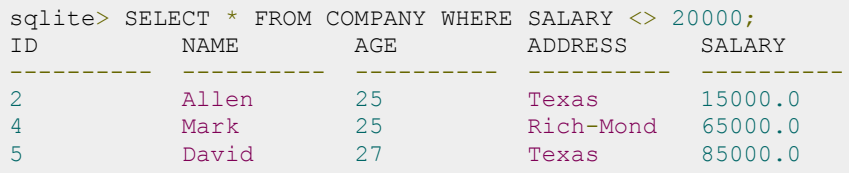

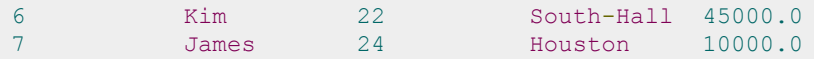

Following SELECT statement lists down all the records having SALARY greater than or equal to 65,000.00:

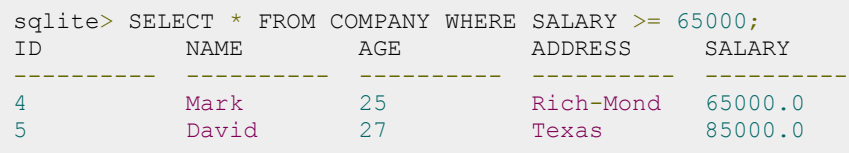

# SQLite Logical Operators:

Here is a list of all the logical operators available in SQLite.

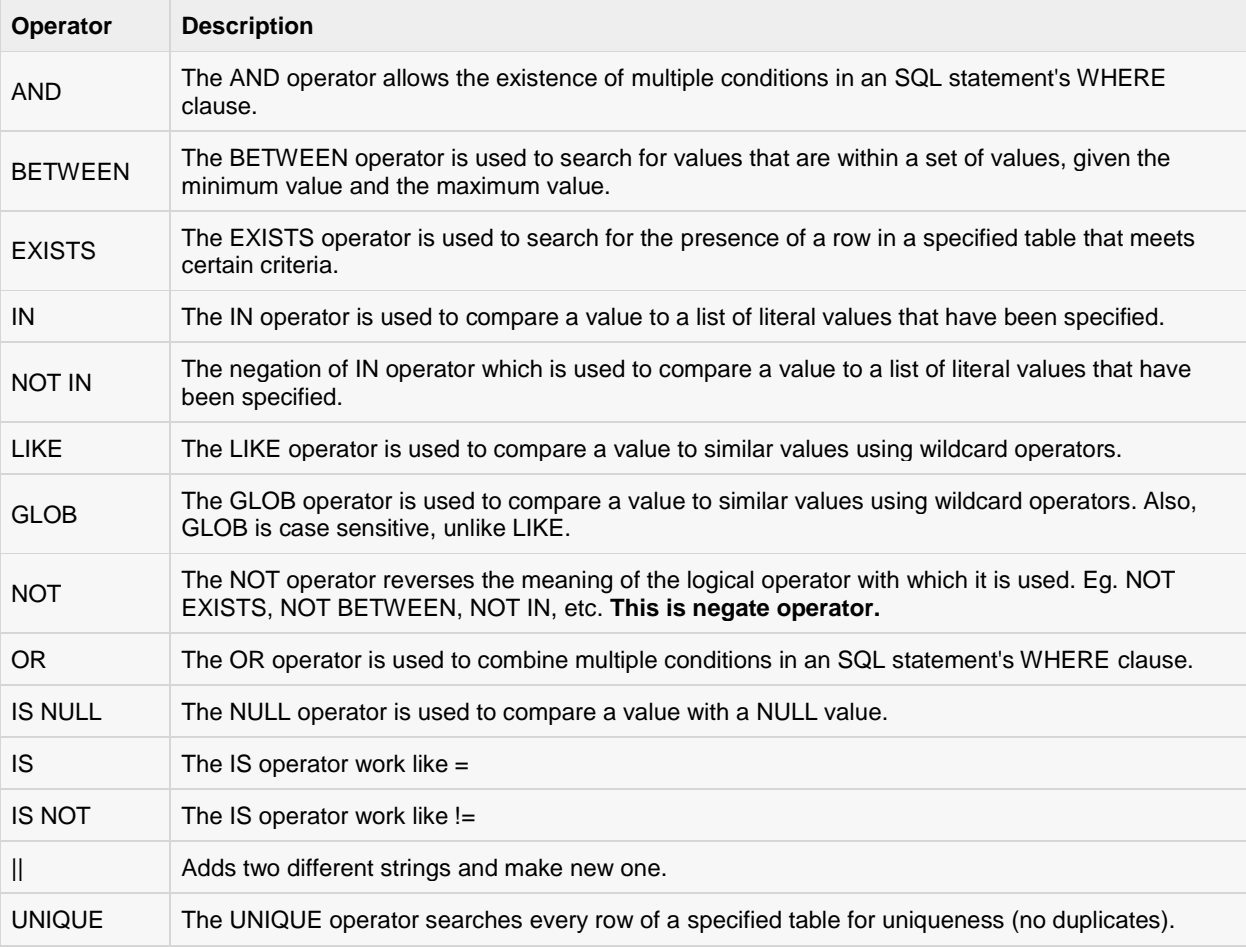

### Example

Consider COMPANY table has the following records:

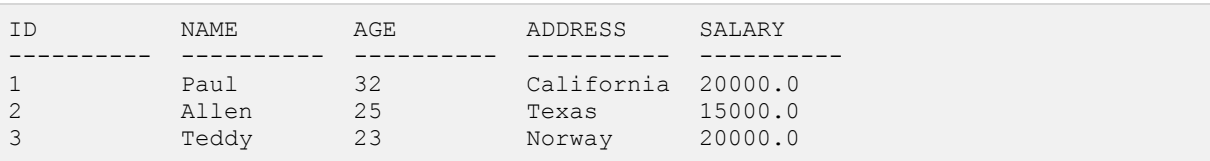

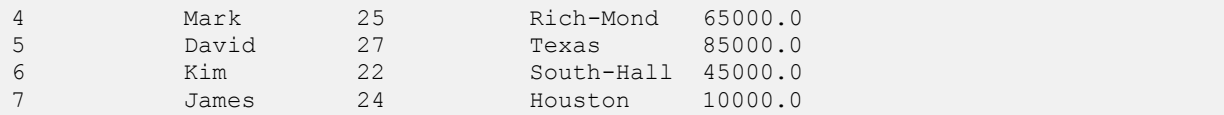

Here are simple examples showing usage of SQLite Logical Operators. Following SELECT statement lists down all the records where AGE is greater than or equal to 25 and salary is greater than or equal to 65000.00:

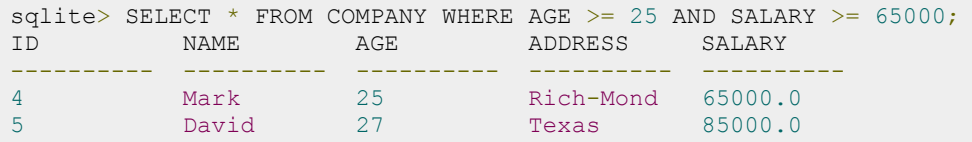

Following SELECT statement lists down all the records where AGE is greater than or equal to 25 **OR** salary is greater than or equal to 65000.00:

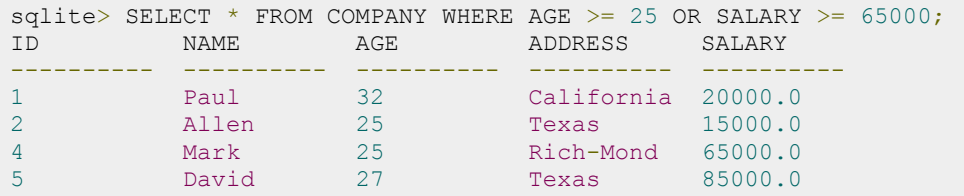

Following SELECT statement lists down all the records where AGE is not NULL which means all the records because none of the record is having AGE equal to NULL:

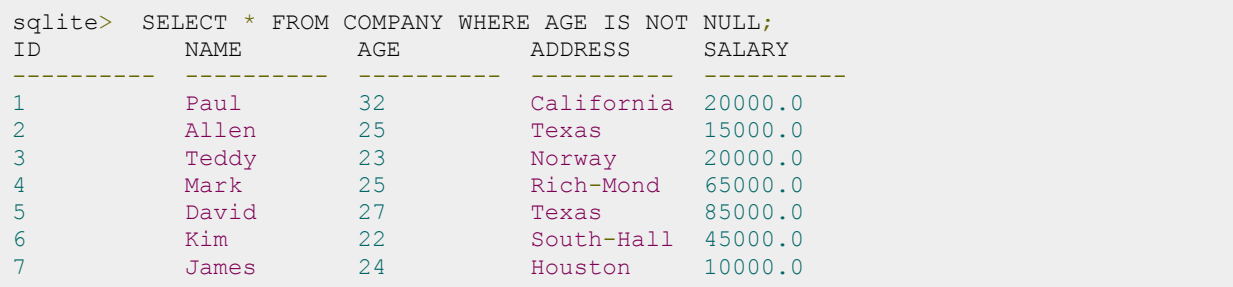

Following SELECT statement lists down all the records where NAME starts with 'Ki', does not matter what comes after 'Ki'.

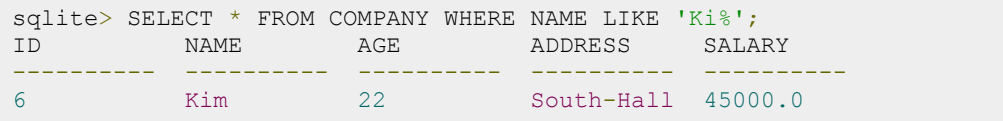

Following SELECT statement lists down all the records where NAME starts with 'Ki', does not matter what comes after 'Ki':

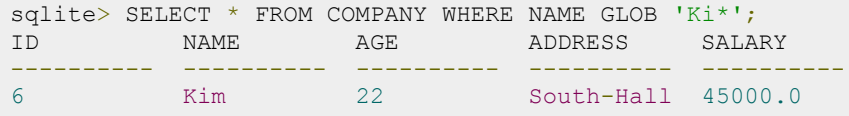

Following SELECT statement lists down all the records where AGE value is either 25 or 27:

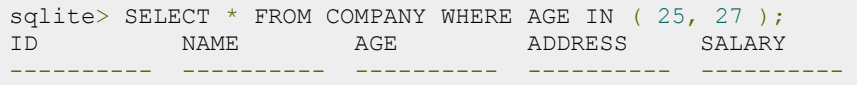

## **[TUTORIALS POINT](htt://www.tutorialspoint.com/)**

[Simply Easy Learning](htt://www.tutorialspoint.com/)

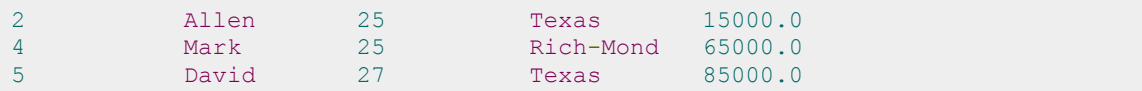

Following SELECT statement lists down all the records where AGE value is neither 25 nor 27:

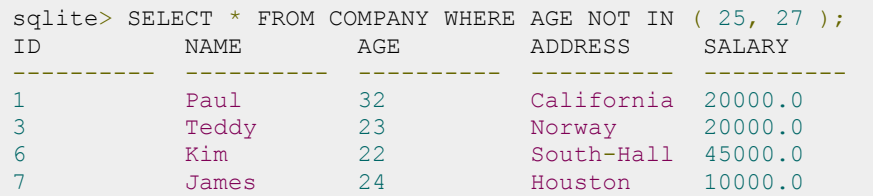

Following SELECT statement lists down all the records where AGE value is in BETWEEN 25 AND 27:

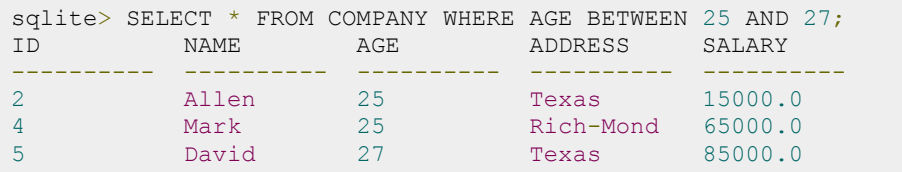

Following SELECT statement makes use of SQL sub-query where sub-query finds all the records with AGE field having SALARY > 65000 and later WHERE clause is being used along with EXISTS operator to list down all the records where AGE from the outside query exists in the result returned by sub-query:

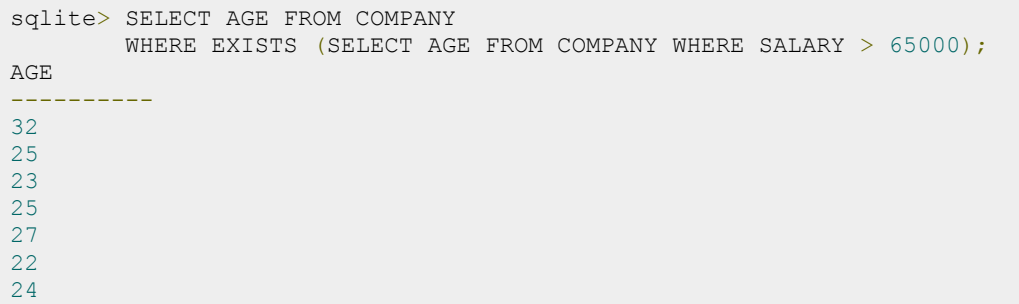

Following SELECT statement makes use of SQL sub-query where subquery finds all the records with AGE field having SALARY > 65000 and later WHERE clause is being used along with > operator to list down all the records where AGE from outside query is greater than the age in the result returned by sub-query:

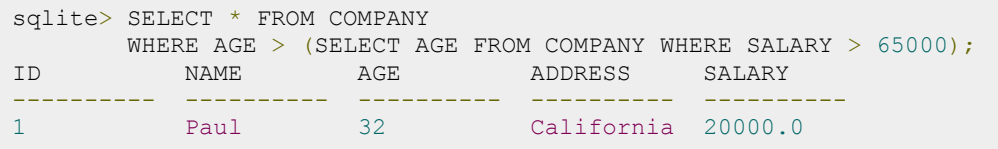

### SQLite Bitwise Operators:

Bitwise operator works on bits and perform bit-by-bit operation. The truth table for & and | is as follows:

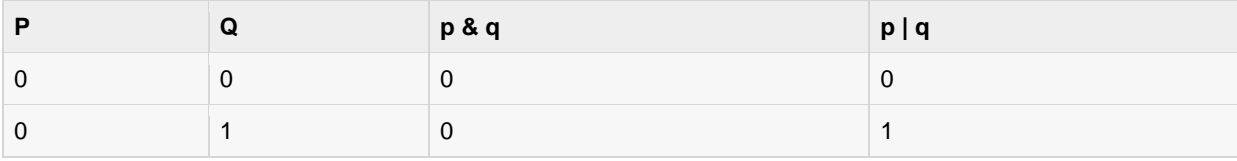

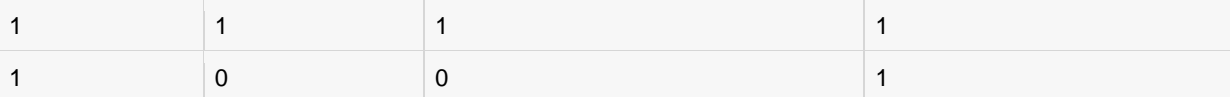

Assume if  $A = 60$ ; and  $B = 13$ ; now in binary format, they will be as follows:

 $A = 00111100$ 

 $B = 0000 1101$ 

-----------------

 $A&B = 0000 1100$ 

A|B = 0011 1101

 $-A = 11000011$ 

The Bitwise operators supported by SQLite language are listed in the following table. Assume variable A holds 60 and variable B holds 13, then:

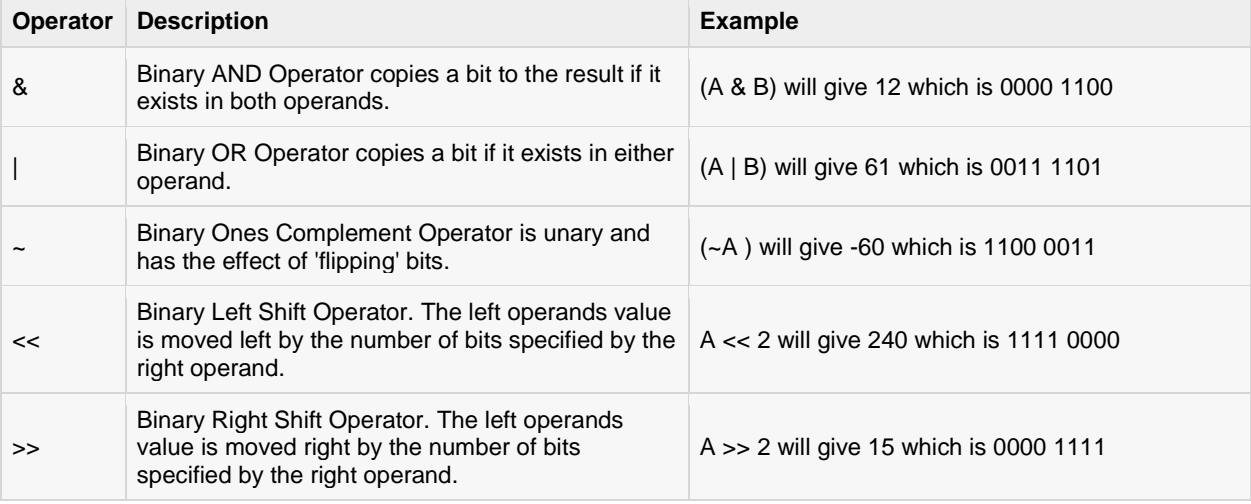

#### Example

Here are simple examples showing usage of SQLite Bitwise Operators:

```
sqlite> .mode line 
sqlite> select 60 | 13;
60 | 13 = 61
sqlite> select 60 & 13;
60 & 13 = 12
sqlite> select 60 ^ 13;
10 * 20 = 200sqlite> select (~60);
(*60) = -61sqlite> select (60 << 2);
```
#### **[TUTORIALS POINT](htt://www.tutorialspoint.com/)**

[Simply Easy Learning](htt://www.tutorialspoint.com/)

```
(60 \le 2) = 240sqlite> select (60 >> 2);
(60 >> 2) = 15
```
# SQLite Expressions

n expression is a combination of one or more values, operators and SQL functions that evaluate to a

value.

SQL EXPRESSIONs are like formulas and they are written in query language. You can also use to query the database for specific set of data.

### Syntax:

Consider the basic syntax of the SELECT statement as follows:

```
SELECT column1, column2, columnN 
FROM table name
WHERE [CONTION | EXPRESSION];
```
There are different types of SQLite expressions, which are mentioned below:

## SQLite - Boolean Expressions:

SQLite Boolean Expressions fetch the data on the basis of matching single value. Following is the syntax:

```
SELECT column1, column2, columnN 
FROM table name
WHERE SINGLE VALUE MATCHTING EXPRESSION;
```
Consider COMPANY table has the following records:

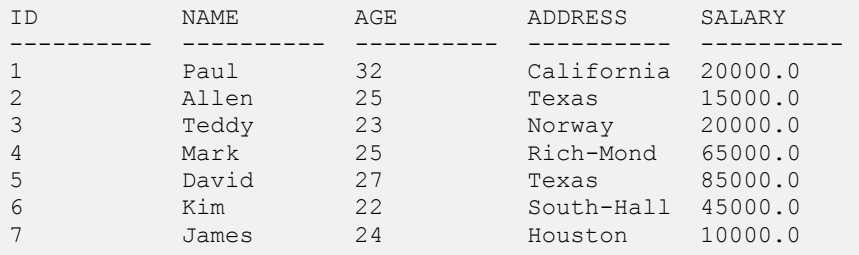

Here is simple examples showing usage of SQLite Boolean Expressions:

sqlite> SELECT \* FROM COMPANY WHERE SALARY = 10000;

#### **[TUTORIALS POINT](htt://www.tutorialspoint.com/)** [Simply Easy Learning](htt://www.tutorialspoint.com/)

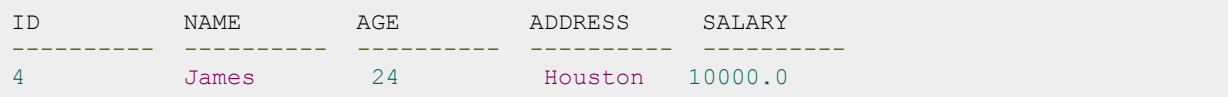

### SQLite - Numeric Expression:

These expressions are used to perform any mathematical operation in any query. Following is the syntax:

```
SELECT numerical_expression as OPERATION NAME
[FROM table name WHERE CONDITION] ;
```
Here, numerical\_expression is used for mathematical expression or any formula. Following is a simple example showing usage of SQLite Numeric Expressions:

```
sqlite> SELECT (15 + 6) AS ADDITION 
ADDITION = 21
```
There are several built-in functions like avg(), sum(), count(), etc., to perform what is known as aggregate data calculations against a table or a specific table column.

```
sqlite> SELECT COUNT(*) AS "RECORDS" FROM COMPANY;
RECORDS = 7
```
## SQLite - Date Expressions:

Date Expressions return current system date and time values and these expressions will be used in various data manipulations.

```
sqlite> SELECT CURRENT TIMESTAMP;
CURRENT_TIMESTAMP = 2013-03-17 10:43:35
```
# SQLite Where Clause

he SQLite WHERE clause is used to specify a condition while fetching the data from one table or multiple

tables.

If the given condition is satisfied, means true, then it returns specific value from the table. You would use WHERE clause to filter the records and fetching only necessary records.

The WHERE clause not only used in SELECT statement, but it is also used in UPDATE, DELETE statement, etc., which we would study in subsequent chapters.

## Syntax:

The basic syntax of SQLite SELECT statement with WHERE clause is as follows:

SELECT column1, column2, columnN FROM table name WHERE [condition]

# Example:

You can specify a condition usin[g Comparision or Logical Operators](http://www.tutorialspoint.com/sqlite/sqlite-operators.htm) like >, <, =, LIKE, NOT, etc. Consider COMPANY table has the following records:

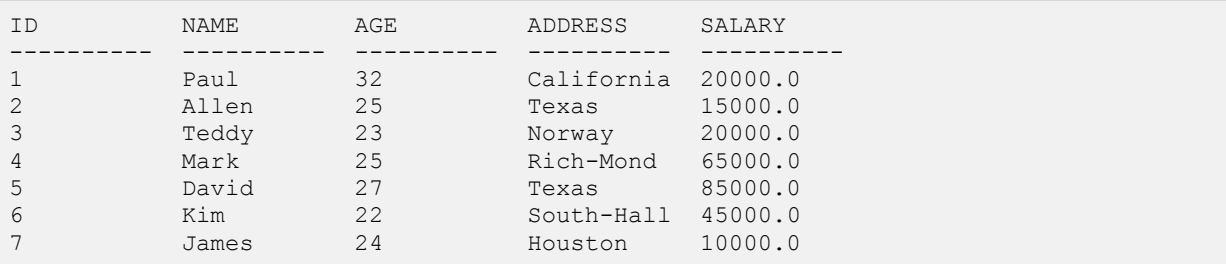

Here are simple examples showing usage of SQLite Logical Operators. Following SELECT statement lists down all the records where AGE is greater than or equal to 25 **AND** salary is greater than or equal to 65000.00:

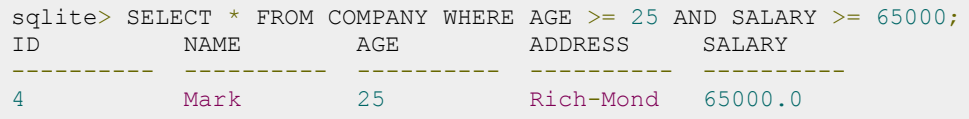

#### **[TUTORIALS POINT](htt://www.tutorialspoint.com/)** [Simply Easy Learning](htt://www.tutorialspoint.com/)

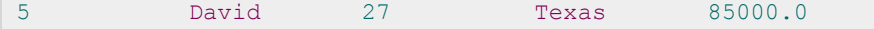

Following SELECT statement lists down all the records where AGE is greater than or equal to 25 **OR** salary is greater than or equal to 65000.00:

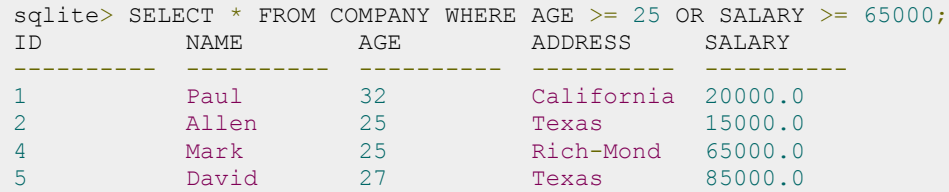

Following SELECT statement lists down all the records where AGE is not NULL which means all the records because none of the record is having AGE equal to NULL:

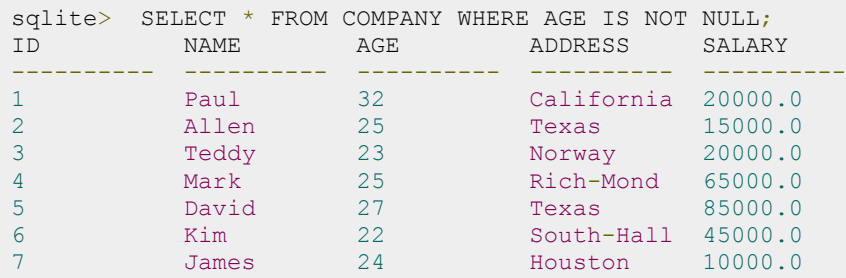

Following SELECT statement lists down all the records where NAME starts with 'Ki', does not matter what comes after 'Ki'.

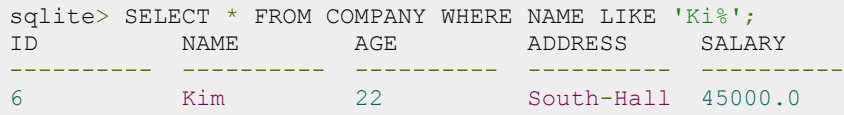

Following SELECT statement lists down all the records where NAME starts with 'Ki', does not matter what comes after 'Ki':

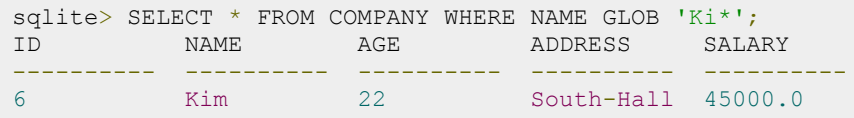

Following SELECT statement lists down all the records where AGE value is either 25 or 27:

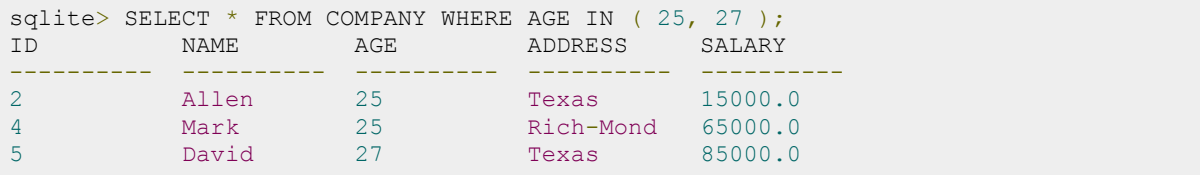

Following SELECT statement lists down all the records where AGE value is neither 25 nor 27:

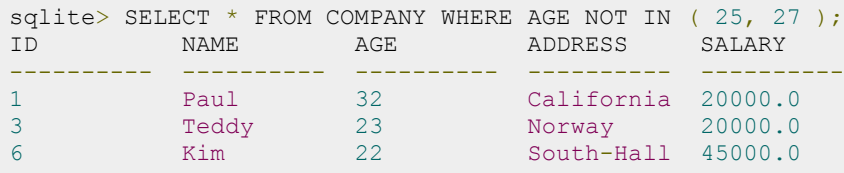

[Simply Easy Learning](htt://www.tutorialspoint.com/)

```
7 James 24 Houston 10000.0
```
Following SELECT statement lists down all the records where AGE value is in BETWEEN 25 AND 27:

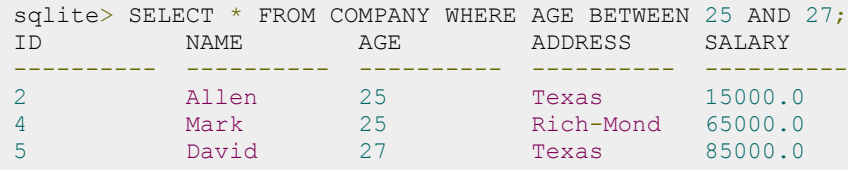

Following SELECT statement makes use of SQL sub-query where sub-query finds all the records with AGE field having SALARY > 65000 and later WHERE clause is being used along with EXISTS operator to list down all the records where AGE from the outside query exists in the result returned by sub-query:

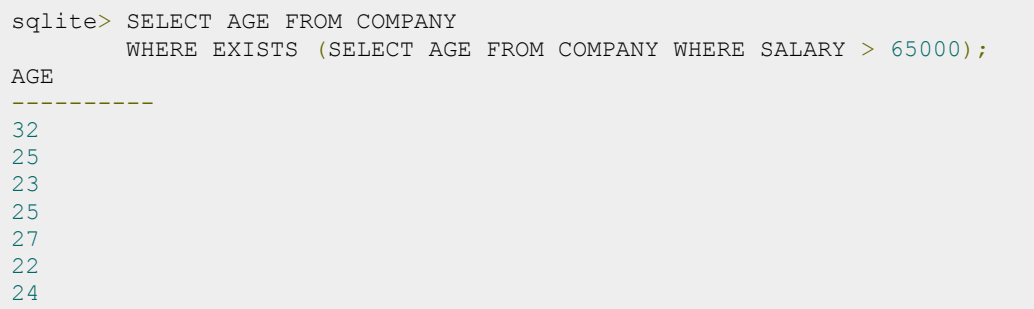

Following SELECT statement makes use of SQL sub-query where sub-query finds all the records with AGE field having SALARY > 65000 and later WHERE clause is being used along with > operator to list down all the records where AGE from outside query is greater than the age in the result returned by sub-query:

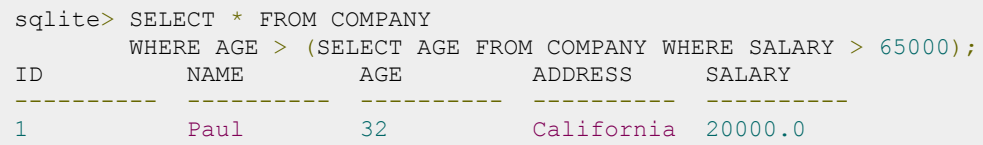

# SQLite AND and OR Operator

he SQLite AND and OR operators are used to combine multiple conditions to narrow down selected data

in an SQLite statement. These two operators are called conjunctive operators.

These operators provide a means to make multiple comparisons with different operators in the same SQLite statement.

# The AND Operator:

The AND operator allows the existence of multiple conditions in an SQLite statement's WHERE clause. While using AND operator, complete condition will be assumed true when all the conditions are true. For example, [condition1] AND [condition2] will be true only when both condition1 and condition2 are true.

#### Syntax:

The basic syntax of AND operator with WHERE clause is as follows:

```
SELECT column1, column2, columnN 
FROM table name
WHERE [condition1] AND [condition2]...AND [conditionN];
```
You can combine N number of conditions using AND operator. For an action to be taken by the SQLite statement, whether it be a transaction or query, all conditions separated by the AND must be TRUE.

#### Example:

Consider COMPANY table is having the following records:

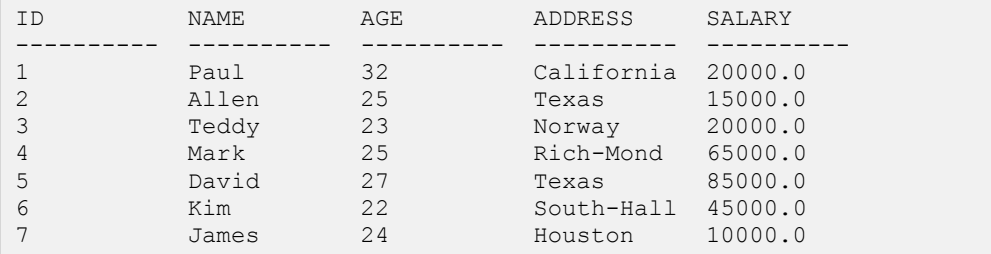

Following SELECT statement lists down all the records where AGE is greater than or equal to 25 **AND**salary is greater than or equal to 65000.00:

sqlite> SELECT \* FROM COMPANY WHERE AGE >= 25 AND SALARY >= 65000;

#### **[TUTORIALS POINT](htt://www.tutorialspoint.com/)**

[Simply Easy Learning](htt://www.tutorialspoint.com/)

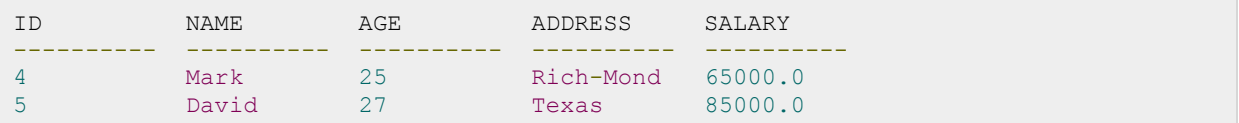

# The OR Operator:

The OR operator is also used to combine multiple conditions in an SQLite statement's WHERE clause. While using OR operator, complete condition will be assumed true when at least any of the conditions is true. For example, [condition1] OR [condition2] will be true if either condition1 or condition2 is true.

#### Syntax:

The basic syntax of OR operator with WHERE clause is as follows:

```
SELECT column1, column2, columnN 
FROM table name
WHERE [condition1] OR [condition2]...OR [conditionN]
```
You can combine N number of conditions using OR operator. For an action to be taken by the SQLite statement, whether it be a transaction or query, only any ONE of the conditions separated by the OR must be TRUE.

#### Example:

Consider COMPANY table is having the following records:

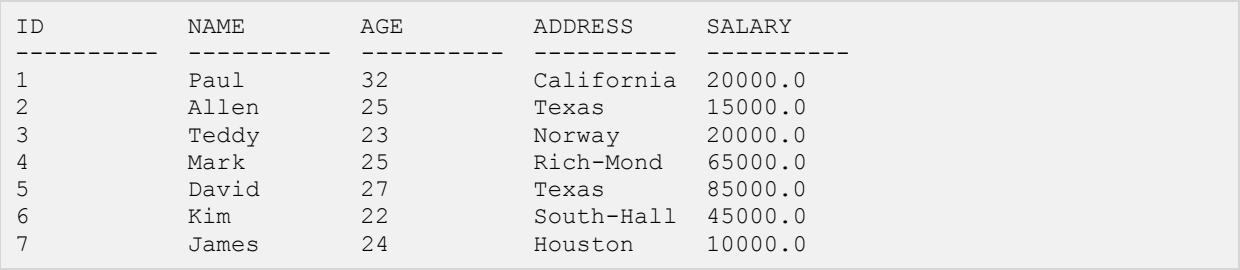

Following SELECT statement lists down all the records where AGE is greater than or equal to 25 **OR**salary is greater than or equal to 65000.00:

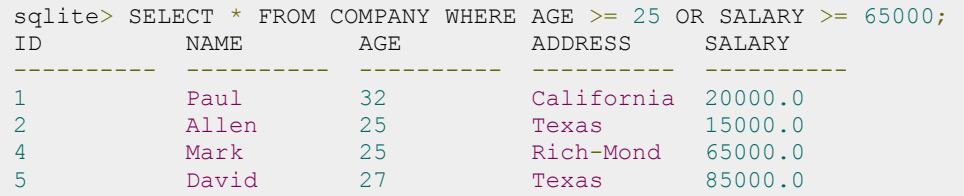

# SQLite Update Query

he SQLite **UPDATE** Query is used to modify the existing records in a table. You can use WHERE clause

with UPDATE query to update selected rows, otherwise all the rows would be updated.

# Syntax:

The basic syntax of UPDATE query with WHERE clause is as follows:

```
UPDATE table_name 
SET column1 = value1, column2 = value2...., columnN = valueN
WHERE [condition];
```
You can combine N number of conditions using AND or OR operators.

# Example:

Consider COMPANY table is having the following records:

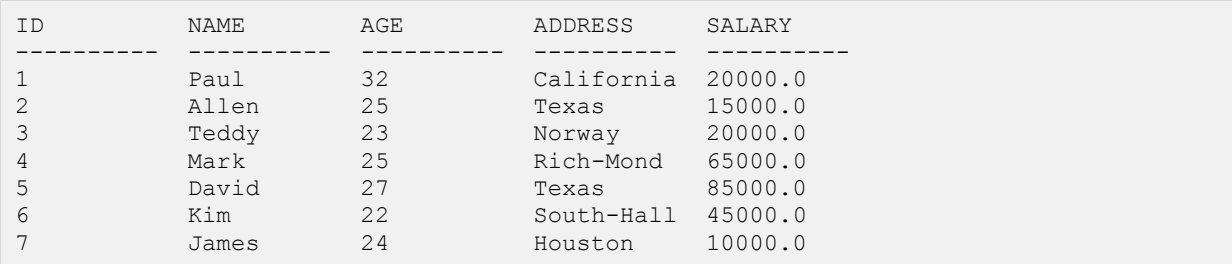

Following is an example, which would update ADDRESS for a customer whose ID is 6:

 $splits>UPDATE$  COMPANY SET ADDRESS = 'Texas' WHERE ID = 6;

Now, COMPANY table would have the following records:

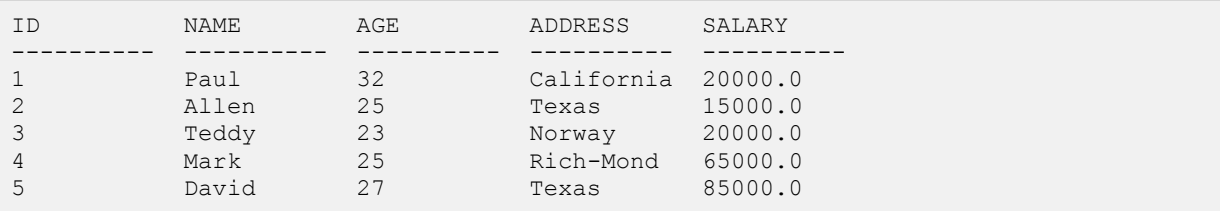

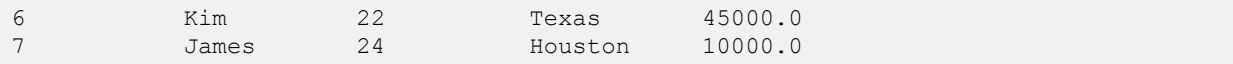

If you want to modify all ADDRESS and SALARY column values in COMPANY table, you do not need to use WHERE clause and UPDATE query would be as follows:

sqlite> UPDATE COMPANY SET ADDRESS = 'Texas', SALARY = 20000.00;

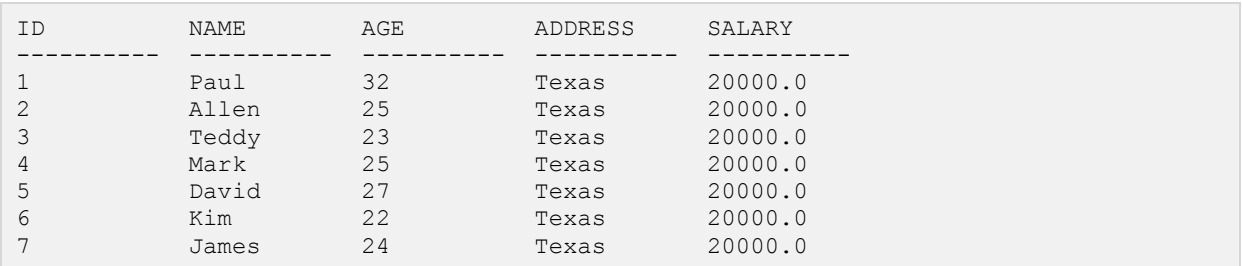

Now, COMPANY table will have the following records:

# SQLite Delete Query

he SQLite **DELETE** Query is used to delete the existing records from a table. You can use WHERE

clause with DELETE query to delete selected rows, otherwise all the records would be deleted.

## Syntax:

The basic syntax of DELETE query with WHERE clause is as follows:

DELETE FROM table\_name WHERE [condition];

You can combine N number of conditions using AND or OR operators.

# Example:

Consider COMPANY table is having the following records:

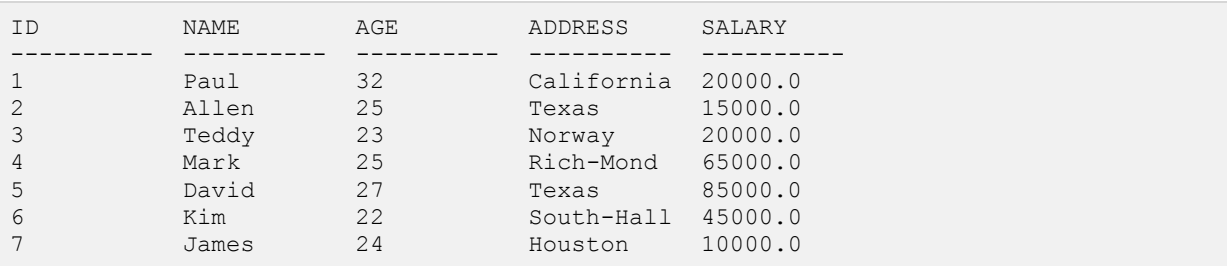

Following is an example, which would DELETE a customer whose ID is 7:

sqlite> DELETE FROM COMPANY WHERE ID =  $7$ ;

#### Now, COMPANY table will have the following records:

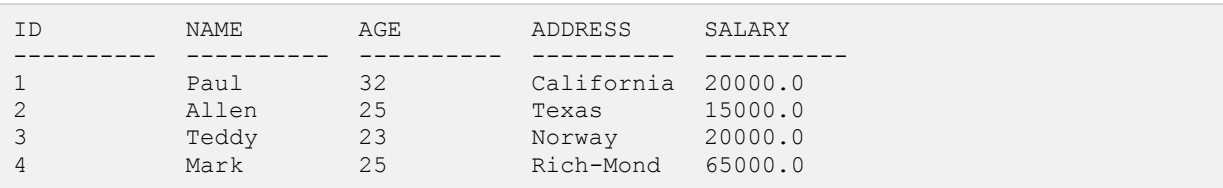

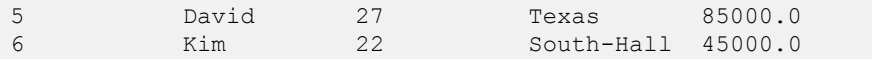

If you want to DELETE all the records from COMPANY table, you do not need to use WHERE clause with DELETE query, which would be as follows:

sqlite> DELETE FROM COMPANY;

Now, COMPANY table does not have any record because all the records have been deleted by DELETE statement.

# SQLite Like Clause

he SQLite LIKE operator is used to match text values against a pattern using wildcards. If the search

expression can be matched to the pattern expression, the LIKE operator will return true, which is 1. There are two wildcards used in conjunction with the LIKE operator:

- The percent sign (%)
- The underscore (\_)

The percent sign represents zero, one, or multiple numbers or characters. The underscore represents a single number or character. These symbols can be used in combinations.

### Syntax:

The basic syntax of % and \_ is as follows:

```
SELECT FROM table name
WHERE column LIKE 'XXXX%'
or 
SELECT FROM table name
WHERE column LIKE '%XXXX%'
or
SELECT FROM table name
WHERE column LIKE 'XXXX '
or
SELECT FROM table name
WHERE column LIKE<sup>-</sup>' XXXX'
or
SELECT FROM table name
WHERE column LIKE<sup>-</sup>' XXXX '
```
You can combine N number of conditions using AND or OR operators. Here XXXX could be any numeric or string value.

# Example:

Here are number of examples showing WHERE part having different LIKE clause with '%' and '\_' operators:

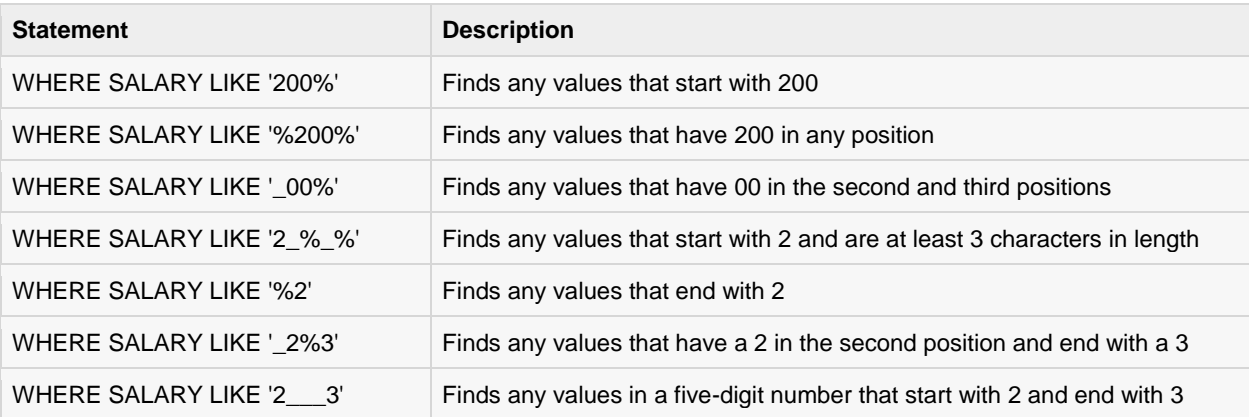

Let us take a real example, consider COMPANY table is having the following records:

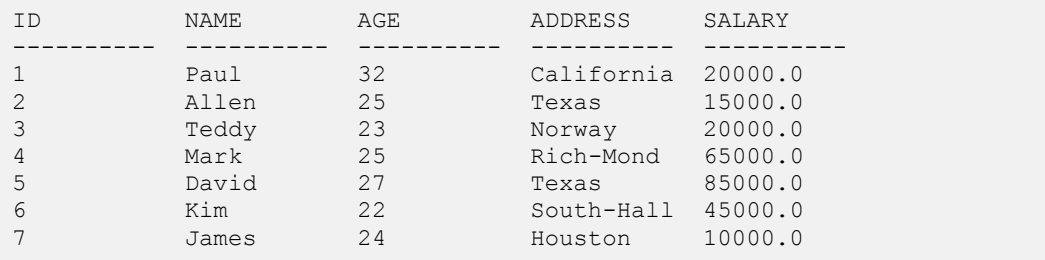

Following is an example, which would display all the records from COMPANY table where AGE starts with 2:

sqlite> SELECT \* FROM COMPANY WHERE AGE LIKE '2%';

This would produce the following result:

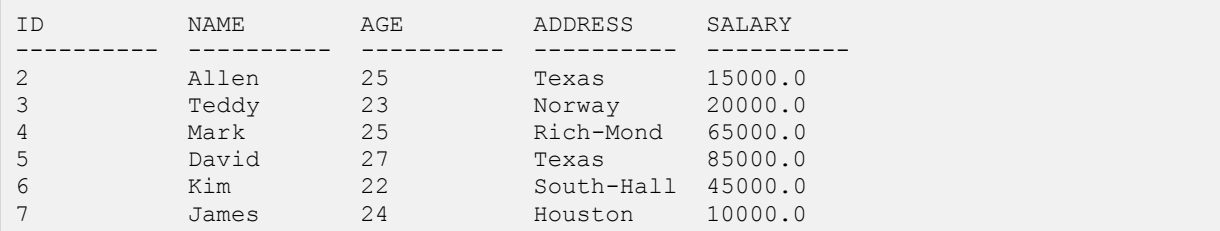

Following is an example, which would display all the records from COMPANY table where ADDRESS will have a hyphen (-) inside the text:

sqlite> SELECT \* FROM COMPANY WHERE ADDRESS LIKE '%-%';

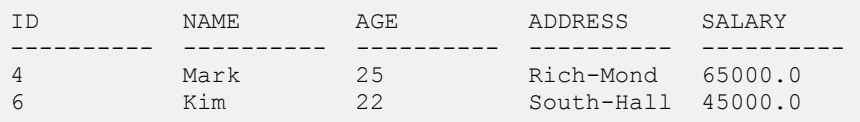

**[TUTORIALS POINT](htt://www.tutorialspoint.com/)** [Simply Easy Learning](htt://www.tutorialspoint.com/)

# SQLite Glob Clause

he SQLite GLOB operator is used to match only text values against a pattern using wildcards. If the

search expression can be matched to the pattern expression, the GLOB operator will return true, which is 1. Unlike LIKE operator, GLOB is case sensitive and it follows syntax of UNIX for specifying the following wildcards.

- The asterisk sign (\*)
- The question mark (?)

The asterisk sign represents zero or multiple numbers or characters. The ? represents a single number or character.

## Syntax:

The basic syntax of \* and ? is as follows:

```
SELECT FROM table name
WHERE column GLOB 'XXXX*'
or 
SELECT FROM table name
WHERE column GLOB '*XXXX*'
or
SELECT FROM table name
WHERE column GLOB 'XXXX?'
or
SELECT FROM table name
WHERE column GLOB '?XXXX'
or
SELECT FROM table name
WHERE column GLOB '?XXXX?'
```
or

```
SELECT FROM table name
WHERE column GLOB '????'
```
You can combine N number of conditions using AND or OR operators. Here XXXX could be any numberic or string value.

## Example:

Here are number of examples showing WHERE part having different LIKE clause with '\*' and '?' operators:

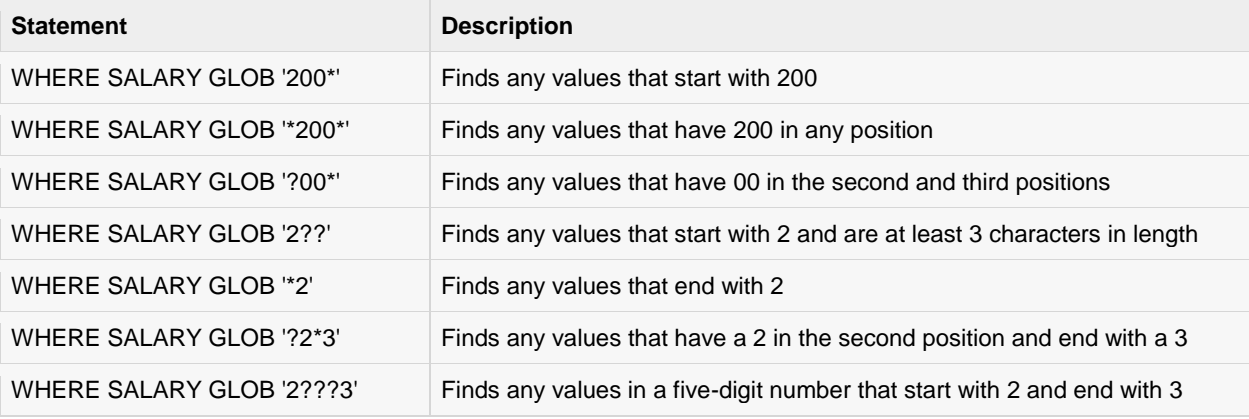

Let us take a real example, consider COMPANY table is having the following records:

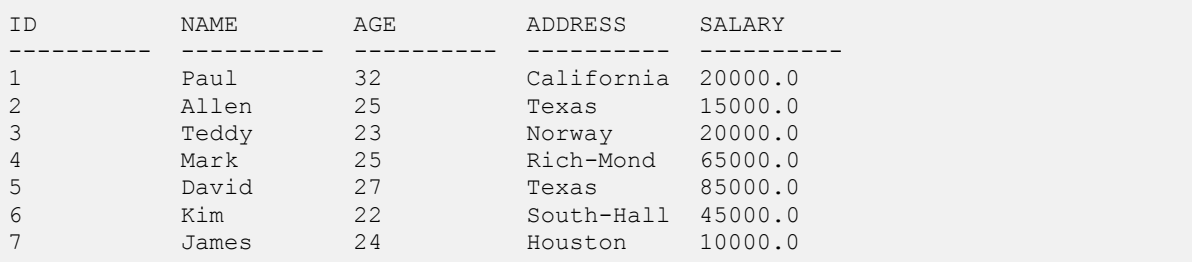

Following is an example, which would display all the records from COMPANY table where AGE starts with 2:

sqlite> SELECT \* FROM COMPANY WHERE AGE GLOB '2\*';

#### This would produce following result:

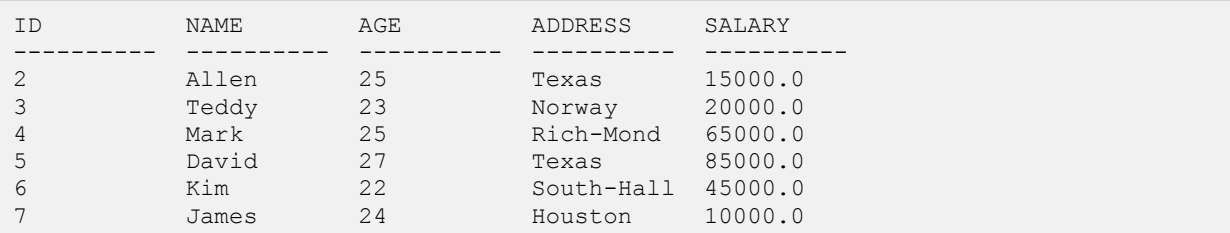

Following is an example, which would display all the records from COMPANY table where ADDRESS will have a hyphen (-) inside the text:

sqlite> SELECT \* FROM COMPANY WHERE ADDRESS GLOB '\*-\*';

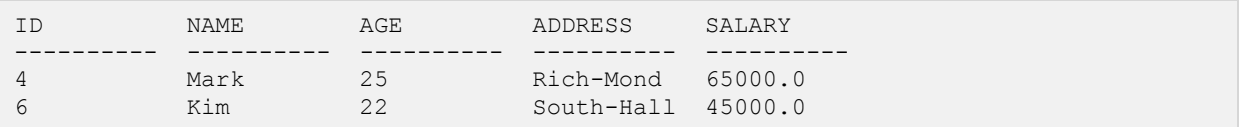

# SQLite LIMIT Clause

he SQLite LIMIT clause is used to limit the data amount returned by the SELECT statement.

### Syntax:

The basic syntax of SELECT statement with LIMIT clause is as follows:

```
SELECT column1, column2, columnN 
FROM table name
LIMIT [no of rows]
```
Following is the syntax of LIMIT clause when it is used along with OFFSET clause:

```
SELECT column1, column2, columnN 
FROM table name
LIMIT [no of rows] OFFSET [row num]
```
SQLite engine will return rows starting from the next row to the given OFFSET as shown below in the last example.

## Example:

Consider COMPANY table is having the following records:

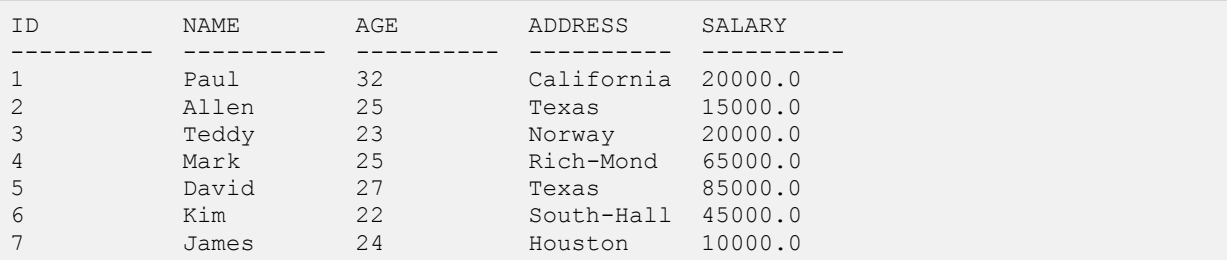

Following is an example, which limits the row in the table according to the number of rows you want to fetch from table:

```
sqlite> SELECT * FROM COMPANY LIMIT 6;
```
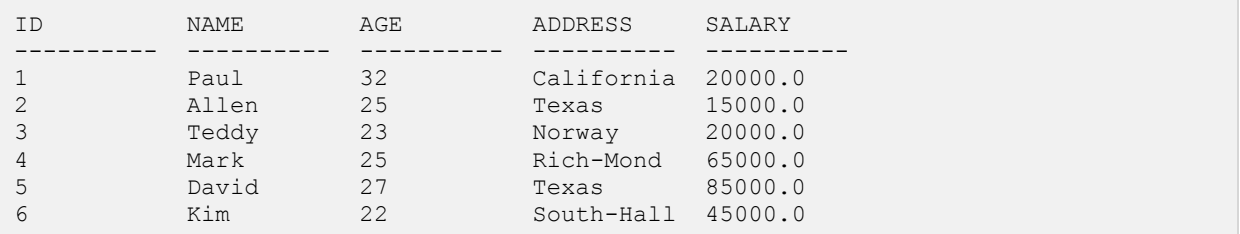

But in certain situations, you may need to pick up a set of records from a particular offset. Here is an example, which picks up 3 records starting from 3rd position:

sqlite> SELECT \* FROM COMPANY LIMIT 3 OFFSET 2;

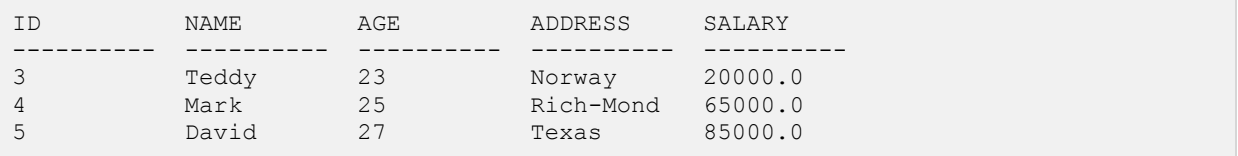

# SQLite Order By Clause

he SQLite ORDER BY clause is used to sort the data in ascending or descending order, based on one or

more columns.

### Syntax:

The basic syntax of ORDER BY clause is as follows:

```
SELECT column-list 
FROM table name
[WHERE condition] 
[ORDER BY column1, column2, .. columnN] [ASC | DESC];
```
You can use more than one column in the ORDER BY clause. Make sure whatever column you are using to sort, that column should be available in column-list.

# Example:

Consider COMPANY table is having the following records:

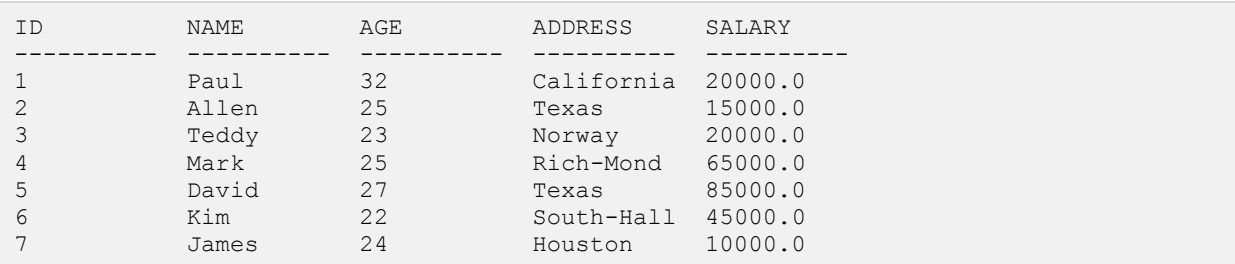

Following is an example, which would sort the result in descending order by SALARY:

```
sqlite> SELECT * FROM COMPANY ORDER BY SALARY ASC;
```
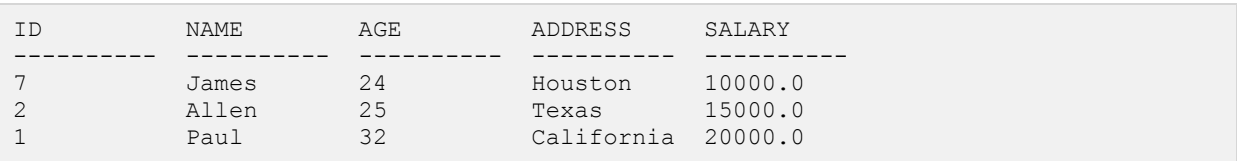

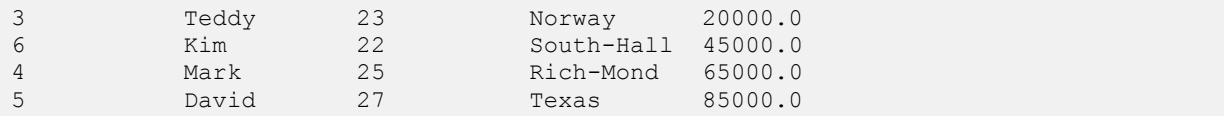

Following is an example, which would sort the result in descending order by NAME and SALARY:

sqlite> SELECT \* FROM COMPANY ORDER BY NAME, SALARY ASC;

This would produce following result:

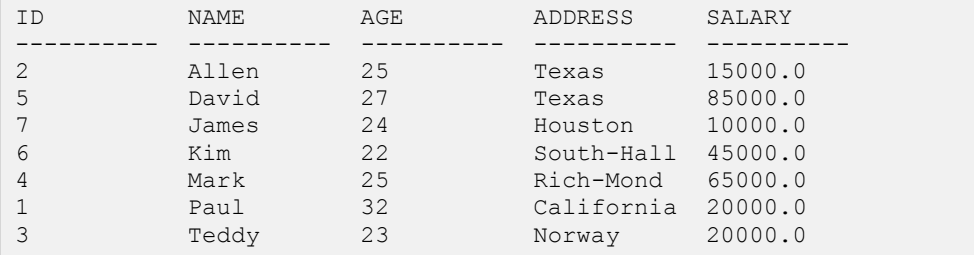

Following is an example, which would sort the result in descending order by NAME:

sqlite> SELECT \* FROM COMPANY ORDER BY NAME DESC;

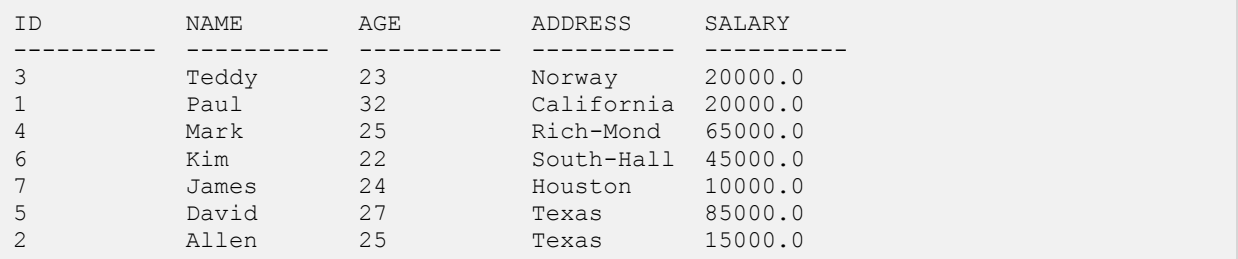

# SQLite Group By Clause

he SQLite GROUP BY clause is used in collaboration with the SELECT statement to arrange identical

data into groups.

The GROUP BY clause follows the WHERE clause in a SELECT statement and precedes the ORDER BY clause.

### Syntax:

The basic syntax of GROUP BY clause is given below. The GROUP BY clause must follow the conditions in the WHERE clause and must precede the ORDER BY clause if one is used.

```
SELECT column-list 
FROM table name
WHERE [ conditions ]
GROUP BY column1, column2....columnN 
ORDER BY column1, column2....columnN
```
You can use more than one column in the GROUP BY clause. Make sure whatever column you are using to group, that column should be available in column-list.

# Example:

Consider COMPANY table is having the following records:

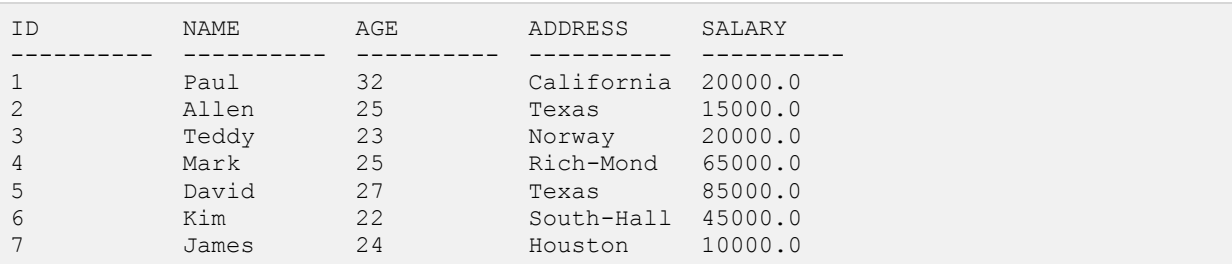

If you want to know the total amount of salary on each customer, then GROUP BY query would be as follows:

sqlite> SELECT NAME, SUM(SALARY) FROM COMPANY GROUP BY NAME;

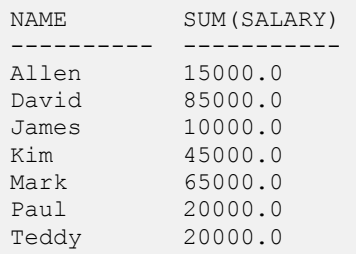

Now, let us create three more records in COMPANY table using the following INSERT statements:

```
INSERT INTO COMPANY VALUES (8, 'Paul', 24, 'Houston', 20000.00 );
INSERT INTO COMPANY VALUES (9, 'James', 44, 'Norway', 5000.00 );
INSERT INTO COMPANY VALUES (10, 'James', 45, 'Texas', 5000.00 );
```
Now, our table has the following records with duplicate names:

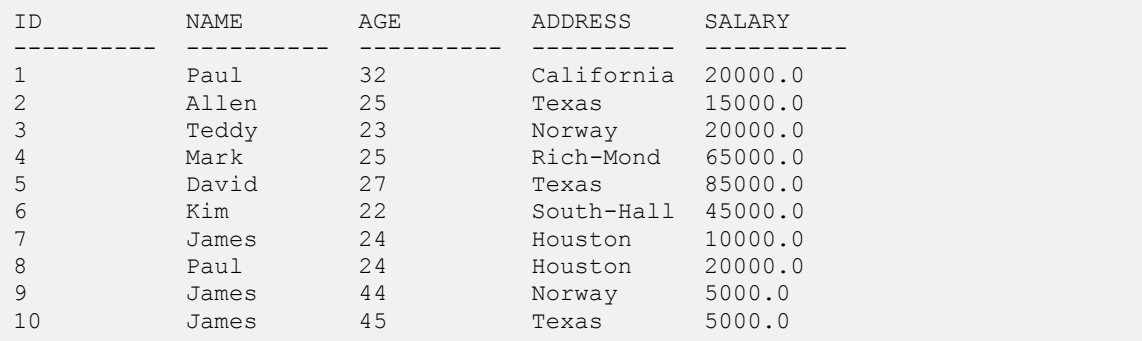

Again, let us use the same statement to group-by all the records using NAME column as follows:

sqlite> SELECT NAME, SUM(SALARY) FROM COMPANY GROUP BY NAME ORDER BY NAME;

This would produce the following result:

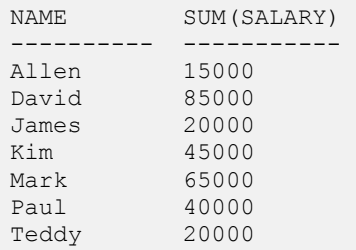

Let us use ORDER BY clause along with GROUP BY clause as follows:

sqlite> SELECT NAME, SUM(SALARY) FROM COMPANY GROUP BY NAME ORDER BY NAME DESC;

This would produce the following result:

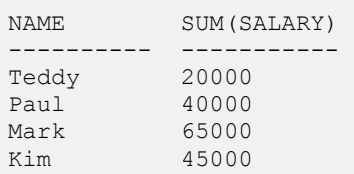

## **[TUTORIALS POINT](htt://www.tutorialspoint.com/)**

[Simply Easy Learning](htt://www.tutorialspoint.com/)
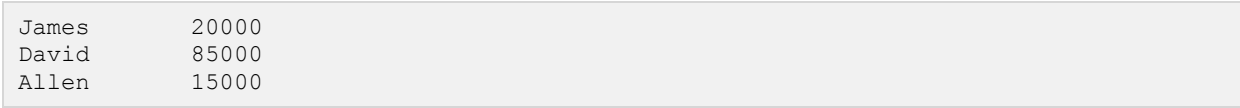

## SQLite Having Clause

he HAVING clause enables you to specify conditions that filter which group results appear in the final

results.

The WHERE clause places conditions on the selected columns, whereas the HAVING clause places conditions on groups created by the GROUP BY clause.

### Syntax:

The following is the position of the HAVING clause in a SELECT query:

SELECT FROM WHERE GROUP BY HAVING ORDER BY

The HAVING clause must follow the GROUP BY clause in a query and must also precede the ORDER BY clause if used. The following is the syntax of the SELECT statement, including the HAVING clause:

```
SELECT column1, column2 
FROM table1, table2 
WHERE [ conditions ]
GROUP BY column1, column2 
HAVING [ conditions ]
ORDER BY column1, column2
```
### Example:

Consider COMPANY table is having the following records:

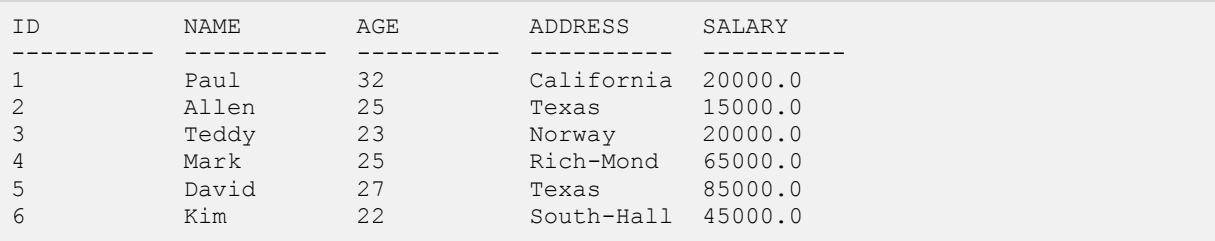

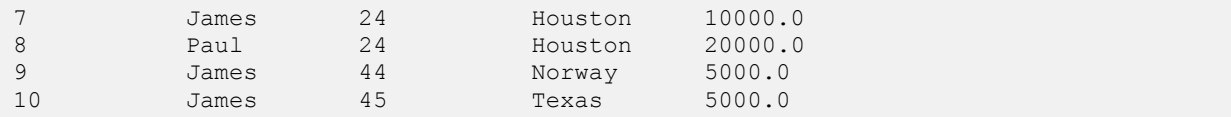

Following is the example, which would display record for which name count is less than 2:

sqlite > SELECT \* FROM COMPANY GROUP BY name HAVING count (name) < 2;

This would produce the following result:

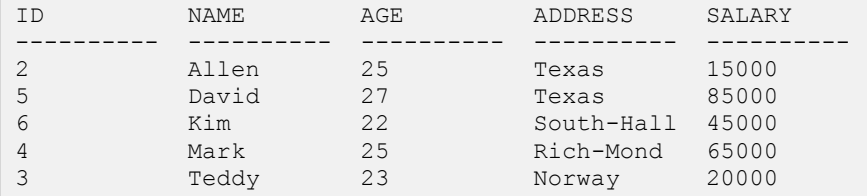

Following is the example, which would display record for which name count is greater than 2:

sqlite > SELECT \* FROM COMPANY GROUP BY name HAVING count (name) > 2;

This would produce the following result:

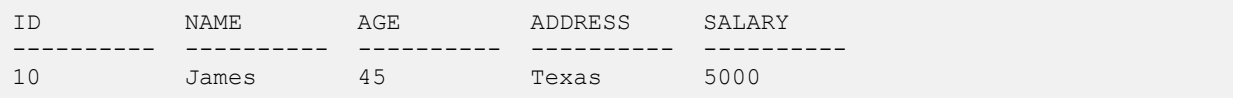

# SQLite Distinct Keyword

he SQLite DISTINCT keyword is used in conjunction with SELECT statement to eliminate all the

duplicate records and fetching only unique records.

There may be a situation when you have multiple duplicate records in a table. While fetching such records, it makes more sense to fetch only unique records instead of fetching duplicate records.

### Syntax:

The basic syntax of DISTINCT keyword to eliminate duplicate records is as follows:

```
SELECT DISTINCT column1, column2,.....columnN 
FROM table name
WHERE [condition]
```
## Example:

Consider COMPANY table is having the following records:

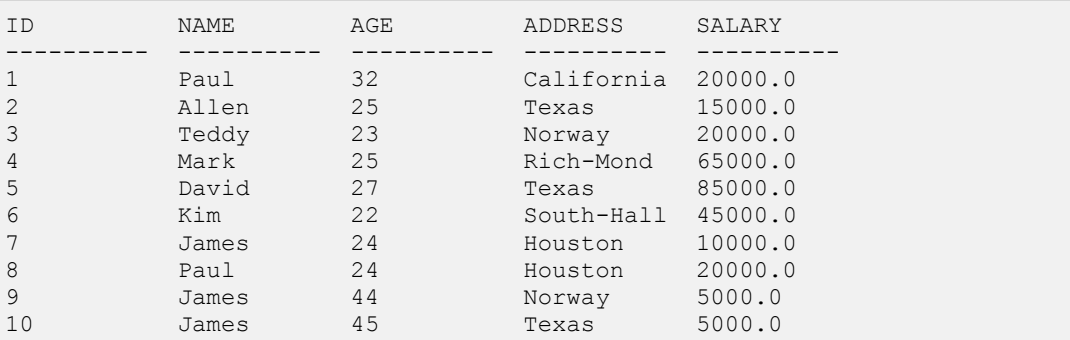

First, let us see how the following SELECT query returns duplicate salary records:

sqlite> SELECT name FROM COMPANY;

This would produce the following result:

```
NAME 
       ----------
```
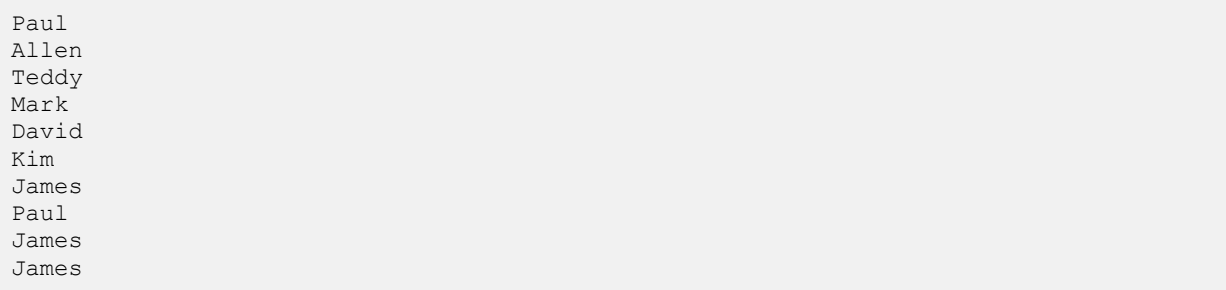

Now, let us use **DISTINCT** keyword with the above SELECT query and see the result:

sqlite> SELECT DISTINCT name FROM COMPANY;

This would produce the following result, where we do not have any duplicate entry:

NAME ---------- Paul Allen Teddy Mark David Kim James

# SQLite PRAGMA

he SQLite PRAGMA command is a special command to be used to control various environmental

variables and state flags within the SQLite environment. A PRAGMA value can be read and it can also be set based on requirements.

### Syntax:

To query the current PRAGMA value, just provide the name of the pragma:

PRAGMA pragma name;

To set a new value for PRAGMA, you will use the following syntax:

PRAGMA pragma name = value;

The set mode can be either the name or the integer equivalent but the returned value will always be an integer.

### auto vacuum Pragma

The **auto\_vacuum** pragma gets or sets the auto-vacuum mode. Following is the simple syntax:

```
PRAGMA [database.]auto vacuum;
PRAGMA [database.]auto vacuum = mode;
```
Where **mode** can be any of the following:

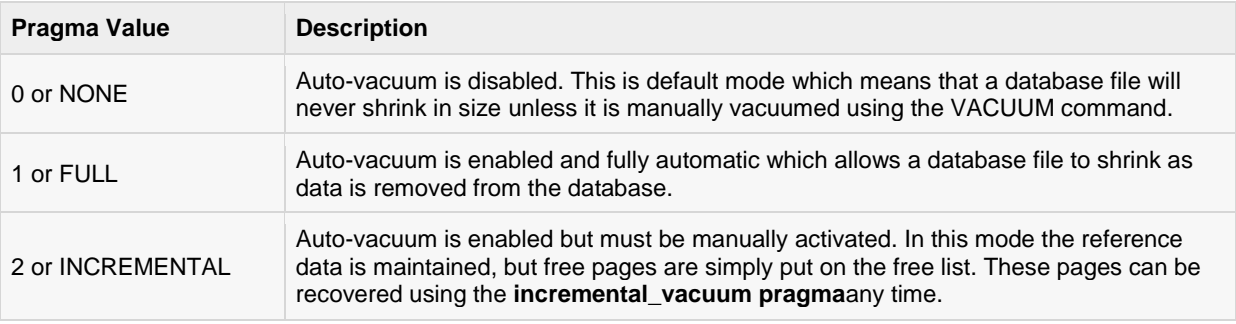

### cache size Pragma

The **cache\_size** pragma can get or temporarily set the maximum size of the in-memory page cache. Following is the simple syntax:

```
PRAGMA [database.]cache size;
PRAGMA [database.]cache size = pages;
```
The **pages** value represents the number of pages in the cache. The built-in page cache has a default size of 2,000 pages and a minimum size of 10 pages.

### case sensitive like Pragma

The **case\_sensitive\_like** pragma controls the case-sensitivity of the built-in LIKE expression. By default, this pragma is false which means that the built-in LIKE operator ignores letter case. Following is the simple syntax:

PRAGMA case sensitive like =  $[true|false]$ ;

There is no way to query for the current state of this pragma.

### count changes Pragma

The **count\_changes** pragma gets or sets the return value of data manipulation statements such as INSERT, UPDATE and DELETE. Following is the simple syntax:

PRAGMA count changes; PRAGMA count changes = [true|false];

By default, this pragma is false and these statements do not return anything. If set to true, each of the mentioned statement will return an one-column, one-row table consisting of a single integer value indicating impacted rows by the operation.

### database list Pragma

The **database\_list** pragma will be used to list down all the databases attached. Following is the simple syntax:

```
PRAGMA database list;
```
This pragma will return a three-column table with one row per open or attached database giving database sequence number, its name and file associated.

### encoding Pragma

The **encoding** pragma controls how strings are encoded and stored in a database file. Following is the simple syntax:

```
PRAGMA encoding;
PRAGMA encoding = format;
```
The format value can be one of UTF-8, UTF-16le, or UTF-16be.

### freelist count Pragma

The **freelist\_count** pragma returns a single integer indicating how many database pages are currently marked as free and available. Following is the simple syntax:

```
PRAGMA [database.] freelist count;
```
### **[TUTORIALS POINT](htt://www.tutorialspoint.com/)**

[Simply Easy Learning](htt://www.tutorialspoint.com/)

The format value can be one of UTF-8, UTF-16le, or UTF-16be.

### index info Pragma

The **index\_info** pragma returns information about a database index. Following is the simple syntax:

PRAGMA [database.]index info( index name );

The result set will contain one row for each column contained in the index giving column sequence, column index within table and column name.

### index list Pragma

The **index** list pragma lists all of the indexes associated with a table. Following is the simple syntax:

PRAGMA [database.]index list( table name );

The result set will contain one row for each index giving index sequence, index name and flag indicating whether index is unique or not.

### journal mode Pragma

The **journal\_mode** pragma gets or sets the journal mode which controls how the journal file is stored and processed. Following is the simple syntax:

```
PRAGMA journal mode;
PRAGMA journal mode = mode;
PRAGMA database.journal mode;
PRAGMA database.journal mode = mode;
```
There are five supported journal modes:

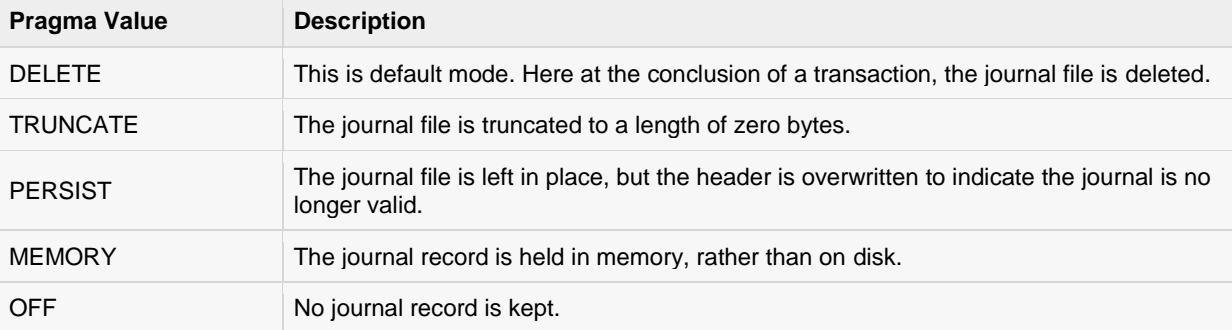

### max page count Pragma

The **max\_page\_count** pragma gets or sets the maximum allowed page count for a database. Following is the simple syntax:

```
PRAGMA [database.]max page count;
PRAGMA [database.]max page count = max page;
```
The default value is 1,073,741,823 which is one giga-page which means if the default 1 KB page size, this allows databases to grow up to one terabyte.

### page\_count Pragma

The **page\_count** pragma returns the current number of pages in database. Following is the simple syntax:

```
PRAGMA [database.]page count;
```
The size of the database file should be page\_count \* page\_size.

### page size Pragma

The **page\_size** pragma gets or sets the size of the database pages. Following is the simple syntax:

```
PRAGMA [database.]page_size;
PRAGMA [database.]page size = bytes;
```
By default, the allowed sizes are 512, 1024, 2048, 4096, 8192, 16384, and 32768 bytes. The only way to alter the page size on an existing database is to set the page size and then immediately VACUUM the database.

### parser trace Pragma

The **parser\_trace** pragma controls printing the debugging state as it parses SQL commands. Following is the simple syntax:

PRAGMA parser trace = [true|false];

By default, it is set to false but when enabled by setting it to true, the SQL parser will print its state as it parses SQL commands.

### recursive triggers Pragma

The **recursive\_triggers** pragma gets or sets the recursive trigger functionality. If recursive triggers are not enabled, a trigger action will not fire another trigger. Following is the simple syntax:

```
PRAGMA recursive triggers;
PRAGMA recursive triggers = [true|false];
```
### schema version Pragma

The **schema\_version** pragma gets or sets the schema version value that is stored in the database header. Following is the simple syntax:

```
PRAGMA [database.]schema version;
PRAGMA [database.] schema version = number;
```
This is a 32-bit signed integer value that keeps track of schema changes. Whenever a schema-altering command is executed (like, CREATE... or DROP...), this value is incremented.

### secure delete Pragma

The **secure** delete pragma is used to control how content is deleted from the database. Following is the simple syntax:

```
PRAGMA secure delete;
PRAGMA secure delete = [true|false];
PRAGMA database.secure delete;
PRAGMA database.secure delete = [true|false];
```
### **[TUTORIALS POINT](htt://www.tutorialspoint.com/)**

[Simply Easy Learning](htt://www.tutorialspoint.com/)

The default value for the secure delete flag is normally off, but this can be changed with the SQLITE\_SECURE\_DELETE build option.

### sql trace Pragma

The **sql\_trace** pragma is used to dump SQL trace results to the screen. Following is the simple syntax:

```
PRAGMA sql trace;
PRAGMA sq\bar{l} trace = [true|false];
```
SQLite must be compiled with the SQLITE\_DEBUG directive for this pragma to be included.

### synchronous Pragma

The **synchronous** pragma gets or sets the current disk synchronization mode which controls how aggressively SQLite will write data all the way out to physical storage. Following is the simple syntax:

```
PRAGMA [database.]synchronous;
PRAGMA [database.]synchronous = mode;
```
SQLite supports the following synchronisation modes:

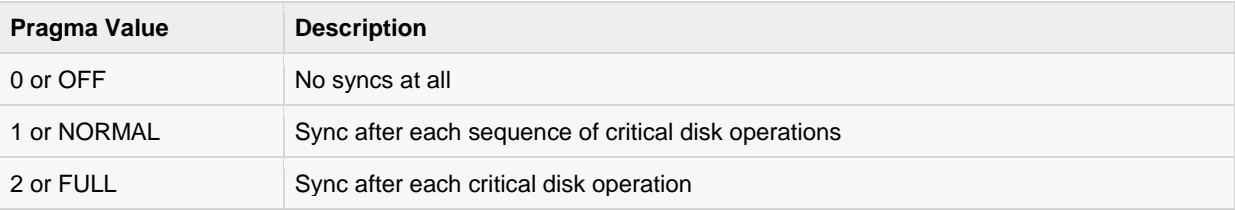

### temp\_store Pragma

The **temp\_store** pragma gets or sets the storage mode used by temporary database files. Following is the simple syntax:

PRAGMA temp store; PRAGMA temp store = mode;

SQLite supports the following storage modes:

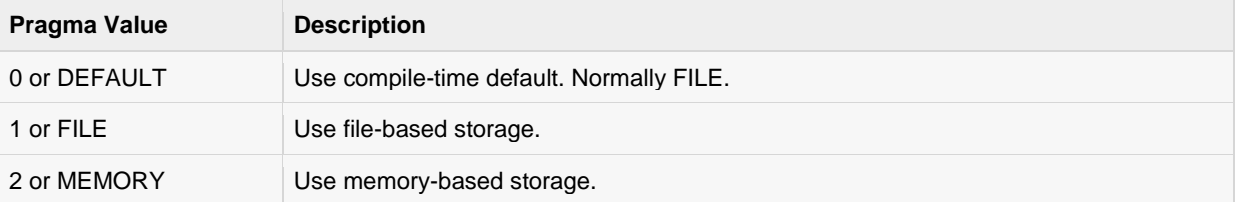

### temp store directory Pragma

The **temp\_store\_directory** pragma gets or sets the location used for temporary database files. Following is the simple syntax:

```
PRAGMA temp store directory;
PRAGMA temp store directory = 'directory path';
```
### user\_version Pragma

The **user\_version** pragma gets or sets the user-defined version value that is stored in the database header. Following is simple syntax:

```
PRAGMA [database.]user version;
PRAGMA [database.]user_version = number;
```
This is a 32-bit signed integer value, which can be set by the developer for version tracking purpose.

### writable\_schema Pragma

The **writable schema** pragma gets or sets the ability to modify system tables. Following is the simple syntax:

```
PRAGMA writable schema;
PRAGMA writable schema = [true|false];
```
If this pragma is set, tables that start with sqlite\_ can be created and modified, including the sqlite\_master table. Be careful while using pragma because it can lead to complete database corruption.

## SQLite Constraints

onstraints are the rules enforced on data columns on table. These are used to limit the type of data that

can go into a table. This ensures the accuracy and reliability of the data in the database.

Constraints could be column level or table level. Column level constraints are applied only to one column where as table level constraints are applied to the whole table.

Following are commonly used constraints available in SQLite.

- **NOT NULL Constraint**: Ensures that a column cannot have NULL value.
- **DEFAULT Constraint** : Provides a default value for a column when none is specified.
- **UNIQUE Constraint**: Ensures that all values in a column are different.
- **PRIMARY Key**: Uniquely identified each rows/records in a database table.
- **CHECK Constraint**: The CHECK constraint ensures that all values in a column satisfy certain conditions.

### **NOT NULL Constraint**

By default, a column can hold NULL values. If you do not want a column to have a NULL value, then you need to define such constraint on this column specifying that NULL is now not allowed for that column.

A NULL is not the same as no data, rather, it represents unknown data.

### EXAMPLE:

For example, the following SQLite statement creates a new table called COMPANY and adds five columns, three of which, ID and NAME and AGE, specify not to accept NULLs:

```
CREATE TABLE COMPANY(
    ID INT PRIMARY KEY NOT NULL,
   NAME TEXT<br>AGE INT
   NAME TEXT NOT NULL,<br>
AGE INT NOT NULL,<br>
ADDRESS CHAR(50),
                  CHAR(50),
   SALARY REAL
);
```
### DEFAULT Constraint

The DEFAULT constraint provides a default value to a column when the INSERT INTO statement does not provide a specific value.

### **[TUTORIALS POINT](htt://www.tutorialspoint.com/)**

[Simply Easy Learning](htt://www.tutorialspoint.com/)

### EXAMPLE:

For example, the following SQLite statement creates a new table called COMPANY and adds five columns. Here, SALARY column is set to 5000.00 by default, so in case INSERT INTO statement does not provide a value for this column, then by default, this column would be set to 5000.00.

```
CREATE TABLE COMPANY(
  ID INT PRIMARY KEY NOT NULL,
NAME TEXT NOT NULL,
AGE INT NOT NULL,
ADDRESS CHAR(50),
SALARY REAL DEFAULT 50000.00
);
```

```
UNIQUE Constraint
```
The UNIQUE Constraint prevents two records from having identical values in a particular column. In the COMPANY table, for example, you might want to prevent two or more people from having identical age.

#### EXAMPLE:

For example, the following SQLite statement creates a new table called COMPANY and adds five columns. Here, AGE column is set to UNIQUE, so that you can not have two records with same age:

```
CREATE TABLE COMPANY(
  ID INT PRIMARY KEY NOT NULL,
NAME TEXT NOT NULL,
AGE INT NOT NULL UNIQUE,
 ADDRESS CHAR(50),
 SALARY REAL DEFAULT 50000.00
);
```
### **PRIMARY KEY Constraint**

The PRIMARY KEY constraint uniquely identifies each record in a database table. There can be more UNIQUE columns, but only one primary key in a table. Primary keys are important when designing the database tables. Primary keys are unique ids.

We use them to refer to table rows. Primary keys become foreign keys in other tables, when creating relations among tables. Due to a 'longstanding coding oversight', primary keys can be NULL in SQLite. This is not the case with other databases.

A primary key is a field in a table which uniquely identifies the each rows/records in a database table. Primary keys must contain unique values. A primary key column cannot have NULL values.

A table can have only one primary key which may consist of single or multiple fields. When multiple fields are used as a primary key, they are called a **composite key**.

If a table has a primary key defined on any field(s), then you can not have two records having the same value of that field(s).

### **FXAMPLE:**

You already have seen various examples above where we have created COMAPNY table with ID as primary key:

```
CREATE TABLE COMPANY(
   ID INT PRIMARY KEY NOT NULL,
```
**[TUTORIALS POINT](htt://www.tutorialspoint.com/)** [Simply Easy Learning](htt://www.tutorialspoint.com/)

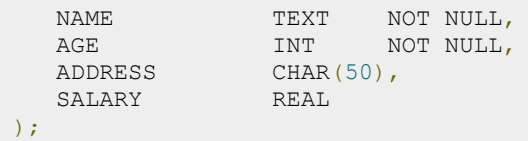

### **CHECK Constraint**

The CHECK Constraint enables a condition to check the value being entered into a record. If the condition evaluates to false, the record violates the constraint and isn't entered into the table.

### EXAMPLE:

For example, the following SQLite creates a new table called COMPANY and adds five columns. Here, we add a CHECK with SALARY column, so that you can not have any SALARY Zero:

```
CREATE TABLE COMPANY3(
  ID INT PRIMARY KEY <br>
NOT NULL, NAME TEXT NOT NULL, AGE INT NOT NULL,
  NAME TEXT
AGE INT NOT NULL,
ADDRESS CHAR(50),
SALARY REAL CHECK(SALARY > 0)
);
```
### Dropping Constraints:

SQLite supports a limited subset of ALTER TABLE. The ALTER TABLE command in SQLite allows the user to rename a table or to add a new column to an existing table. It is not possible to rename a column, remove a column, or add or remove constraints from a table.

## SQLite Joins

The SQLite **Joins** clause is used to combine records from two or more tables in a database. A JOIN is a

means for combining fields from two tables by using values common to each.

SQL defines three major types of joins:

- The CROSS JOIN
- The INNER JOIN
- The OUTER JOIN

Before we proceed, let's consider two tables COMPANY and DEPARTMENT. We already have seen INSERT statements to populate COMPANY table. So just let's assume the list of records available in COMPANY table:

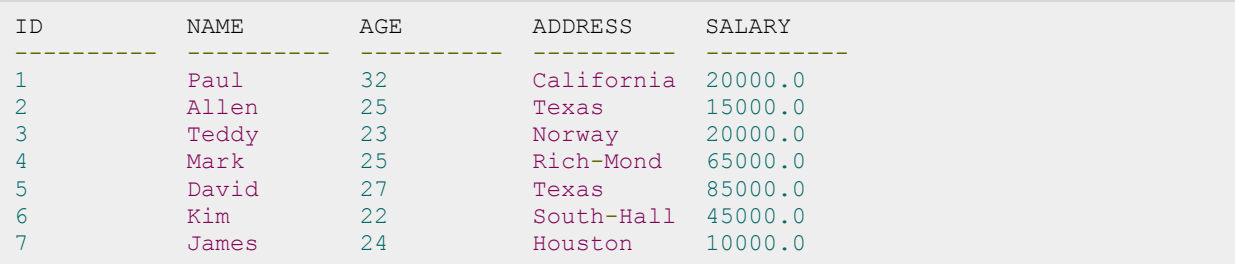

Another table is DEPARTMENT has the following definition:

```
CREATE TABLE DEPARTMENT(
   ID INT PRIMARY KEY NOT NULL,
DEPT CHAR(50) NOT NULL,
 EMP_ID INT NOT NULL 
);
```
Here is the list of INSERT statements to populate DEPARTMENT table:

```
INSERT INTO DEPARTMENT (ID, DEPT, EMP_ID)
VALUES (1, 'IT Billing', 1 );
INSERT INTO DEPARTMENT (ID, DEPT, EMP_ID)
VALUES (2, 'Engineering', 2 );
```
#### **[TUTORIALS POINT](htt://www.tutorialspoint.com/)**

[Simply Easy Learning](htt://www.tutorialspoint.com/)

```
INSERT INTO DEPARTMENT (ID, DEPT, EMP_ID)
VALUES (3, 'Finance', 7 );
```
Finally, we have the following list of records available in DEPARTMENT table:

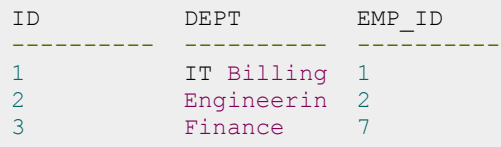

### The CROSS JOIN

A CROSS JOIN matches every row of the first table with every row of the second table. If the input tables have x and y columns, respectively, the resulting table will have x+y columns. Because CROSS JOINs have the potential to generate extremely large tables, care must be taken to only use them when appropriate.

Following is the syntax of CROSS JOIN:

SELECT ... FROM table1 CROSS JOIN table2 ...

Based on the above tables, we can write a cross join as follows:

sqlite> SELECT EMP\_ID, NAME, DEPT FROM COMPANY CROSS JOIN DEPARTMENT;

Above query will produce the following result:

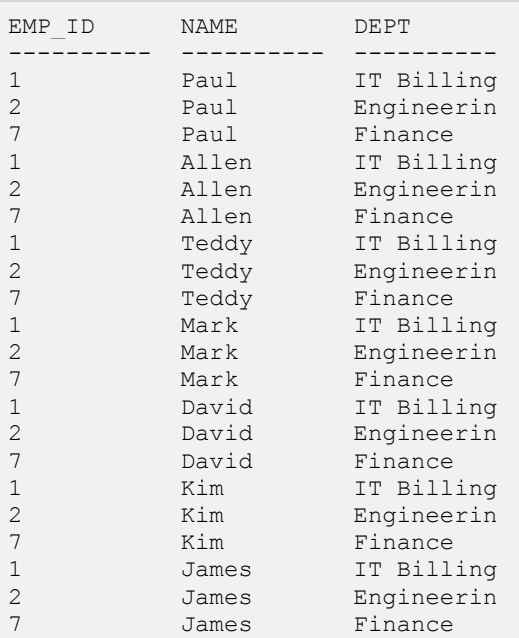

### The INNER JOIN

A INNER JOIN creates a new result table by combining column values of two tables (table1 and table2) based upon the join-predicate. The query compares each row of table1 with each row of table2 to find all pairs of rows, which satisfy the join-predicate. When the join-predicate is satisfied, column values for each matched pair of rows of A and B are combined into a result row.

An INNER JOIN is the most common type of join and is the default type of join. You can use INNER keyword optionally.

Following is the syntax of INNER JOIN:

SELECT ... FROM table1 [INNER] JOIN table2 ON conditional\_expression ...

To avoid redundancy and keep the phrasing shorter, INNER JOIN conditions can be declared with a **USING** expression. This expression specifies a list of one or more columns:

SELECT ... FROM table1 JOIN table2 USING ( column1 , ... ) ...

A NATURAL JOIN is similar to a **JOIN...USING**, only it automatically tests for equality between the values of every column that exists in both tables:

SELECT ... FROM table1 NATURAL JOIN table2...

Based on the above tables, we can write a INNER JOIN as follows:

sqlite> SELECT EMP\_ID, NAME, DEPT FROM COMPANY INNER JOIN DEPARTMENT ON COMPANY.ID = DEPARTMENT.EMP ID;

Above query will produce the following result:

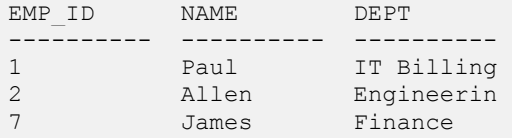

### The OUTER JOIN

The OUTER JOIN is an extension of the INNER JOIN. Though SQL standard defines three types of OUTER JOINs: LEFT, RIGHT and FULL but SQLite only supports the **LEFT OUTER JOIN**.

The OUTER JOINs have a condition that is identical to INNER JOINs, expressed using an ON, USING or NATURAL keyword. The initial results table is calculated the same way. Once the primary JOIN is calculated, an OUTER join will take any unjoined rows from one or both tables, pad them out with NULLs, and append them to the resulting table.

Following is the syntax of LEFT OUTER JOIN:

SELECT ... FROM table1 LEFT OUTER JOIN table2 ON conditional expression ...

To avoid redundancy and keep the phrasing shorter, OUTER JOIN conditions can be declared with a USING expression. This expression specifies a list of one or more columns:

SELECT ... FROM table1 LEFT OUTER JOIN table2 USING ( column1 , ... ) ...

Based on the above tables, we can write a inner join as follows:

sqlite> SELECT EMP\_ID, NAME, DEPT FROM COMPANY LEFT OUTER JOIN DEPARTMENT ON COMPANY.ID = DEPARTMENT.EMP\_ID;

Above query will produce the following result:

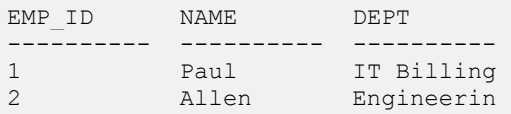

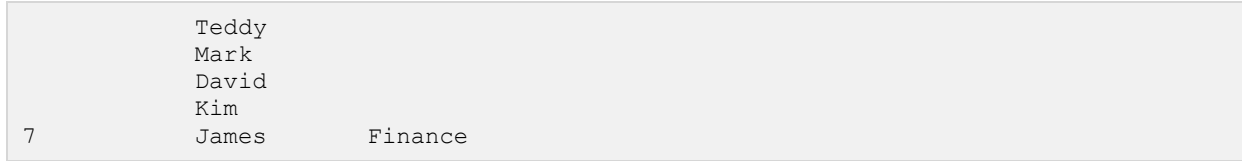

# SQLite UNIONS Clause

he SQLite **UNION** clause/operator is used to combine the results of two or more SELECT statements

without returning any duplicate rows.

To use UNION, each SELECT must have the same number of columns selected, the same number of column expressions, the same data type, and have them in the same order, but they do not have to be the same length.

### Syntax:

The basic syntax of **UNION** is as follows:

```
SELECT column1 [, column2 ]
FROM table1 [, table2 ]
[WHERE condition]
UNION 
SELECT column1 [, column2 ]
FROM table1 [, table2 ]
[WHERE condition]
```
Here given condition could be any given expression based on your requirement.

## Example:

The tables COMPANY and DEPARTMENT are shown here:

### COMPANY TABLE

This is the file to create COMPANY table and to populate it with 7 records.

-- Just copy and past them on sqlite> prompt.

```
DROP TABLE COMPANY; 
CREATE TABLE COMPANY( 
 ID INT PRIMARY KEY NOT NULL, 
NAME TEXT NOT NULL,
AGE INT NOT NULL,
ADDRESS CHAR(50),
SALARY REAL
);
```
**[TUTORIALS POINT](htt://www.tutorialspoint.com/)** [Simply Easy Learning](htt://www.tutorialspoint.com/)

```
INSERT INTO COMPANY (ID, NAME, AGE, ADDRESS, SALARY)
VALUES (1, 'Paul', 32, 'California', 20000.00 ); 
INSERT INTO COMPANY (ID,NAME,AGE,ADDRESS,SALARY) 
VALUES (2, 'Allen', 25, 'Texas', 15000.00 ); 
INSERT INTO COMPANY (ID, NAME, AGE, ADDRESS, SALARY)
VALUES (3, 'Teddy', 23, 'Norway', 20000.00 ); 
INSERT INTO COMPANY (ID,NAME,AGE,ADDRESS,SALARY) 
VALUES (4, 'Mark', 25, 'Rich-Mond ', 65000.00 ); 
INSERT INTO COMPANY (ID, NAME, AGE, ADDRESS, SALARY)
VALUES (5, 'David', 27, 'Texas', 85000.00 ); 
INSERT INTO COMPANY (ID,NAME,AGE,ADDRESS,SALARY) 
VALUES (6, 'Kim', 22, 'South-Hall', 45000.00 ); 
INSERT INTO COMPANY VALUES (7, 'James', 24, 'Houston', 10000.00 );
```
### DEPARTMENT TABLE

-- This is the file to create DEPARTMENT table and to populate it with 7 records.

-- Just copy and past them on sqlite> prompt.

DROP TABLE DEPARTMENT; CREATE TABLE DEPARTMENT( ID INT PRIMARY KEY NOT NULL, DEPT CHAR(50) NOT NULL, EMP\_ID INT NOT NULL );

```
INSERT INTO DEPARTMENT (ID, DEPT, EMP ID)
VALUES (1, 'IT Billing', 1); 
INSERT INTO DEPARTMENT (ID, DEPT, EMP ID)
VALUES (2, 'Engineering', 2); 
INSERT INTO DEPARTMENT(ID, DEPT, EMP ID)
VALUES (3, 'Finance',7); 
INSERT INTO DEPARTMENT (ID, DEPT, EMP_ID)
VALUES (4, 'Engineering',3); 
INSERT INTO DEPARTMENT (ID, DEPT, EMP ID)
VALUES (5, 'Finance', 4); 
INSERT INTO DEPARTMENT (ID, DEPT, EMP ID)
VALUES (6, 'Engineering', 5); 
INSERT INTO DEPARTMENT(ID, DEPT, EMP ID)
VALUES (7, 'Finance', 6);
```
Consider following two tables, (a) COMPANY table is as follows:

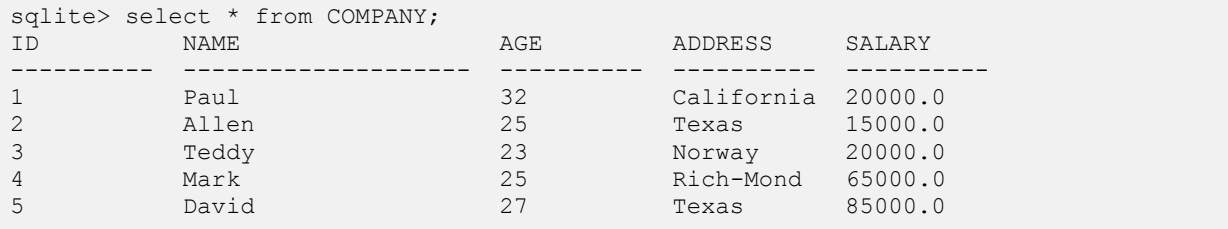

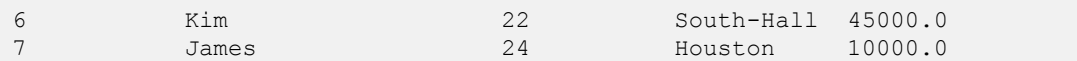

(b) Another table is DEPARTMENT as follows:

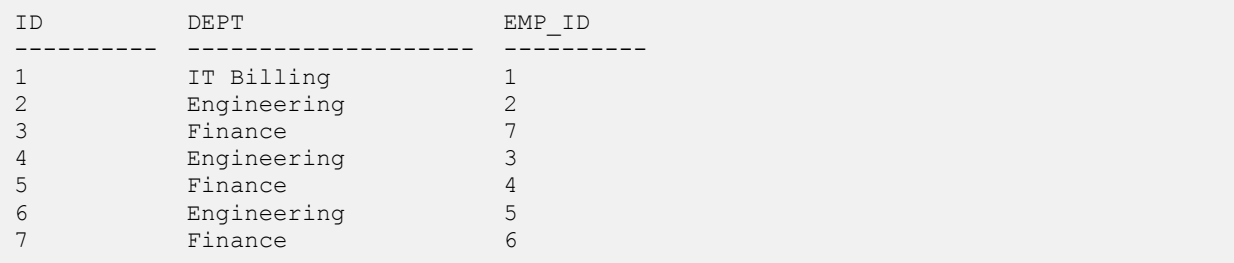

Now, let us join these two tables using SELECT statement along with UNION clause as follows:

```
sqlite> SELECT EMP_ID, NAME, DEPT FROM COMPANY INNER JOIN DEPARTMENT 
        ON COMPANY.ID = DEPARTMENT.EMP_ID 
   UNION 
     SELECT EMP_ID, NAME, DEPT FROM COMPANY LEFT OUTER JOIN DEPARTMENT 
        ON COMPANY.ID = DEPARTMENT.EMP_ID;
```
This would produce the following result:

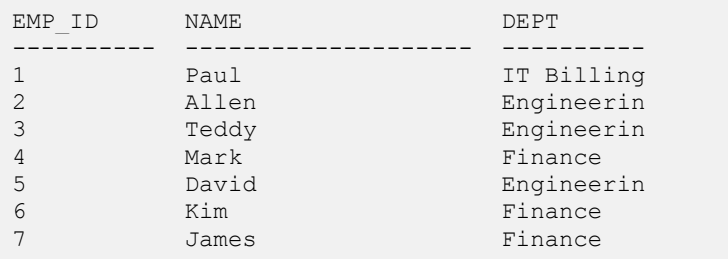

### The UNION ALL Clause:

The UNION ALL operator is used to combine the results of two SELECT statements including duplicate rows.

The same rules that apply to UNION apply to the UNION ALL operator as well.

#### Syntax:

The basic syntax of **UNION ALL** is as follows:

```
SELECT column1 [, column2 ]
FROM table1 [, table2 ]
[WHERE condition]
UNION ALL 
SELECT column1 [, column2 ]
FROM table1 [, table2 ]
[WHERE condition]
```
Here given condition could be any given expression based on your requirement.

### Example:

Now, let us join above-mentioned two tables in our SELECT statement as follows:

```
sqlite> SELECT EMP_ID, NAME, DEPT FROM COMPANY INNER JOIN DEPARTMENT
        ON COMPANY.ID = DEPARTMENT.EMP_ID 
   UNION ALL 
     SELECT EMP_ID, NAME, DEPT FROM COMPANY LEFT OUTER JOIN DEPARTMENT 
       ON COMPANY.ID = DEPARTMENT.EMP ID;
```
This would produce the following result:

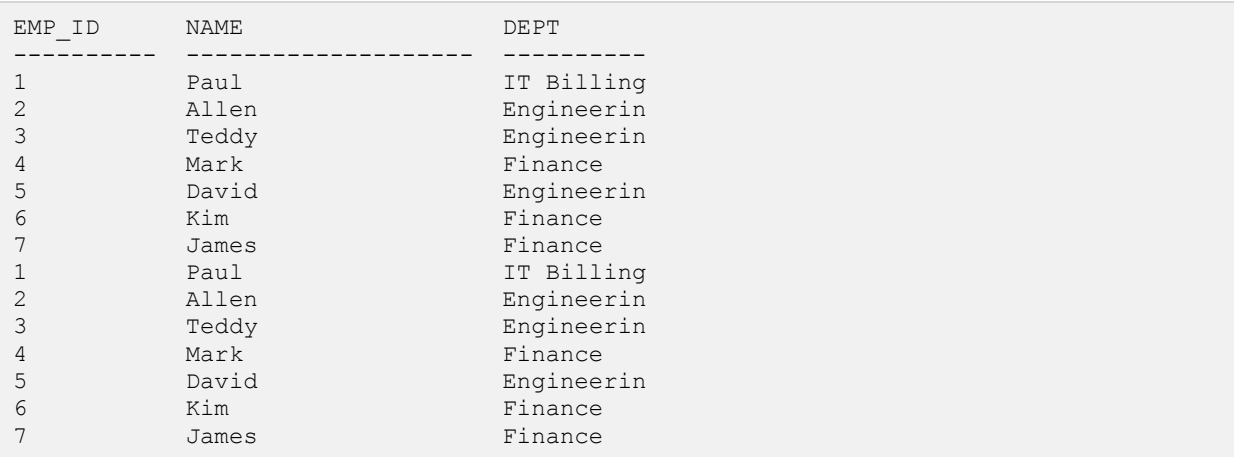

# SQLite NULL Values

he SQLite **NULL** is the term used to represent a missing value. A NULL value in a table is a value in a

field that appears to be blank.

A field with a NULL value is a field with no value. It is very important to understand that a NULL value is different than a zero value or a field that contains spaces.

### Syntax:

The basic syntax of using **NULL** while creating a table:

```
SQLite> CREATE TABLE COMPANY(
 ID INT PRIMARY KEY NOT NULL,
NAME TEXT NOT NULL,
AGE INT NOT NULL,
ADDRESS CHAR(50),
SALARY REAL
);
```
Here, **NOT NULL** signifies that column should always accept an explicit value of the given data type. There are two columns where we did not use NOT NULL which means these columns could be NULL.

A field with a NULL value is one that has been left blank during record creation.

## Example:

The NULL value can cause problems when selecting data, however, because when comparing an unknown value to any other value, the result is always unknown and not included in the final results. Consider the following table[, COMPANY](http://www.tutorialspoint.com/sqlite/company.sql) having the following records:

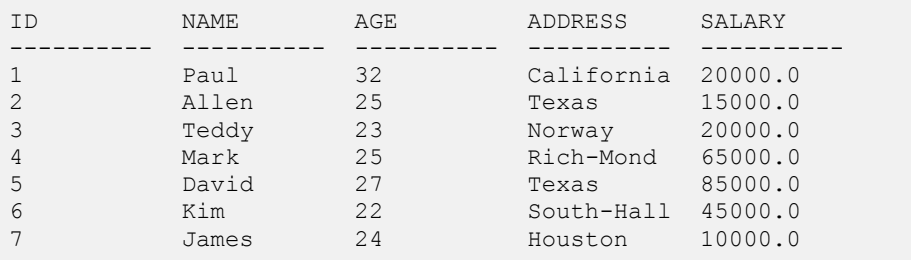

Let us use UPDATE statement to set few nullable values as NULL as follows:

sqlite> UPDATE COMPANY SET ADDRESS = NULL, SALARY = NULL where ID IN(6,7);

#### Now, COMPANY table should have the following records:

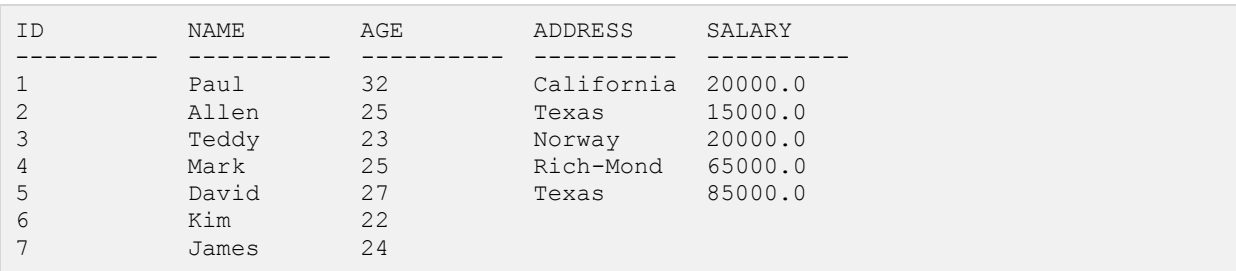

Next, let us see the usage of **IS NOT NULL** operator to list down all the records where SALARY is not NULL:

```
sqlite> SELECT ID, NAME, AGE, ADDRESS, SALARY 
         FROM COMPANY 
        WHERE SALARY IS NOT NULL;
```
Above SQLite statement will produce the following result:

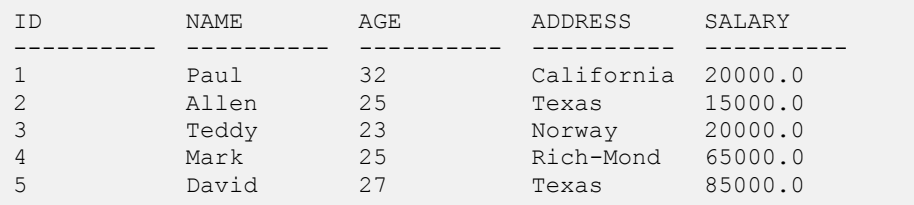

Following is the usage of **IS NULL** operator, which will list down all the records where SALARY is NULL:

sqlite> SELECT ID, NAME, AGE, ADDRESS, SALARY FROM COMPANY WHERE SALARY IS NULL;

Above SQLite statement will produce the following result:

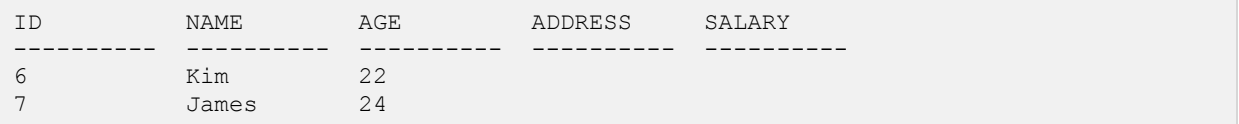

# SQLite ALIAS Syntax

ou can rename a table or a column temporarily by giving another name, which is known as **ALIAS**. The

use of table aliases means to rename a table in a particular SQLite statement. Renaming is a temporary change and the actual table name does not change in the database.

The column aliases are used to rename a table's columns for the purpose of a particular SQLite query.

### Syntax:

The basic syntax of **table** alias is as follows:

```
SELECT column1, column2....
FROM table name AS alias name
WHERE [condition];
```
The basic syntax of **column** alias is as follows:

```
SELECT column name AS alias name
FROM table name
WHERE [condition];
```
### Example:

Consider the following two tables, (a) [COMPANY](http://www.tutorialspoint.com/sqlite/company.sql) table is as follows:

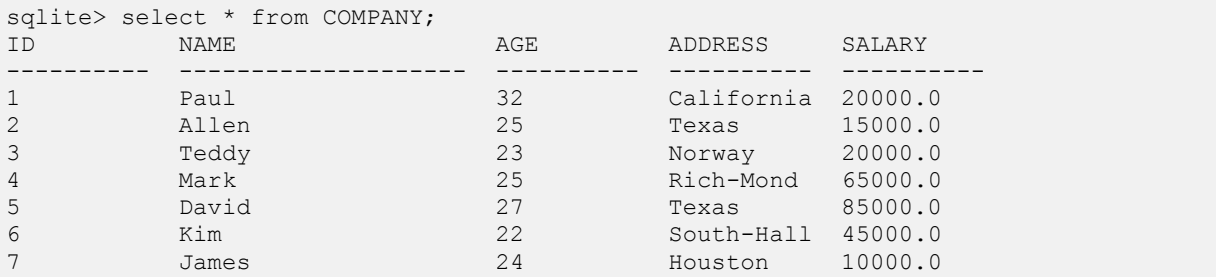

(b) Another table is **DEPARTMENT** as follows:

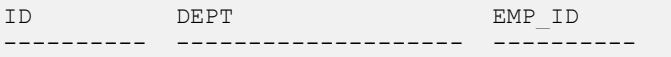

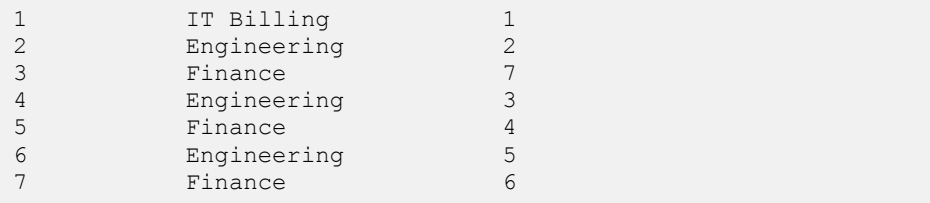

Now, following is the usage of **TABLE ALIAS** where we use C and D as aliases for COMPANY and DEPARTMENT tables respectively:

```
sqlite> SELECT C.ID, C.NAME, C.AGE, D.DEPT 
         FROM COMPANY AS C, DEPARTMENT AS D 
       WHERE C.ID = D. EMP\_ID;
```
Above SQLite statement will produce the following result:

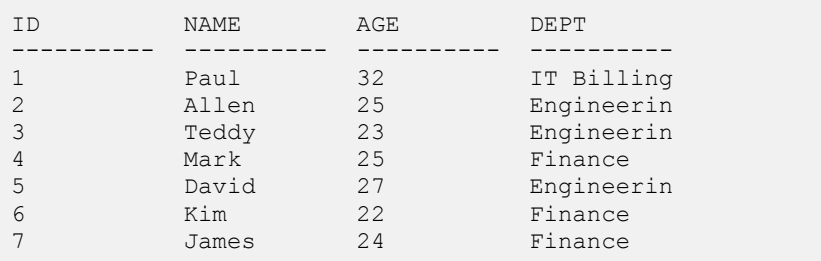

Let us see an example for the usage of **COLUMN ALIAS** where COMPANY\_ID is an alias of ID column and COMPANY\_NAME is an alias of name column:

sqlite> SELECT C.ID AS COMPANY\_ID, C.NAME AS COMPANY\_NAME, C.AGE, D.DEPT FROM COMPANY AS C, DEPARTMENT AS D WHERE C.ID = D.EMP\_ID;

Above SQLite statement will produce the following result:

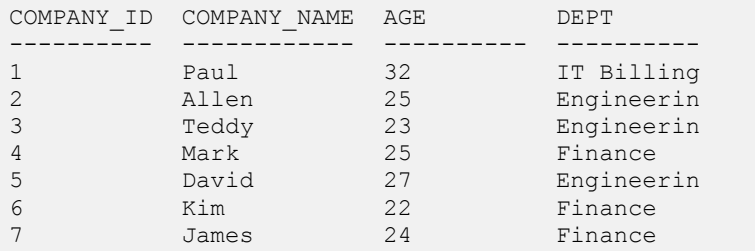

## SQLite Triggers

SQLite **Triggers** are database callback functions, which are automatically performed/invoked when a

specified database event occurs. Following are the important points about SQLite triggers:

- SQLite trigger may be specified to fire whenever a DELETE, INSERT or UPDATE of a particular database table occurs or whenever an UPDATE occurs on on one or more specified columns of a table.
- At this time, SQLite supports only FOR EACH ROW triggers, not FOR EACH STATEMENT triggers. Hence, explicitly specifying FOR EACH ROW is optional.
- Both the WHEN clause and the trigger actions may access elements of the row being inserted, deleted or updated using references of the form **NEW.column-name** and **OLD.column-name**, where column-name is the name of a column from the table that the trigger is associated with.
- If a WHEN clause is supplied, the SQL statements specified are only executed for rows for which the WHEN clause is true. If no WHEN clause is supplied, the SQL statements are executed for all rows.
- The BEFORE or AFTER keyword determines when the trigger actions will be executed relative to the insertion, modification or removal of the associated row.
- Triggers are automatically dropped when the table that they are associated with is dropped.
- The table to be modified must exist in the same database as the table or view to which the trigger is attached and one must use just **tablename** not **database.tablename**.
- A special SQL function RAISE() may be used within a trigger-program to raise an exception.

### Syntax:

The basic syntax of creating a **trigger** is as follows:

```
CREATE TRIGGER trigger name [BEFORE AFTER] event name
ON table_name 
BEGIN
-- Trigger logic goes here....
END;
```
Here, **event name** could be INSERT, DELETE, and UPDATE database operation on the mentioned table **table\_name**. You can optionally specify FOR EACH ROW after table name.

Following is the syntax of creating a trigger on an UPDATE operation on one or more specified columns of a table as follows:

```
CREATE TRIGGER trigger name [BEFORE|AFTER] UPDATE OF column name
ON table name
BEGIN
-- Trigger logic goes here....
END;
```
### Example

Let us consider a case where we want to keep audit trial for every record being inserted in COMPANY table, which we create newly as follows (Drop COMPANY table if you already have it):

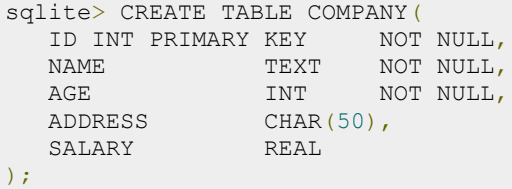

To keep audit trial, we will create a new table called AUDIT where log messages will be inserted whenever there is an entry in COMPANY table for a new record:

```
sqlite> CREATE TABLE AUDIT(
     EMP_ID INT NOT NULL,
     ENTRY_DATE TEXT NOT NULL 
);
```
Here, ID is the AUDIT record ID, and EMP\_ID is the ID which will come from COMPANY table and DATE will keep timestamp when the record will be created in COMPANY table. So now let's create a trigger on COMPANY table as follows:

```
sqlite> CREATE TRIGGER audit log AFTER INSERT
ON COMPANY 
BEGIN
   INSERT INTO AUDIT(EMP_ID, ENTRY_DATE) VALUES (new.ID, datetime('now'));
END;
```
Now, we will start actual work, let's start inserting record in COMPANY table which should result in creating an audit log record in AUDIT table. So let's create one record in COMPANY table as follows:

```
sqlite> INSERT INTO COMPANY (ID, NAME, AGE, ADDRESS, SALARY)
VALUES (1, 'Paul', 32, 'California', 20000.00 );
```
This will create one record in COMPANY table, which is as follows:

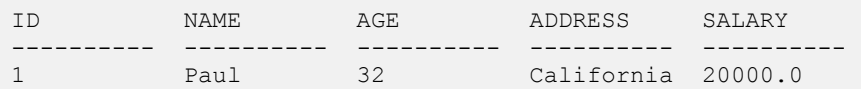

Same time, one record will be create in AUDIT table. This record is the result of a trigger, which we have created on INSERT operation on COMPANY table. Similar way, you can create your triggers on UPDATE and DELETE operations based on your requirements.

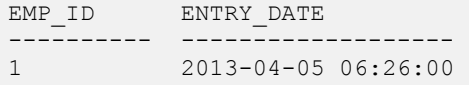

### **Listing TRIGGERS**

You can list down all the triggers from **sqlite\_master** table as follows:

```
sqlite> SELECT name FROM sqlite_master 
WHERE type = 'trigger';
```
Above SQLite statement will list down only one entry as follows:

name --------- audit\_log

If you want to list down triggers on a particular table, then use AND clause with table name as follows:

```
sqlite> SELECT name FROM sqlite_master 
WHERE type = 'trigger' AND tbl name = 'COMPANY';
```
Above SQLite statement will also list down only one entry as follows:

```
name 
---------- 
audit_log
```
### Dropping TRIGGERS

Following is the DROP command, which can be used to drop an existing trigger:

sqlite> DROP TRIGGER trigger name;

## SQLite Indexes

## ndexes are special lookup tables that the database search engine can use to speed up data retrieval. Simply

put, an index is a pointer to data in a table. An index in a database is very similar to an index in the back of a book.

For example, if you want to reference all pages in a book that discuss a certain topic, you first refer to the index, which lists all topics alphabetically and are then referred to one or more specific page numbers.

An index helps speed up SELECT queries and WHERE clauses, but it slows down data input, with UPDATE and INSERT statements. Indexes can be created or dropped with no effect on the data.

Creating an index involves the CREATE INDEX statement, which allows you to name the index, to specify the table and which column or columns to index, and to indicate whether the index is in ascending or descending order.

Indexes can also be unique, similar to the UNIQUE constraint, in that the index prevents duplicate entries in the column or combination of columns on which there's an index.

### The CREATE INDEX Command:

The basic syntax of **CREATE INDEX** is as follows:

```
CREATE INDEX index name ON table name;
```
### Single-Column Indexes:

A single-column index is one that is created based on only one table column. The basic syntax is as follows:

```
CREATE INDEX index_name 
ON table name (column name);
```
### Unique Indexes:

Unique indexes are used not only for performance, but also for data integrity. A unique index does not allow any duplicate values to be inserted into the table. The basic syntax is as follows:

```
CREATE INDEX index_name
```

```
on table name (column name);
```
### Composite Indexes:

A composite index is an index on two or more columns of a table. The basic syntax is as follows:

```
CREATE INDEX index_name 
on table name (column1, column2);
```
Whether to create a single-column index or a composite index, take into consideration the column(s) that you may use very frequently in a query's WHERE clause as filter conditions.

Should there be only one column used, a single-column index should be the choice. Should there be two or more columns that are frequently used in the WHERE clause as filters, the composite index would be the best choice.

### Implicit Indexes:

Implicit indexes are indexes that are automatically created by the database server when an object is created. Indexes are automatically created for primary key constraints and unique constraints.

### Example

Following is an example where we will create an index on [COMPANY](http://www.tutorialspoint.com/sqlite/company.sql) table for salary column:

sqlite> CREATE INDEX salary index ON COMPANY (salary);

Now, let's list down all the indices available on COMPANY table using **.indices** command as follows:

sqlite> .indices COMPANY

This will produce the following result, where sqlite\_autoindex\_COMPANY\_1 is an implicit index, which got created when table itself was created.

salary index sqlite\_autoindex\_COMPANY\_1

You can list down all the indexes database wide as follows:

sqlite> SELECT \* FROM sqlite\_master WHERE type = 'index';

### The DROP INDEX Command:

An index can be dropped using SQLite **DROP** command. Care should be taken when dropping an index because performance may be slowed or improved.

The basic syntax is as follows:

DROP INDEX index name;

You can use following statement to delete previously created index:

```
sqlite> DROP INDEX salary index;
```
## When should indexes be avoided?

Although indexes are intended to enhance a database's performance, there are times when they should be avoided. The following guidelines indicate when the use of an index should be reconsidered:

- Indexes should not be used on small tables.
- Tables that have frequent, large batch update or insert operations.
- Indexes should not be used on columns that contain a high number of NULL values.
- Columns that are frequently manipulated should not be indexed.

## SQLite Indexed By

he "INDEXED BY index-name" clause specifies that the named index must be used in order to look up

values on the preceding table.

If index-name does not exist or cannot be used for the query, then the preparation of the SQLite statement fails.

The "NOT INDEXED" clause specifies that no index shall be used when accessing the preceding table, including implied indices create by UNIQUE and PRIMARY KEY constraints.

However, the INTEGER PRIMARY KEY can still be used to look up entries even when "NOT INDEXED" is specified.

#### Syntax

Following is the syntax for INDEXED BY clause and it can be used with DELETE, UPDATE or SELECT statement:

```
SELECT|DELETE|UPDATE column1, column2...
INDEXED BY (index_name)
table_name 
WHERE (CONDITION);
```
#### Example

COMPANY Table:

```
-- This is the file to create COMPANY table and to populate it with 7 records. 
-- Just copy and past them on sqlite> prompt.
DROP TABLE COMPANY; 
CREATE TABLE COMPANY( 
  ID INT PRIMARY KEY NOT NULL,
NAME TEXT NOT NULL,
AGE INT NOT NULL,
 ADDRESS CHAR(50),
  SALARY REAL 
); 
INSERT INTO COMPANY (ID, NAME, AGE, ADDRESS, SALARY)
VALUES (1, 'Paul', 32, 'California', 20000.00 ); 
INSERT INTO COMPANY (ID, NAME, AGE, ADDRESS, SALARY)
VALUES (2, 'Allen', 25, 'Texas', 15000.00 );
```
#### **[TUTORIALS POINT](htt://www.tutorialspoint.com/)**

[Simply Easy Learning](htt://www.tutorialspoint.com/)

```
INSERT INTO COMPANY (ID,NAME,AGE,ADDRESS,SALARY) 
VALUES (3, 'Teddy', 23, 'Norway', 20000.00 ); 
INSERT INTO COMPANY (ID,NAME,AGE,ADDRESS,SALARY) 
VALUES (4, 'Mark', 25, 'Rich-Mond ', 65000.00 ); 
INSERT INTO COMPANY (ID,NAME,AGE,ADDRESS,SALARY) 
VALUES (5, 'David', 27, 'Texas', 85000.00 ); 
INSERT INTO COMPANY (ID,NAME,AGE,ADDRESS,SALARY) 
VALUES (6, 'Kim', 22, 'South-Hall', 45000.00 ); 
INSERT INTO COMPANY VALUES (7, 'James', 24, 'Houston', 10000.00 );
```
Consider above table [COMPANY](http://www.tutorialspoint.com/sqlite/company.sql) we will create an index and use it for performing INDEXED BY operation.

sqlite> CREATE INDEX salary\_index ON COMPANY(salary); sqlite>

Now selecting the data from table COMPANY you can use INDEXED BY clause as follows:

sqlite> SELECT \* FROM COMPANY INDEXED BY salary\_index WHERE salary > 5000;

Kindly note that though SQLite specification talks about the above-mentioned Syntax for**INDEXED BY** clause but I tried all the way to make INDEXED BY work on my installation but it did not work. If you found a solution kindly share it at webmaster@tutorialspoint.com.

## SQLite Alter Command

he SQLite **ALTER TABLE** command modifies an existing table without performing a full dump and

reload of the data. You can rename a table using ALTER TABLE statement and additional columns can be added in an existing table using ALTER TABLE statement.

There is no other operation supported by ALTER TABLE command in SQLite except renaming a table and adding a column in existing table.

### Syntax:

The basic syntax of **ALTER TABLE** to RENAME an existing table is as follows:

ALTER TABLE database name.table name RENAME TO new table name;

The basic syntax of **ALTER TABLE** to add a new column in an existing table is as follows:

```
ALTER TABLE database_name.table_name ADD COLUMN column_def...;
```
### Example:

Consider our [COMPANY t](http://www.tutorialspoint.com/sqlite/company.sql)able has the following records:

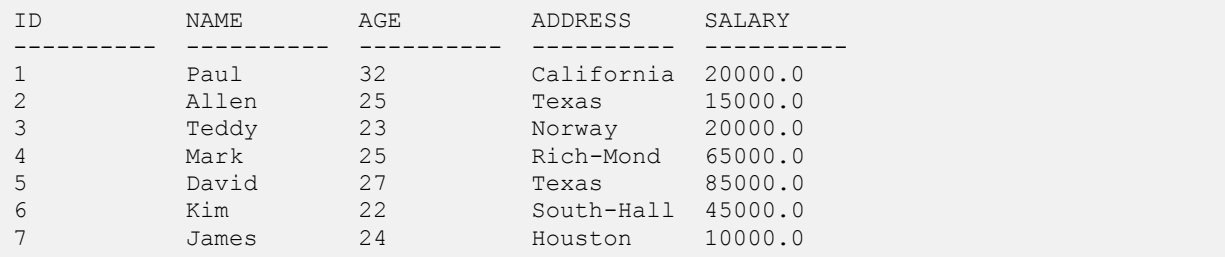

Now, let's try to rename this table using ALTER TABLE statement as follows:

```
sqlite> ALTER TABLE COMPANY RENAME TO OLD COMPANY;
```
#### **[TUTORIALS POINT](htt://www.tutorialspoint.com/)** [Simply Easy Learning](htt://www.tutorialspoint.com/)

Above SQLite statement will rename COMPANY table to OLD\_COMPANY. Now, let's try to add a new column in OLD\_COMPANY table as follows:

sqlite> ALTER TABLE OLD\_COMPANY ADD COLUMN SEX char(1);

Now, COMPANY table is changed and following would be output from SELECT statement:

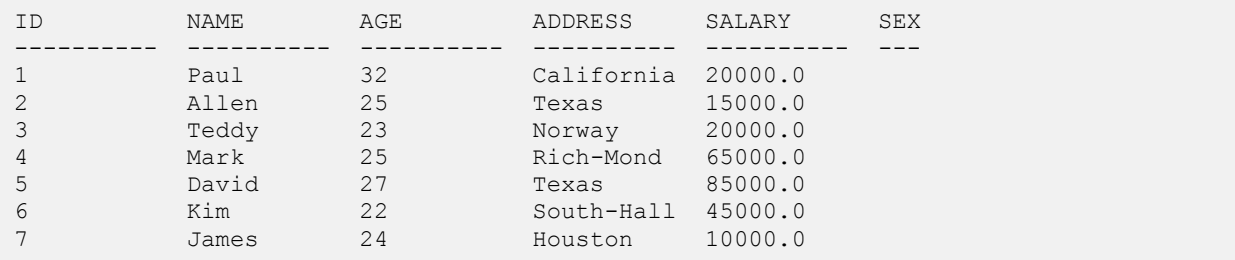

It should be noted that newly added column is filled with NULL values.
## SQLite Truncate Table

nfortunately, we do not have TRUNCATE TABLE command in SQLite but you can use

SQLite **DELETE** command to delete complete data from an existing table, though it is recommended to use DROP TABLE command to drop complete table and re-create it once again.

#### Syntax:

The basic syntax of DELETE command is as follows:

sqlite> DELETE FROM table name;

The basic syntax of DROP TABLE is as follows:

sqlite> DROP TABLE table name;

If you are using DELETE TABLE command to delete all the records, it is recommended to use**VACUUM** command to clear unused space.

### Example:

Conside[r COMPANY](http://www.tutorialspoint.com/sqlite/company.sql) table is having the following records:

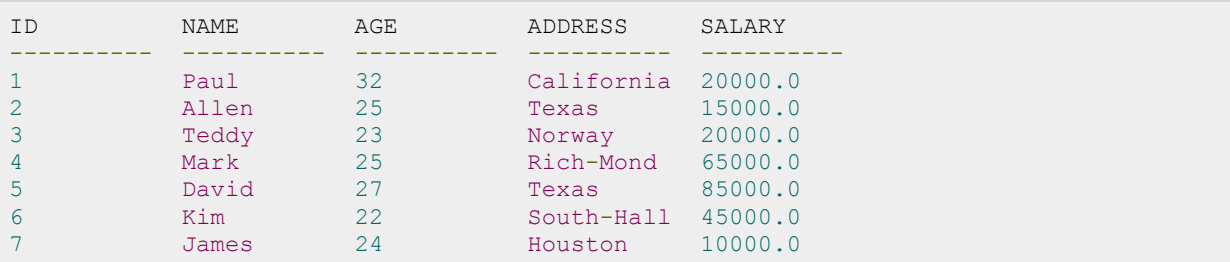

Following is the example to truncate the above table:

```
SQLite> DELETE FROM COMPANY;
SQLite> VACUUM;
```
Now, COMPANY table is truncated completely and nothing would be output from SELECT statement:

## SQLite Views

view is nothing more than a SQLite statement that is stored in the database with an associated name.

A view is actually a composition of a table in the form of a predefined SQLite query.

A view can contain all rows of a table or selected rows from one or more tables. A view can be created from one or many tables which depends on the written SQLite query to create a view.

Views which are kind of virtual tables, allow users to do the following:

- Structure data in a way that users or classes of users find natural or intuitive.
- Restrict access to the data such that a user can only see limited data instead of complete table.
- Summarize data from various tables which can be used to generate reports.

SQLite views are read-only and so you may not execute a DELETE, INSERT or UPDATE statement on a view. But you can create a trigger on a view that fires on an attempt to DELETE, INSERT or UPDATE a view and do what you need in the body of the trigger.

#### **Creating Views:**

The SQLite views are created using the **CREATE VIEW** statement. The SQLIte views can be created from a single table, multiple tables, or another view.

The basic CREATE VIEW syntax is as follows:

```
CREATE [TEMP | TEMPORARY] VIEW view name AS
SELECT column1, column2.....
FROM table name
WHERE [condition];
```
You can include multiple tables in your SELECT statement in very similar way as you use them in normal SQL SELECT query. If the optional TEMP or TEMPORARY keyword is present, the view will be created in the temp database.

#### Example:

Conside[r COMPANY](http://www.tutorialspoint.com/sqlite/company.sql) table is having the following records:

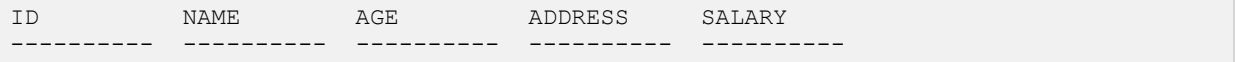

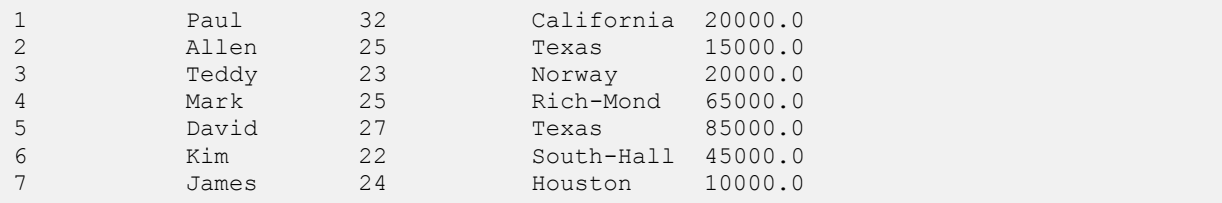

Now, following is an example to create a view from COMPANY table. This view would be used to have only few columns from COMPANY table:

```
sqlite> CREATE VIEW COMPANY_VIEW AS 
SELECT ID, NAME, AGE 
FROM COMPANY;
```
Now, you can query COMPANY\_VIEW in similar way as you query an actual table. Following is the example:

sqlite> SELECT \* FROM COMPANY\_VIEW;

This would produce the following result:

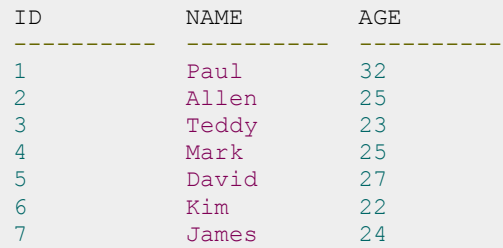

#### Dropping Views:

To drop a view, simply use the DROP VIEW statement with the **view\_name**. The basic DROP VIEW syntax is as follows:

sqlite> DROP VIEW view name;

Following command will delete COMPANY\_VIEW view, which we created in the last section:

sqlite> DROP VIEW COMPANY VIEW;

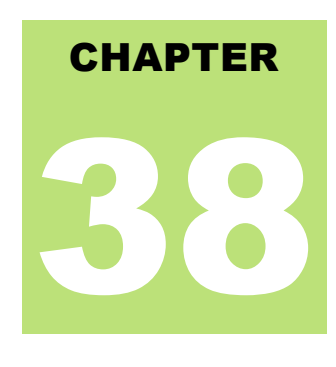

## SQLite TRANSACTIONS

transaction is a unit of work that is performed against a database. Transactions are units or sequences

of work accomplished in a logical order, whether in a manual fashion by a user or automatically by some sort of a database program.

A transaction is the propagation of one or more changes to the database. For example, if you are creating a record or updating a record or deleting a record from the table. then you are performing transaction on the table. It is important to control transactions to ensure data integrity and to handle database errors.

Practically, you will club many SQLite queries into a group and you will execute all of them together as part of a transaction.

### Properties of Transactions:

Transactions have the following four standard properties, usually referred to by the acronym ACID:

- **Atomicity:** ensures that all operations within the work unit are completed successfully; otherwise, the transaction is aborted at the point of failure and previous operations are rolled back to their former state.
- **Consistency:** ensures that the database properly changes states upon a successfully committed transaction.
- **Isolation:** enables transactions to operate independently of and transparent to each other.
- **Durability:** ensures that the result or effect of a committed transaction persists in case of a system failure.

#### Transaction Control:

There are the following commands used to control transactions:

- **BEGIN TRANSACTION:** to start a transaction.
- **COMMIT:** to save the changes, alternatively you can use **END TRANSACTION** command.
- **ROLLBACK:** to rollback the changes.

Transactional control commands are only used with the DML commands INSERT, UPDATE and DELETE. They can not be used while creating tables or dropping them because these operations are automatically committed in the database.

### The BEGIN TRANSACTION Command:

Transactions can be started using BEGIN TRANSACTION or simply BEGIN command. Such transactions usually persist until the next COMMIT or ROLLBACK command encountered. But a transaction will also ROLLBACK if the database is closed or if an error occurs. Following is the simple syntax to start a transaction:

BEGIN;

or

BEGIN TRANSACTION;

### The COMMIT Command:

The COMMIT command is the transactional command used to save changes invoked by a transaction to the database.

The COMMIT command saves all transactions to the database since the last COMMIT or ROLLBACK command.

The syntax for COMMIT command is as follows:

```
COMMIT;
or
```

```
END TRANSACTION;
```
### The ROLLBACK Command:

The ROLLBACK command is the transactional command used to undo transactions that have not already been saved to the database.

The ROLLBACK command can only be used to undo transactions since the last COMMIT or ROLLBACK command was issued.

The syntax for ROLLBACK command is as follows:

ROLLBACK;

#### Example:

Conside[r COMPANY](http://www.tutorialspoint.com/sqlite/company.sql) table is having the following records:

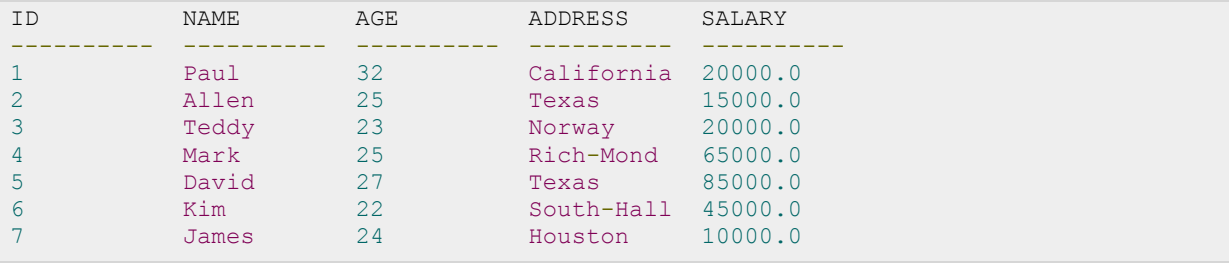

Now, let's start a transaction and delete records from the table having age = 25 and finally we use ROLLBACK command to undo all the changes.

```
sqlite> BEGIN;
splits> DELETE FROM COMPANY WHERE AGE = 25;
sqlite> ROLLBACK;
```
If you will check, COMPANY table is still having the following records:

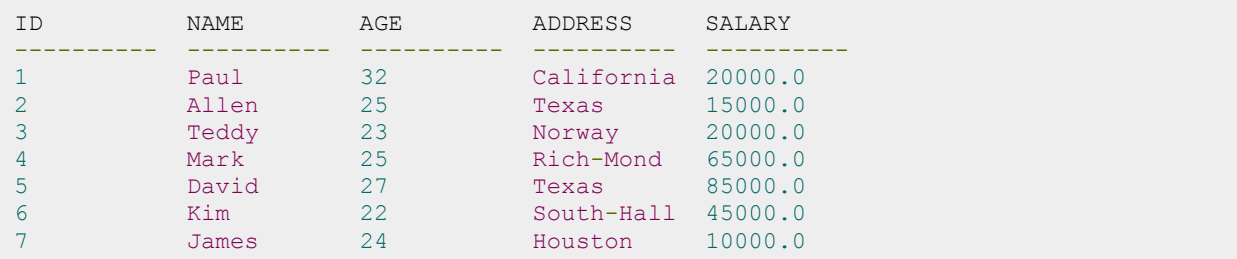

Now, let's start another transaction and delete records from the table having age = 25 and finally we use COMMIT command to commit all the changes.

```
sqlite> BEGIN;
splits> DELETE FROM COMPANY WHERE AGE = 25;
sqlite> COMMIT;
```
If you will check, COMPANY table is still having the following records:

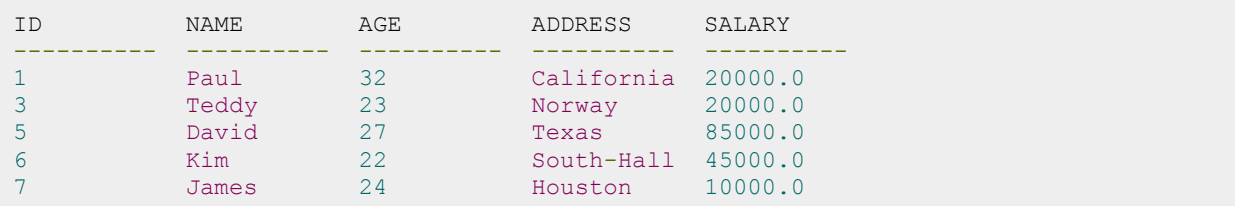

## SQLite Sub Queries

Subquery or Inner query or Nested query is a query within another SQLite query and embedded within

the WHERE clause.

A subquery is used to return data that will be used in the main query as a condition to further restrict the data to be retrieved.

Subqueries can be used with the SELECT, INSERT, UPDATE and DELETE statements along with the operators like  $=$ ,  $\lt$ ,  $\gt$ ,  $\gt$ =,  $\lt$ =, IN, BETWEEN etc.

There are a few rules that subqueries must follow:

- Subqueries must be enclosed within parentheses.
- A subquery can have only one column in the SELECT clause, unless multiple columns are in the main query for the subquery to compare its selected columns.
- An ORDER BY cannot be used in a subquery, although the main query can use an ORDER BY. The GROUP BY can be used to perform the same function as the ORDER BY in a subquery.
- Subqueries that return more than one row can only be used with multiple value operators, such as the IN operator.
- The BETWEEN operator cannot be used with a subquery; however, the BETWEEN can be used within the subquery.

#### Subqueries with the SELECT Statement:

Subqueries are most frequently used with the SELECT statement. The basic syntax is as follows:

```
SELECT column name [, column name ]
FROM table1 [, table2 ]
WHERE column name OPERATOR
      (SELECT column_name [, column_name ]
     FROM table1 [, table2 ]
      [WHERE])
```
**[TUTORIALS POINT](htt://www.tutorialspoint.com/)** [Simply Easy Learning](htt://www.tutorialspoint.com/)

### Example:

Conside[r COMPANY](http://www.tutorialspoint.com/sqlite/company.sql) table is having the following records:

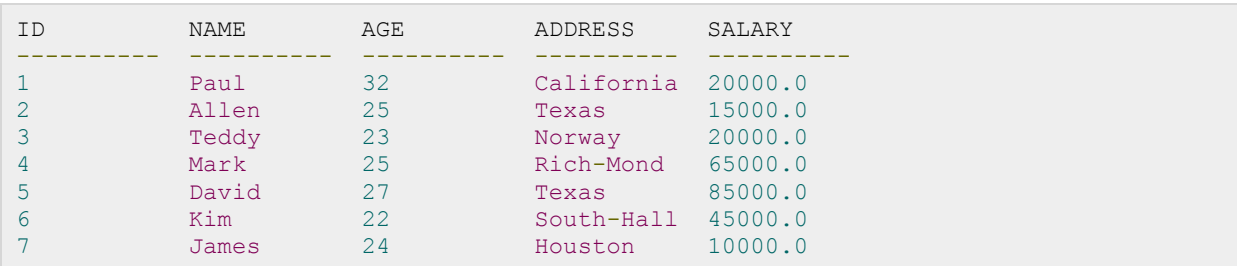

Now, let us check following sub-query with SELECT statement:

```
sqlite> SELECT *
      FROM COMPANY 
      WHERE ID IN (SELECT ID 
                    FROM COMPANY 
                   WHERE SALARY > 45000) ;
```
This would produce the following result:

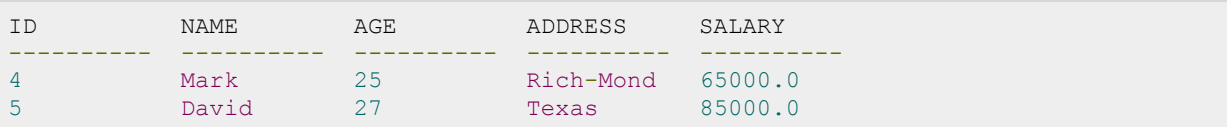

#### Subqueries with the INSERT Statement:

Subqueries also can be used with INSERT statements. The INSERT statement uses the data returned from the subquery to insert into another table. The selected data in the subquery can be modified with any of the character, date or number functions.

The basic syntax is as follows:

```
INSERT INTO table name [ (column1 [, column2 ]) ]
           SELECT [ *| column1 [, column2 ]
           FROM table1 [, table2 ]
            [ WHERE VALUE OPERATOR ]
```
#### Example:

Consider a table COMPANY\_BKP with similar structure as COMPANY table and can be created using same CREATE TABLE using COMPANY\_BKP as table name. Now to copy complete COMPANY table into COMPANY\_BKP, following is the syntax:

```
sqlite> INSERT INTO COMPANY BKP
      SELECT * FROM COMPANY 
      WHERE ID IN (SELECT ID 
                   FROM COMPANY) ;
```
#### Subqueries with the UPDATE Statement:

The subquery can be used in conjunction with the UPDATE statement. Either single or multiple columns in a table can be updated when using a subquery with the UPDATE statement.

The basic syntax is as follows:

```
UPDATE table 
SET column name = new value
[ WHERE OPERATOR [ VALUE ]
   (SELECT COLUMN_NAME 
   FROM TABLE NAME)
    [ WHERE) ]
```
#### Example:

Assuming, we have COMPANY\_BKP table available which is backup of COMPANY table.

Following example updates SALARY by 0.50 times in COMPANY table for all the customers, whose AGE is greater than or equal to 27:

```
sqlite> UPDATE COMPANY 
    SET SALARY = SALARY * 0.50
     WHERE AGE IN (SELECT AGE FROM COMPANY_BKP 
                   WHERE AGE >= 27 );
```
This would impact two rows and finally COMPANY table would have the following records:

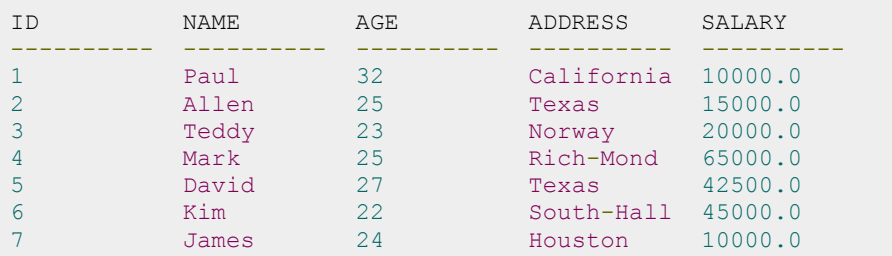

#### Subqueries with the DELETE Statement:

The subquery can be used in conjunction with the DELETE statement like with any other statements mentioned above.

The basic syntax is as follows:

```
DELETE FROM TABLE_NAME 
[ WHERE OPERATOR [ VALUE ]
    (SELECT COLUMN_NAME 
   FROM TABLE NAME)
    [ WHERE) ]
```
#### Example:

Assuming, we have COMPANY\_BKP table available which is backup of COMPANY table.

Following example deletes records from COMPANY table for all the customers whose AGE is greater than or equal to 27:

```
sqlite> DELETE FROM COMPANY 
 WHERE AGE IN (SELECT AGE FROM COMPANY_BKP 
WHERE AGE > 27 );
```
This would impact two rows and finally COMPANY table would have the following records:

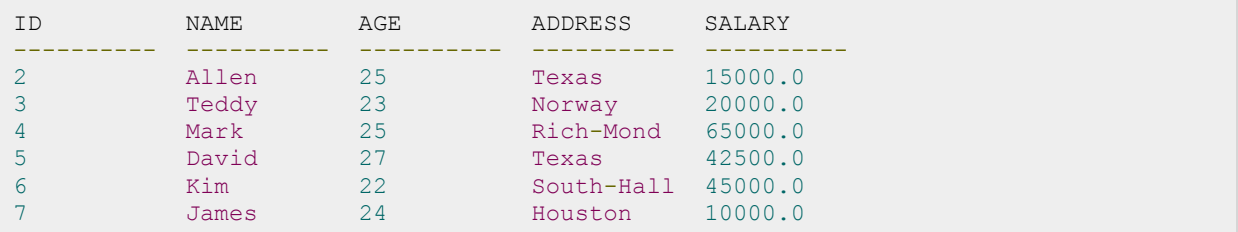

# SQLite AUTOINCREMENT

QLite **AUTOINCREMENT** is a keyword used for auto incrementing a value of a field in the table. We can

auto increment a field value by using **AUTOINCREMENT** keyword when creating a table with specific column name to auto incrementing it.

The keyword **AUTOINCREMENT** can be used with INTEGER field only.

#### Syntax:

The basic usage of **AUTOINCREMENT** keyword is as follows:

```
CREATE TABLE table_name(
   column1 INTEGER AUTOINCREMENT,
   column2 datatype,
   column3 datatype,
    .....
    columnN datatype,
);
```
### Example:

Consider COMPANY table to be created as follows:

```
sqlite> CREATE TABLE COMPANY(
  ID INTEGER PRIMARY KEY AUTOINCREMENT,
NAME TEXT NOT NULL,
AGE INT NOT NULL,
ADDRESS CHAR(50),
SALARY REAL
);
```
Now, insert following records into table COMPANY:

```
INSERT INTO COMPANY (NAME, AGE, ADDRESS, SALARY)
VALUES ( 'Paul', 32, 'California', 20000.00 );
INSERT INTO COMPANY (NAME,AGE,ADDRESS,SALARY)
VALUES ('Allen', 25, 'Texas', 15000.00 );
INSERT INTO COMPANY (NAME,AGE,ADDRESS,SALARY)
VALUES ('Teddy', 23, 'Norway', 20000.00 );
```
#### **[TUTORIALS POINT](htt://www.tutorialspoint.com/)**

```
INSERT INTO COMPANY (NAME, AGE, ADDRESS, SALARY)
VALUES ( 'Mark', 25, 'Rich-Mond ', 65000.00 );
INSERT INTO COMPANY (NAME,AGE,ADDRESS,SALARY)
VALUES ( 'David', 27, 'Texas', 85000.00 );
INSERT INTO COMPANY (NAME, AGE, ADDRESS, SALARY)
VALUES ( 'Kim', 22, 'South-Hall', 45000.00 );
INSERT INTO COMPANY (NAME, AGE, ADDRESS, SALARY)
VALUES ( 'James', 24, 'Houston', 10000.00 );
```
This will insert 7 tuples into the table COMPANY and COMPANY will have the following records:

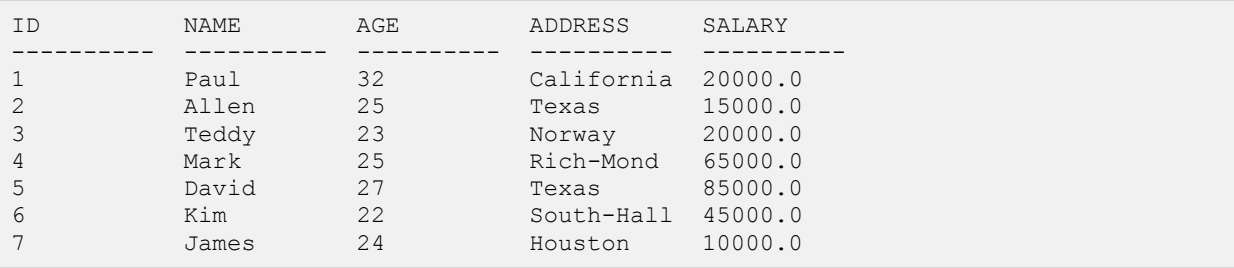

## SQLite Injection

f you take user input through a webpage and insert it into a SQLite database, there's a chance that you have

left yourself wide open for a security issue known as SQL Injection. This lesson will teach you how to help prevent this from happening and help you secure your scripts and SQLite statements.

Injection usually occurs when you ask a user for input, like their name, and instead of a name they give you a SQLite statement that you will unknowingly run on your database.

Never trust user provided data, process this data only after validation; as a rule, this is done by pattern matching. In the example below, the username is restricted to alphanumerical chars plus underscore and to a length between 8 and 20 chars - modify these rules as needed.

```
if (preg_match("/^\w{8,20}$/", $ GET['username'], $matches)){
    $db = new SQLiteDatabase('filename');
    $result = @$db->query("SELECT * FROM users WHERE username=$matches[0]");
}else{
   echo "username not accepted";
}
```
To demonstrate the problem, consider this excerpt:

```
$name = "Qadir'; DELETE FROM users;";
@$db->query("SELECT * FROM users WHERE username='{$name}'");
```
The function call is supposed to retrieve a record from the users table where the name column matches the name specified by the user. Under normal circumstances, **\$name** would only contain alphanumeric characters and perhaps spaces, such as the string ilia. But here, by appending an entirely new query to \$name, the call to the database turns into disaster: the injected DELETE query removes all records from users.

There are database's interfaces which do not permit query stacking or executing multiple queries in a single function call. If you try to stack queries, the call fails but SQLite and PostgreSQL, happily perform stacked queries, executing all of the queries provided in one string and creating a serious security problem.

#### Preventing SQL Injection:

You can handle all escape characters smartly in scripting languages like PERL and PHP. Programming language PHP provides the function **string sqlite\_escape\_string()** to escape input characters that are special to SQLite.

```
if (get_magic_quotes_gpc()) 
{
  $name = sqlite escape string($name);
```
} \$result = @\$db->query("SELECT \* FROM users WHERE username='{\$name}'");

Although the encoding makes it safe to insert the data, it will render simple text comparisons and **LIKE**clauses in your queries unusable for the columns that contain the binary data.

Keep a note that addslashes() should NOT be used to quote your strings for SQLite queries; it will lead to strange results when retrieving your data.

## SQLite Explain

n SQLite statement can be preceded by the keyword "EXPLAIN" or by the phrase "EXPLAIN QUERY

PLAN" used for describing the details of table.

Either modification causes the SQLite statement to behave as a query and to return information about how the SQLite statement would have operated if the EXPLAIN keyword or phrase had been omitted.

- The output from EXPLAIN and EXPLAIN QUERY PLAN is intended for interactive analysis and troubleshooting only.
- The details of the output format are subject to change from one release of SQLite to the next.
- Applications should not use EXPLAIN or EXPLAIN QUERY PLAN since their exact behavior is variable and only partially documented.

#### Syntax:

Syntax for **EXPLAIN** is as follows:

EXPLAIN [SQLite Query]

Syntax for **EXPLAIN QUERY PLAN** is as follows:

```
EXPLAIN QUERY PLAN [SQLite Query]
```
#### Example:

This is the file to create COMPANY table and to populate it with 7 records.

-- Just copy and past them on sqlite> prompt.

```
DROP TABLE COMPANY; 
CREATE TABLE COMPANY( 
   ID INT PRIMARY KEY NOT NULL, 
NAME TEXT NOT NULL,
AGE INT NOT NULL,
 ADDRESS CHAR(50),<br>SALARY REAL
 SALARY
); 
INSERT INTO COMPANY (ID,NAME,AGE,ADDRESS,SALARY)
```
#### **[TUTORIALS POINT](htt://www.tutorialspoint.com/)**

```
VALUES (1, 'Paul', 32, 'California', 20000.00 ); 
INSERT INTO COMPANY (ID,NAME,AGE,ADDRESS,SALARY) 
VALUES (2, 'Allen', 25, 'Texas', 15000.00 ); 
INSERT INTO COMPANY (ID,NAME,AGE,ADDRESS,SALARY) 
VALUES (3, 'Teddy', 23, 'Norway', 20000.00 ); 
INSERT INTO COMPANY (ID,NAME,AGE,ADDRESS,SALARY) 
VALUES (4, 'Mark', 25, 'Rich-Mond ', 65000.00 ); 
INSERT INTO COMPANY (ID,NAME,AGE,ADDRESS,SALARY) 
VALUES (5, 'David', 27, 'Texas', 85000.00 ); 
INSERT INTO COMPANY (ID,NAME,AGE,ADDRESS,SALARY) 
VALUES (6, 'Kim', 22, 'South-Hall', 45000.00 ); 
INSERT INTO COMPANY VALUES (7, 'James', 24, 'Houston', 10000.00 );
```
Consider above shown COMPANY table is having the following records:

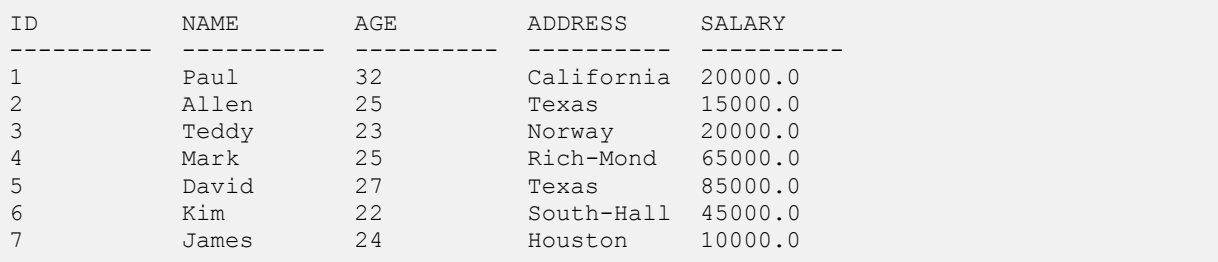

Now, let us check following sub-query with SELECT statement:

sqlite> EXPLAIN SELECT \* FROM COMPANY WHERE Salary >= 20000;

#### This would produce the following result:

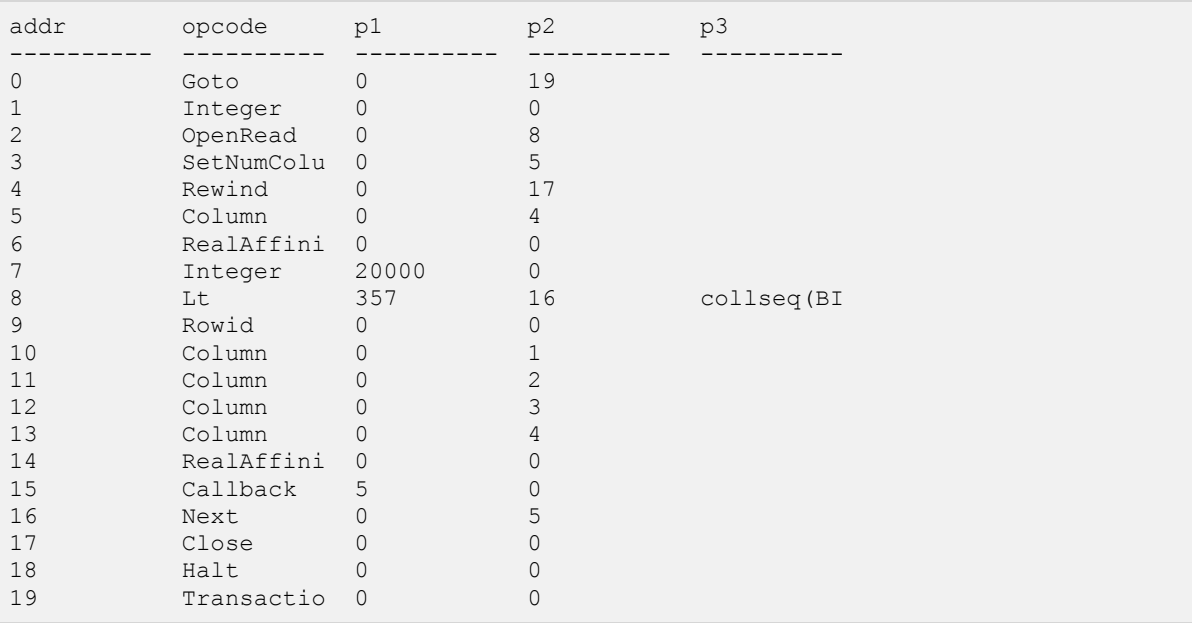

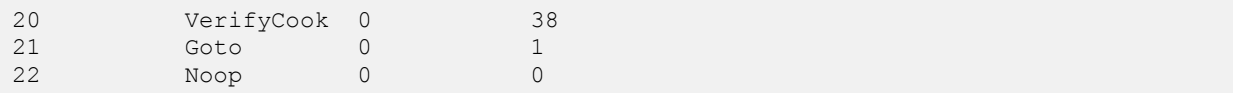

Now, let us check following **Explain Query Plan** with SELECT statement:

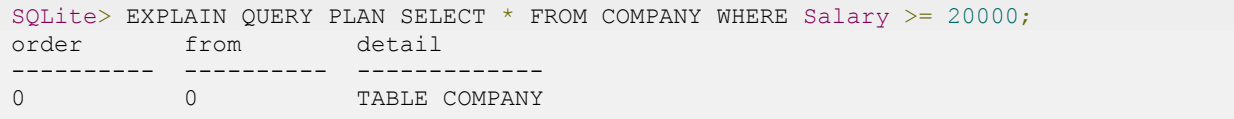

## SQLite Vacuum

he VACUUM command cleans the main database by copying its contents to a temporary database file

and reloading the original database file from the copy. This eliminates free pages, aligns table data to be contiguous, and otherwise cleans up the database file structure.

The VACUUM command may change the ROWID of entries in tables that do not have an explicit INTEGER PRIMARY KEY. The VACUUM command only works on the main database. It is not possible to VACUUM an attached database file.

The VACUUM command will fail if there is an active transaction. The VACUUM command is a no-op for inmemory databases. As the VACUUM command rebuilds the database file from scratch, VACUUM can also be used to modify many database-specific configuration parameters.

#### **Manual VACUUM**

Following is simple syntax to issue a VACUUM command for the whole database from command prompt:

```
$sqlite3 database name "VACUUM;"
```
You can run VACUUM from SQLite prompt as well as follows:

sqlite> VACUUM;

You can also run VACUUM on a particular table as follows:

sqlite> VACUUM table name;

#### Auto-VACCUM

SQLite Auto-VACUUM does not do the same as VACUUM rather it only moves free pages to the end of the database thereby reducing the database size. By doing so it can significantly fragment the database while VACUUM ensures defragmentation. So Auto-VACUUM just keeps the database small.

You can enable/disable SQLite auto-vacuuming by the following pragmas running at SQLite prompt:

```
sqlite> PRAGMA auto vacuum = NONE; -- 0 means disable auto vacuum
sqlite> PRAGMA auto vacuum = INCREMENTAL; -- 1 means enable incremental vacuum
splits> PRAGMA auto vacuum = FULL; -- 2 means enable full auto vacuum
```
**[TUTORIALS POINT](htt://www.tutorialspoint.com/)** [Simply Easy Learning](htt://www.tutorialspoint.com/) You can run following command from command prompt to check the auto-vacuum setting:

\$sqlite3 database\_name "PRAGMA auto\_vacuum;"

## SQLite Date & Time

QLite supports five date and time functions as follows:

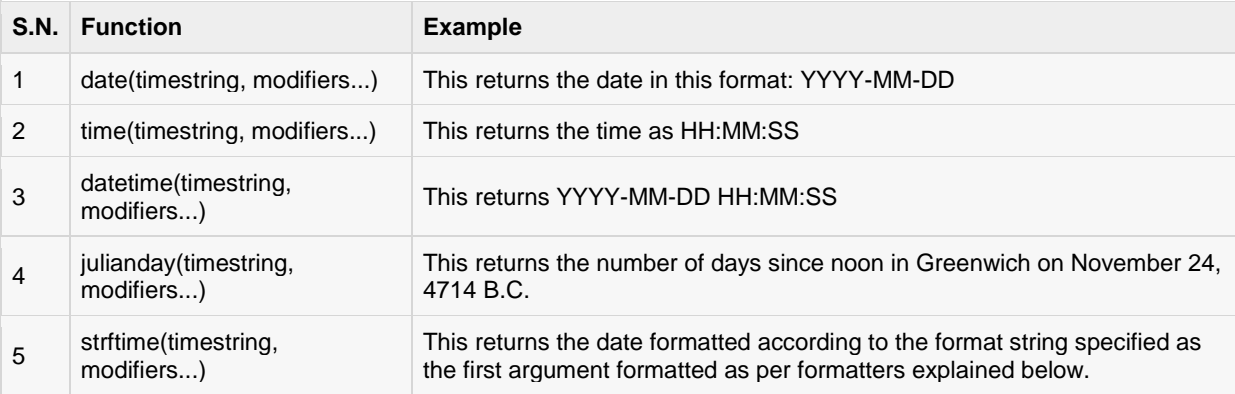

All the above five date and time functions take a time string as an argument. The time string is followed by zero or more modifiers. The strftime() function also takes a format string as its first argument. Following section will give you detail on different types of time strings and modifiers.

### Time Strings:

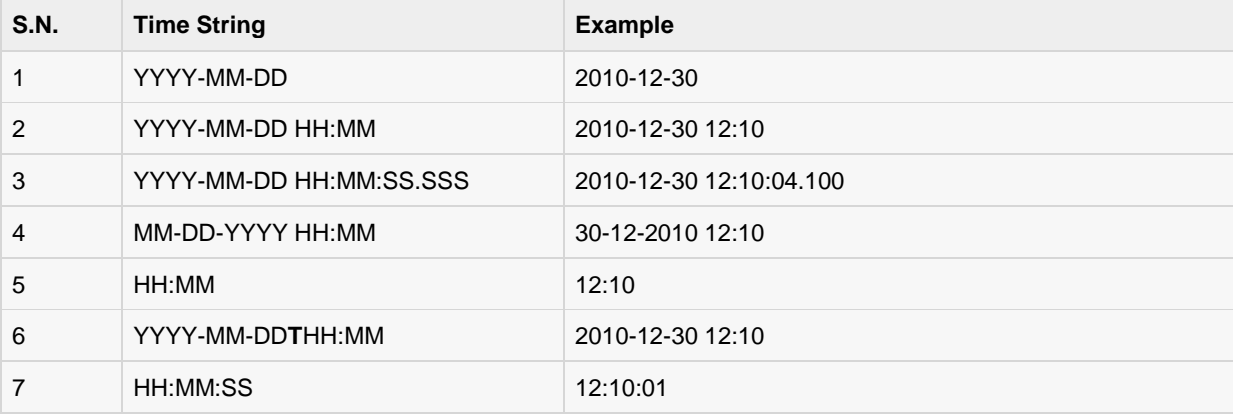

A time string can be in any of the following formats:

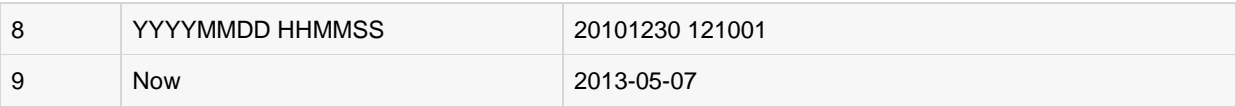

You can use the "T" as a literal character separating the date and the time.

### **Modifiers**

The time string can be followed by zero or more modifiers that will alter date and/or time returned by any of the above five functions. Modifiers are applied from left to right and following modifers are available in SQLite:

- NNN days
- NNN hours
- NNN minutes
- NNN.NNNN seconds
- NNN months
- NNN years
- start of month
- start of year
- start of day
- weekday N
- unixepoch
- localtime
- utc

### Formatters:

SQLite provides very handy function **strftime()** to format any date and time. You can use following substitutions to format your date and time:

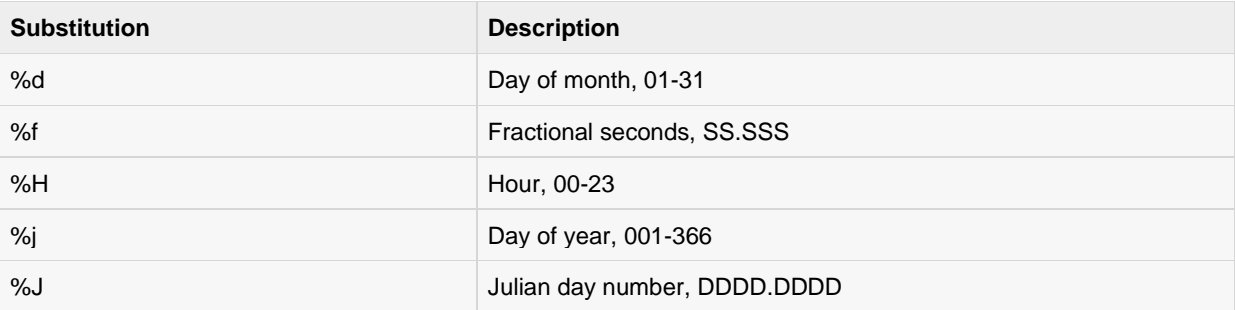

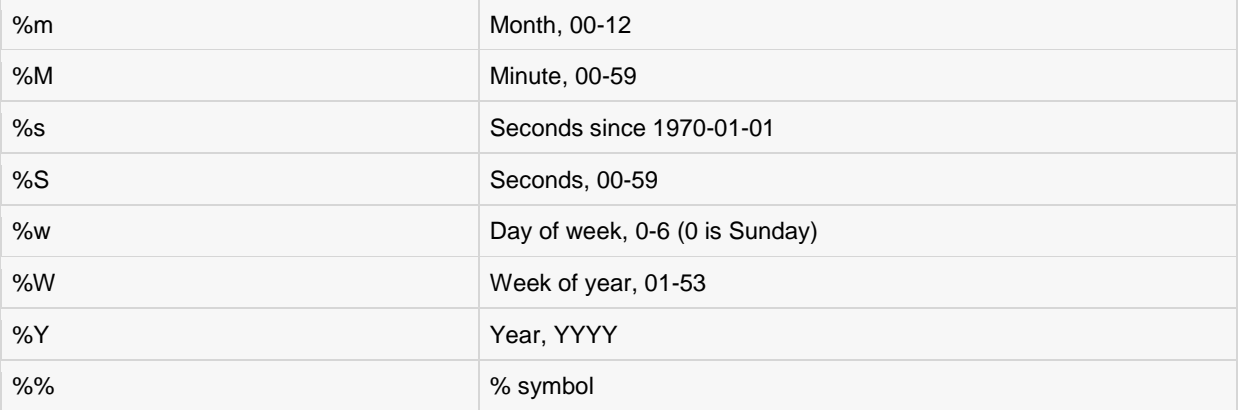

#### Examples

Let's try various examples now using SQLite prompt. Following computes the current date:

sqlite> SELECT date('now'); 2013-05-07

Following computes the last day of the current month:

```
sqlite> SELECT date('now','start of month','+1 month','-1 day');
2013-05-31
```
Following computes the date and time given a UNIX timestamp 1092941466:

```
sqlite> SELECT datetime(1092941466, 'unixepoch');
2004-08-19 18:51:06
```
Following computes the date and time given a UNIX timestamp 1092941466 and compensate for your local timezone:

```
sqlite> SELECT datetime(1092941466, 'unixepoch', 'localtime'); 
2004-08-19 11:51:06
```
Following computes the current UNIX timestamp:

```
sqlite> SELECT datetime(1092941466, 'unixepoch', 'localtime');
1367926057
```
Following computes the number of days since the signing of the US Declaration of Independence:

```
sqlite> SELECT julianday('now') - julianday('1776-07-04');
86504.4775830326
```
Following computes the number of seconds since a particular moment in 2004:

```
sqlite> SELECT strftime('%s','now') - strftime('%s','2004-01-01 02:34:56'); 
295001572
```
Following computes the date of the first Tuesday in October for the current year:

```
sqlite> SELECT date('now','start of year','+9 months','weekday 2');
2013-10-01
```
Following computes the time since the UNIX epoch in seconds (like strftime('%s','now') except includes fractional part):

```
sqlite> SELECT (julianday('now') - 2440587.5)*86400.0; 
1367926077.12598
```
To convert between UTC and local time values when formatting a date, use the utc or localtime modifiers as follows:

```
sqlite> SELECT time('12:00', 'localtime'); 
05:00:00 
sqlite> SELECT time('12:00', 'utc');
19:00:00
```
# SQLite Useful Functions

QLite has many built-in functions for performing processing on string or numeric data. Following is the list

of few useful SQLite built-in functions and all are case insensitive, which means you can use these functions either in lower-case form or in upper-case or in mixed form. For more details, you can check official documentation for SQLite:

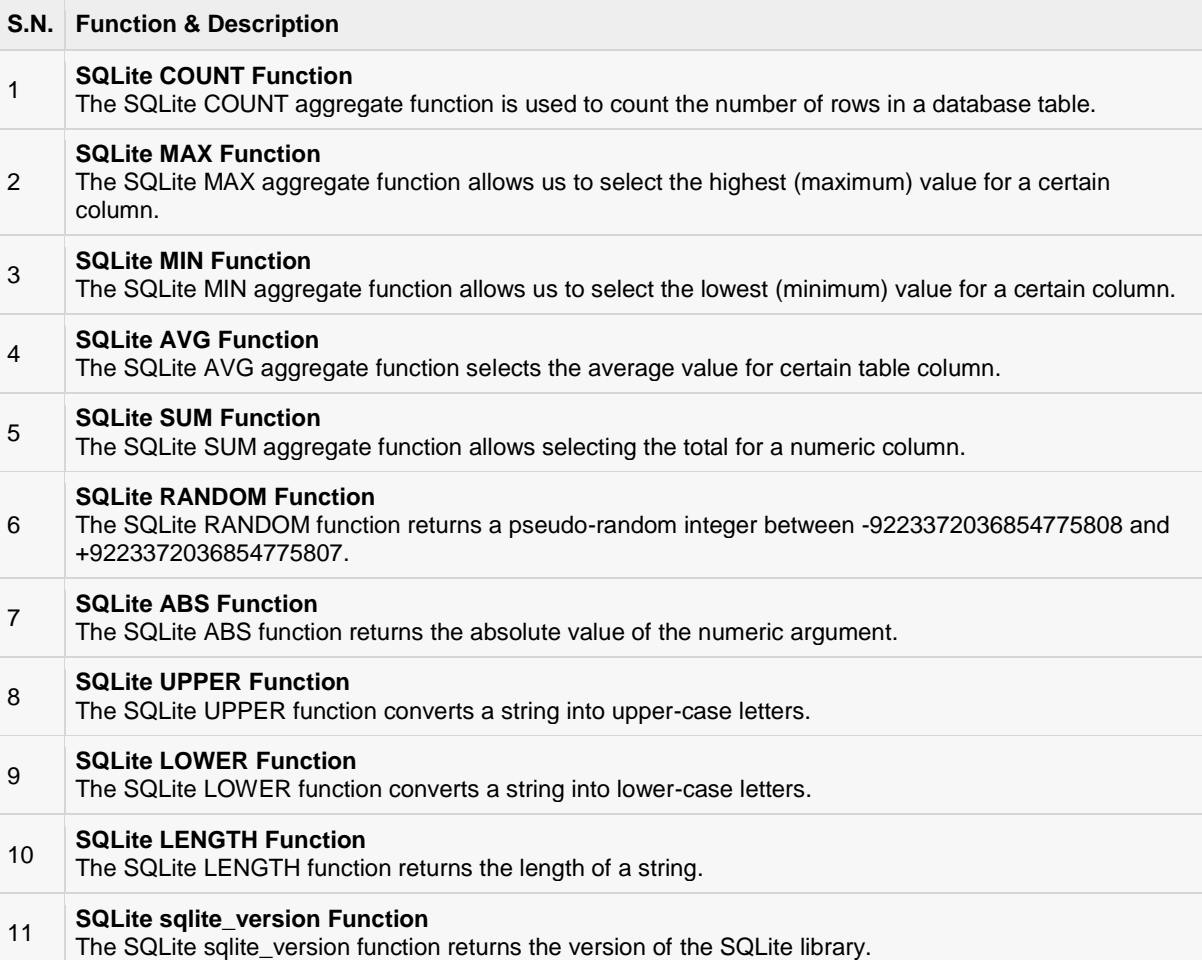

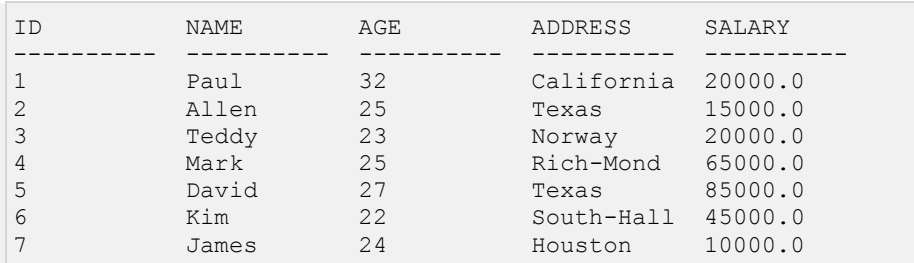

Before we start giving examples on the above mentioned functions, consider COMPANY table is having the following records:

#### **SQLite COUNT Function**

The SQLite COUNT aggregate function is used to count the number of rows in a database table. Following is the example:

```
sqlite> SELECT count (*) FROM COMPANY;
```
Above SQLite SQL statement will produce the following result:

```
count(*) 
---------- 
7
```
#### **SQLite MAX Function**

The SQLite MAX aggregate function allows us to select the highest (maximum) value for a certain column. Following is the example:

sqlite> SELECT max(salary) FROM COMPANY;

Above SQLite SQL statement will produce the following result:

```
max(salary) 
----------- 
85000.0
```
#### **SQLite MIN Function**

The SQLite MIN aggregate function allows us to select the lowest (minimum) value for a certain column. Following is the example:

```
sqlite> SELECT min(salary) FROM COMPANY;
```
Above SQLite SQL statement will produce the following result:

```
min(salary) 
----------- 
10000.0
```
#### **SQLite AVG Function**

The SQLite AVG aggregate function selects the average value for certain table column. Following is the example:

```
TUTORIALS POINT
Simply Easy Learning
```
sqlite> SELECT avg(salary) FROM COMPANY;

Above SQLite SQL statement will produce the following result:

```
avg(salary) 
---------------- 
37142.8571428572
```
#### **SQLite SUM Function**

The SQLite SUM aggregate function allows selecting the total for a numeric column. Following is the example:

```
sqlite> SELECT sum (salary) FROM COMPANY;
```
Above SQLite SQL statement will produce the following result:

```
sum(salary) 
----------- 
260000.0
```
#### **SQLite RANDOM Function**

The SQLite RANDOM function returns a pseudo-random integer between -9223372036854775808 and +9223372036854775807. Following is the example:

sqlite> SELECT random() AS Random;

Above SQLite SQL statement will produce the following result:

Random ------------------- 5876796417670984050

#### **SQLite ABS Function**

The SQLite ABS function returns the absolute value of the numeric argument. Following is the example:

```
sqlite> SELECT abs(5), abs(-15), abs(NULL), abs(0), abs("ABC");
```
Above SQLite SQL statement will produce following result:

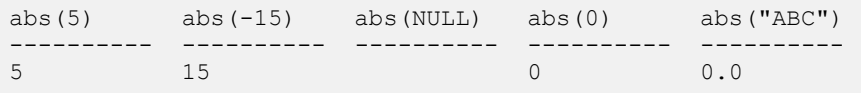

#### **SQLite UPPER Function**

The SQLite UPPER function converts a string into upper-case letters. Following is the example:

sqlite> SELECT upper(name) FROM COMPANY;

Above SQLite SQL statement will produce the following result:

upper(name)

```
----------- 
PAUL.
ALLEN 
TEDDY 
MARK 
DAVID 
KIM 
JAMES
```
#### **SQLite LOWER Function**

The SQLite LOWER function converts a string into lower-case letters. Following is the example:

```
sqlite> SELECT lower(name) FROM COMPANY;
```
Above SQLite SQL statement will produce the following result:

```
lower(name) 
----------- 
paul 
allen 
teddy 
mark 
david 
kim 
james
```
#### **SQLite LENGTH Function**

The SQLite LENGTH function returns the length of a string. Following is the example:

sqlite> SELECT name, length(name) FROM COMPANY;

Above SQLite SQL statement will produce the following result:

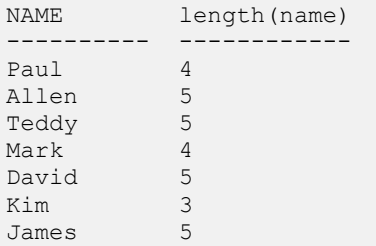

#### SQLite sqlite\_version Function

The SQLite sqlite\_version function returns the version of the SQLite library. Following is the example:

sqlite> SELECT sqlite version() AS 'SQLite Version';

Above SQLite SQL statement will produce the following result:

```
SQLite Version 
-------------- 
3.6.20
```
# SQLite C/C++ Tutorial

### Installation

efore we start using SQLite in our C/C++ programs, we need to make sure that we have SQLite library

set up on the machine. You can check SQLite Installation chapter to understand installation process.

## C/C++ Interface APIs

Following are important SQLite routines, which can suffice your requirement to work with SQLite database from your C/C++ program. If you are looking for a more sophisticated application, then you can look into SQLite official documentation.

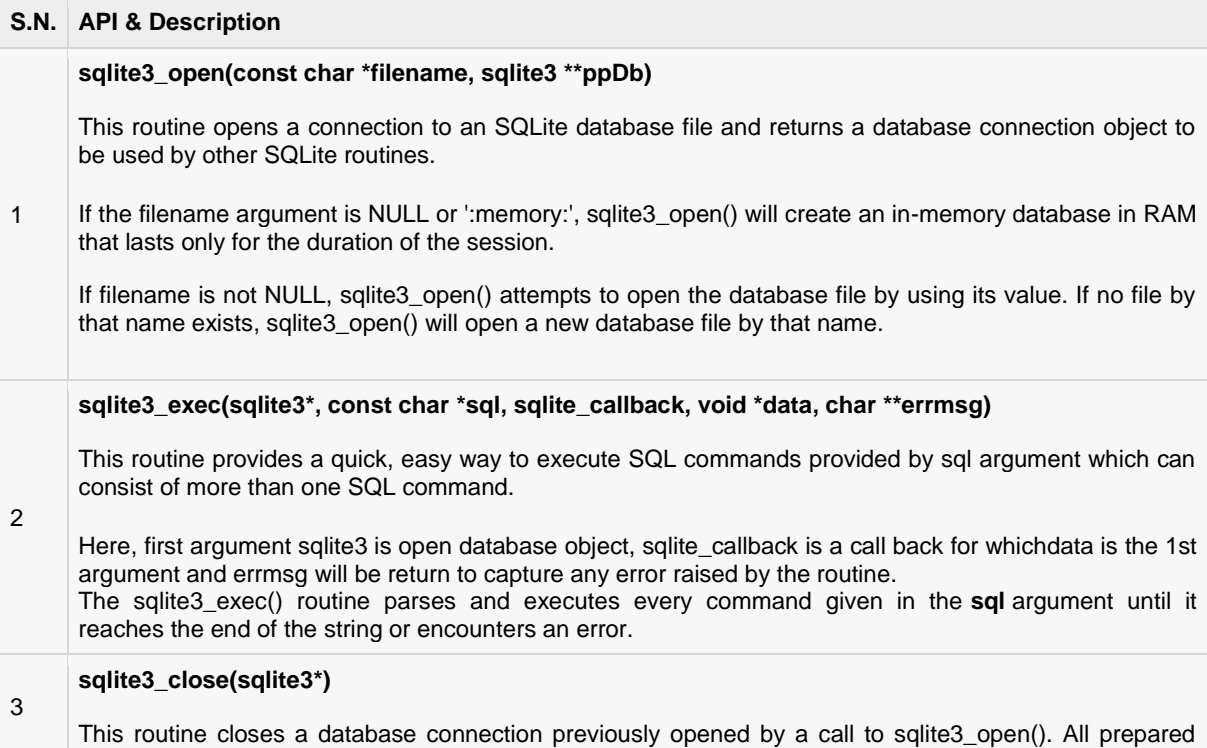

statements associated with the connection should be finalized prior to closing the connection.

If any queries remain that have not been finalized, sqlite3 close() will return SQLITE\_BUSY with the error message Unable to close due to unfinalized statements.

#### Connecting To Database

Following C code segment shows how to connect to an existing database. If database does not exist, then it will be created and finally a database object will be returned.

```
#include <stdio.h>
#include <sqlite3.h> 
int main(int argc, char* argv[])
{
   sqlite3 *db;
  char *zErrMsq = 0; int rc;
  rc = sqlite3 open("test.db", &db);
   if( rc ){
     fprintf(stderr, "Can't open database: %s\n", sqlite3 errmsg(db));
     ext(0); }else{
      fprintf(stderr, "Opened database successfully\n");
 }
   sqlite3 close(db);
}
```
Now, let's compile and run above program to create our database **test.db** in the current directory. You can change your path as per your requirement.

\$gcc test.c -l sqlite3 \$./a.out Opened database successfully

If you are going to use C++ source code, then you can compile your code as follows:

\$g++ test.c -l sqlite3

Here, we are linking our program with sqlite3 library to provide required functions to C program. This will create a database file test.db in your directory and you will have the result something as follows:

```
-rwxr-xr-x. 1 root root 7383 May 8 02:06 a.out 
-rw-r--r--. 1 root root 323 May 8 02:05 test.c 
-rw-r--r--. 1 root root 0 May 8 02:06 test.db
```
#### Create a Table

Following C code segment will be used to create a table in previously created database:

```
#include <stdio.h>
#include <stdlib.h>
#include <sqlite3.h> 
static int callback(void *NotUsed, int argc, char **argv, char **azColName){
```
#### **[TUTORIALS POINT](htt://www.tutorialspoint.com/)**

```
 int i;
  for(i=0; i<argc; i++){
     printf("%s = %s\n", azColName[i], argv[i] ? argv[i] : "NULL");
 }
  printf("n");
   return 0;
}
int main(int argc, char* argv[])
{
   sqlite3 *db;
  char *zErrMsg = 0; int rc;
   char *sql;
   /* Open database */
   rc = sqlite3_open("test.db", &db);
   if( rc ){
    fprintf(stderr, "Can't open database: s\<sup>7</sup>, sqlite3 errmsg(db));
      exit(0);
   }else{
      fprintf(stdout, "Opened database successfully\n");
    }
   /* Create SQL statement */
  sg1 = "CREATE TABLE COMPANY(" \
        "ID INT PRIMARY KEY NOT NULL,"
"NAME TEXT NOT NULL,"
"AGE INT NOT NULL, "
"ADDRESS (HAR(50)," \
 "SALARY REAL );";
   /* Execute SQL statement */
  rc = sqlite3 exec(db, sql, callback, 0, &zErrMsg);
  if( rc != SQLITE OK ){
   fprintf(stderr, "SQL error: %s\n", zErrMsg);
     sqlite3 free(zErrMsg);
    }else{
     fprintf(stdout, "Table created successfully\n");
 }
  sqlite3 close(db);
   return 0;
}
```
When above program is compiled and executed, it will create COMPANY table in your test.db and final listing of the file will be as follows:

-rwxr-xr-x. 1 root root 9567 May 8 02:31 a.out -rw-r--r--. 1 root root 1207 May 8 02:31 test.c -rw-r--r--. 1 root root 3072 May 8 02:31 test.db

### **INSERT Operation**

Following C code segment shows how we can create records in our COMPANY table created in above example:

```
#include <stdio.h>
#include <stdlib.h>
#include <sqlite3.h>
```

```
static int callback(void *NotUsed, int argc, char **argv, char **azColName){
   int i;
   for(i=0; i<argc; i++){
      printf("%s = %s\n", azColName[i], argv[i] ? argv[i] : "NULL");
 }
   printf("n");
   return 0;
}
int main(int argc, char* argv[])
{
   sqlite3 *db;
   char *zErrMsq = 0; int rc;
    char *sql;
    /* Open database */
   rc = sqlite3 open("test.db", &db);
    if( rc ){
     fprintf(stderr, "Can't open database: \sin", sqlite3 errmsq(db));
     exit(0); }else{
       fprintf(stderr, "Opened database successfully\n");
    }
    /* Create SQL statement */
   sgl = "INSERT INTO COMPANY (ID, NAME, AGE, ADDRESS, SALARY) " \ "VALUES (1, 'Paul', 32, 'California', 20000.00 ); " \ 
         "INSERT INTO COMPANY (ID, NAME, AGE, ADDRESS, SALARY) "
          "VALUES (2, 'Allen', 25, 'Texas', 15000.00 ); " \ 
         "INSERT INTO COMPANY (ID, NAME, AGE, ADDRESS, SALARY)" \
          "VALUES (3, 'Teddy', 23, 'Norway', 20000.00 );" \ 
          "INSERT INTO COMPANY (ID,NAME,AGE,ADDRESS,SALARY)" \ 
          "VALUES (4, 'Mark', 25, 'Rich-Mond ', 65000.00 );";
    /* Execute SQL statement */
   rc = sqlite3 exec(db, sql, callback, 0, &zErrMsg);
   if( rc != SQLITE OK ) {
       fprintf(stderr, "SQL error: %s\n", zErrMsg);
      sqlite3 free(zErrMsg);
    }else{
       fprintf(stdout, "Records created successfully\n");
 }
   sqlite3 close(db);
    return 0;
}
```
When above program is compiled and executed, it will create given records in COMPANY table and will display following two line:

Opened database successfully Records created successfully

#### **SELECT Operation**

Before we proceed with actual example to fetch records, let me give a little detail about the callback function, which we are using in our examples. This callback provides a way to obtain results from SELECT statements. It has the following declaration:

```
typedef int (*sqlite3_callback)(
```
#### **[TUTORIALS POINT](htt://www.tutorialspoint.com/)**

```
void*, \gamma /* Data provided in the 4th argument of sqlite3 exec() */
int, \frac{1}{x} \frac{1}{x} The number of columns in row \frac{x}{x}, \frac{1}{x} An array of strings representing
char**, \frac{1}{x} An array of strings representing fields in the row */<br>char** \frac{1}{x} An array of strings representing column names */
               /* An array of strings representing column names */);
```
If above callback is provided in sqlite\_exec() routine as the third argument, SQLite will call the this callback function for each record processed in each SELECT statement executed within the SQL argument.

Following C code segment shows how we can fetch and display records from our COMPANY table created in above example:

```
#include <stdio.h>
#include <stdlib.h>
#include <sqlite3.h> 
static int callback(void *data, int argc, char **argv, char **azColName){
    int i;
   fprintf(stderr, "%s: ", (const char*)data);
   for(i=0; i<argc; i++){
      printf("%s = %s\n", azColName[i], argv[i] ? argv[i] : "NULL");
 }
   printf("n");
   return 0;
}
int main(int argc, char* argv[])
{
   sqlite3 *db;
  char *zErrMsg = 0; int rc;
    char *sql;
    const char* data = "Callback function called";
    /* Open database */
    rc = sqlite3_open("test.db", &db);
    if( rc ){
     fprintf(stderr, "Can't open database: %s\n", sqlite3 errmsg(db));
      exit(0);
    }else{
       fprintf(stderr, "Opened database successfully\n");
    }
    /* Create SQL statement */
    sql = "SELECT * from COMPANY";
    /* Execute SQL statement */
   rc = sqlite3 exec(db, sql, callback, (void*)data, &zErrMsg);
   if( rc != SQLITE OK ) {
      fprintf(stderr, "SQL error: %s\n", zErrMsg);
      sqlite3 free(zErrMsg);
    }else{
       fprintf(stdout, "Operation done successfully\n");
 }
   sqlite3 close(db);
    return 0;
}
```
When above program is compiled and executed, it will produce the following result:

```
Opened database successfully 
Callback function called: ID = 1 
NAME = Paul 
AGE = 32ADDRESS = California 
SALARY = 20000.0 
Callback function called: ID = 2 
NAME = Allen 
AGE = 25ADDRESS = Texas 
SALARY = 15000.0Callback function called: ID = 3 
NAME = Teddy 
AGE = 23ADDRESS = Norway 
SALARY = 20000.0 
Callback function called: ID = 4 
NAME = MarkAGE = 25ADDRESS = Rich-Mond 
SALARY = 65000.0 
Operation done successfully
```
#### **UPDATE Operation**

Following C code segment shows how we can use UPDATE statement to update any record and then fetch and display updated records from our COMPANY table:

```
#include <stdio.h>
#include <stdlib.h>
#include <sqlite3.h> 
static int callback(void *data, int argc, char **argv, char **azColName){
   int i;
  fprintf(stderr, "%s: ", (const char*)data);
   for(i=0; i<argc; i++){
     printf("%s = %s\n", azColName[i], argv[i] ? argv[i] : "NULL");
 }
  printf(''\n'');
   return 0;
}
int main(int argc, char* argv[])
{
    sqlite3 *db;
   char *zErrMsq = 0; int rc;
    char *sql;
    const char* data = "Callback function called";
    /* Open database */
   rc = sqlite3 open("test.db", &db);
    if( rc ){
      fprintf(stderr, "Can't open database: s\<sup>7</sup>, sqlite3 errmsg(db));
      exit(0); }else{
```
### **[TUTORIALS POINT](htt://www.tutorialspoint.com/)**

```
 fprintf(stderr, "Opened database successfully\n");
   }
   /* Create merged SQL statement */
  sql = "UPDATE COMPANY set SALARY = 25000.00 where ID=1; " \n\ "SELECT * from COMPANY";
   /* Execute SQL statement */
   rc = sqlite3_exec(db, sql, callback, (void*)data, &zErrMsg);
  if( rc != SQLITE OK ){
      fprintf(stderr, "SQL error: %s\n", zErrMsg);
     sqlite3 free(zErrMsg);
   }else{
      fprintf(stdout, "Operation done successfully\n");
 }
  sqlite3 close(db);
  return \overline{0};
}
```
When above program is compiled and executed, it will produce the following result:

```
Opened database successfully 
Callback function called: ID = 1 
NAME = Paul 
AGE = 32ADDRESS = California 
SALARY = 25000.0 
Callback function called: ID = 2 
NAME = Allen 
AGE = 25ADDRESS = Texas 
SALARY = 15000.0Callback function called: ID = 3 
NAME = Teddy 
AGE = 23ADDRESS = Norway 
SALARY = 20000.0 
Callback function called: ID = 4 
NAME = Mark 
AGE = 25ADDRESS = Rich-Mond 
SALARY = 65000.0
```
## Operation done successfully

#### DELETE Operation

Following C code segment shows how we can use DELETE statement to delete any record and then fetch and display remaining records from our COMPANY table:

```
#include <stdio.h>
#include <stdlib.h>
#include <sqlite3.h> 
static int callback(void *data, int argc, char **argv, char **azColName){
   int i;
   fprintf(stderr, "%s: ", (const char*)data);
```
#### **[TUTORIALS POINT](htt://www.tutorialspoint.com/)**

```
for(i=0; i<argc; i++){
      printf("%s = %s\n", azColName[i], argv[i] ? argv[i] : "NULL");
 }
    printf("\n");
   return 0;
}
int main(int argc, char* argv[])
{
   sqlite3 *db;
  char *zErrMsq = 0; int rc;
    char *sql;
    const char* data = "Callback function called";
    /* Open database */
    rc = sqlite3_open("test.db", &db);
    if( rc ){
     fprintf(stderr, "Can't open database: %s\n", sqlite3 errmsg(db));
      exit(0);
    }else{
       fprintf(stderr, "Opened database successfully\n");
    }
    /* Create merged SQL statement */
   sgl = "DELETE from COMPANY where ID=2; " \n\ "SELECT * from COMPANY";
    /* Execute SQL statement */
    rc = sqlite3_exec(db, sql, callback, (void*)data, &zErrMsg);
   if( rc != SQLITE OK ) {
       fprintf(stderr, "SQL error: %s\n", zErrMsg);
     sqlite3 free(zErrMsg);
    }else{
       fprintf(stdout, "Operation done successfully\n");
 }
   sqlite3 close(db);
    return 0;
}
```
When above program is compiled and executed, it will produce the following result:

```
Opened database successfully 
Callback function called: ID = 1 
NAME = Paul 
AGE = 32ADDRESS = California 
SALARY = 20000.0 
Callback function called: ID = 3 
NAME = Teddy 
AGE = 23ADDRESS = Norway 
SALARY = 20000.0 
Callback function called: ID = 4 
NAME = MarkAGE = 25ADDRESS = Rich-Mond 
SALARY = 65000.0
```
#### **[TUTORIALS POINT](htt://www.tutorialspoint.com/)**

Operation done successfully
# CHAPTER 47

## SQLite Java Tutorial

## Installation

efore we start using SQLite in our Java programs, we need to make sure that we have SQLite JDBC

Driver and Java set up on the machine. You can check Java tutorial for Java installation on your machine. Now, let us check how to set up SQLite JDBC driver.

- Download latest version of sqlite-jdbc-(VERSION).jar fro[m sqlite-jdbc](https://bitbucket.org/xerial/sqlite-jdbc/downloads) repository.
- Add downloaded jar file sqlite-jdbc-(VERSION).jar in your class path, or you can use it along with -classpath option as explained below in examples.

Following section assumes you have little knowledge about Java JDBC concepts. If you don't, then it is suggested to spent half an hour with [JDBC Tutorial](http://www.tutorialspoint.com/jdbc/jdbc-create-database.htm) to become comfortable with concepts explained below.

## Connecting To Database

Following Java programs shows how to connect to an existing database. If database does not exist, then it will be created and finally a database object will be returned.

```
import java.sql.*;
public class SQLiteJDBC
{
   public static void main( String args[] )
\overline{\phantom{a}} Connection c = null;
     try {
       Class.forName("org.sqlite.JDBC");
       c = DriverManager.getConnection("jdbc:sqlite:test.db");
     } catch ( Exception e ) {
       System.err.println( e.getClass().getName() + ": " + e.getMessage() );
        System.exit(0);
\{ \gamma_{\alpha} \}_{\alpha \in \mathbb{N}} System.out.println("Opened database successfully");
   }
}
```
Now, let's compile and run above program to create our database **test.db** in the current directory. You can change your path as per your requirement. We are assuming current version of JDBC driver sqlite-jdbc-3.7.2.jar is available in the current path

```
$javac SQLiteJDBC.java 
$java -classpath ".:sqlite-jdbc-3.7.2.jar" SQLiteJDBC 
Open database successfully
```
If you are going to use Windows machine, then you can compile and run your code as follows:

```
$javac SQLiteJDBC.java 
$java -classpath ".;sqlite-jdbc-3.7.2.jar" SQLiteJDBC 
Opened database successfully
```
### Create a Table

Following Java program will be used to create a table in previously created database:

```
import java.sql.*;
public class SQLiteJDBC
{
  public static void main( String args[] )
\left\{\begin{array}{c} \end{array}\right\}Connection c = null; Statement stmt = null;
    try {
      Class.forName("org.sqlite.JDBC");
      c = DriverManager.getConnection("jdbc:sqlite:test.db");
      System.out.println("Opened database successfully");
     stmt = c.createStatement();
       String sql = "CREATE TABLE COMPANY " +
 "(ID INT PRIMARY KEY NOT NULL," +
                    " NAME TEXT NOT NULL, " +
                    " AGE INT NOT NULL, " +
                    " ADDRESS CHAR(50), " + 
                    " SALARY REAL)"; 
      stmt.executeUpdate(sql);
      stmt.close();
      c.close();
     } catch ( Exception e ) {
      System.err.println( e.getClass().getName() + ": " + e.getMessage() );
      System.exit(0);
\{ \gamma_{\alpha} \}_{\alpha \in \mathbb{N}} System.out.println("Table created successfully");
   }
}
```
When above program is compiled and executed, it will create COMPANY table in your **test.db** and final listing of the file will be as follows:

```
-rw-r--r--. 1 root root 3201128 Jan 22 19:04 sqlite-jdbc-3.7.2.jar
-rw-r--r--. 1 root root 1506 May 8 05:43 SQLiteJDBC.class 
-rw-r--r--. 1 root root 832 May 8 05:42 SQLiteJDBC.java
-rw-r--r--. 1 root root 3072 May 8 05:43 test.db
```
## **INSERT Operation**

Following Java program shows how we can create records in our COMPANY table created in above example:

```
import java.sql.*;
```
#### **[TUTORIALS POINT](htt://www.tutorialspoint.com/)** [Simply Easy Learning](htt://www.tutorialspoint.com/)

```
public class SQLiteJDBC
{
  public static void main( String args[] )
\left\{\begin{array}{c} \end{array}\right\}Connection c = null; Statement stmt = null;
    try {
      Class.forName("org.sqlite.JDBC");
      c = DriverManager.getConnection("jdbc:sqlite:test.db");
      c.setAutoCommit(false);
      System.out.println("Opened database successfully");
      stmt = c.createStatement();
      String sql = "INSERT INTO COMPANY (ID, NAME, AGE, ADDRESS, SALARY) " +
                    "VALUES (1, 'Paul', 32, 'California', 20000.00 );"; 
      stmt.executeUpdate(sql);
       sql = "INSERT INTO COMPANY (ID,NAME,AGE,ADDRESS,SALARY) " +
             "VALUES (2, 'Allen', 25, 'Texas', 15000.00 );"; 
       stmt.executeUpdate(sql);
       sql = "INSERT INTO COMPANY (ID,NAME,AGE,ADDRESS,SALARY) " +
             "VALUES (3, 'Teddy', 23, 'Norway', 20000.00 );"; 
       stmt.executeUpdate(sql);
      sol = "INSERT INTO COMPANY (ID.NAME, AGRE, ADDRESS, SALARY) " + "VALUES (4, 'Mark', 25, 'Rich-Mond ', 65000.00 );"; 
       stmt.executeUpdate(sql);
       stmt.close();
       c.commit();
       c.close();
     } catch ( Exception e ) {
     System.err.println( e.getClass().getName() + ": " + e.getMessage() );
      System.exit(0);
   \rightarrow System.out.println("Records created successfully");
  }
}
```
When above program is compiled and executed, it will create given records in COMPANY table and will display following two line:

```
Opened database successfully 
Records created successfully
```
## **SELECT Operation**

Following Java program shows how we can fetch and display records from our COMPANY table created in above example:

```
import java.sql.*;
public class SQLiteJDBC
{
   public static void main( String args[] )
\overline{\phantom{a}} Connection c = null;
     Statement stmt = null;
```
**[TUTORIALS POINT](htt://www.tutorialspoint.com/)** [Simply Easy Learning](htt://www.tutorialspoint.com/)

```
 try {
       Class.forName("org.sqlite.JDBC");
       c = DriverManager.getConnection("jdbc:sqlite:test.db");
       c.setAutoCommit(false);
       System.out.println("Opened database successfully");
      stmt = c.createStatement();
      ResultSet rs = stmt.executeQuery( "SELECT * FROM COMPANY;" );
       while ( rs.next() ) {
         int id = rs.getInt("id");
          String name = rs.getString("name");
          int age = rs.getInt("age");
          String address = rs.getString("address");
          float salary = rs.getFloat("salary");
          System.out.println( "ID = " + id );
         System.out.println( "NAME = " + name );
         System.out.println( "AGE = " + age );
         System.out.println( "ADDRESS = " + address );
          System.out.println( "SALARY = " + salary );
          System.out.println();
       }
      rs.close();
      stmt.close();
      c.close();
     } catch ( Exception e ) {
     System.err.println( e.getClass().getName() + ": " + e.getMessage() );
       System.exit(0);
\left\{\begin{array}{cc} 1 & 1 \\ 1 & 1 \end{array}\right\} System.out.println("Operation done successfully");
   }
}
```

```
Opened database successfully 
ID = 1NAME = Paul 
AGE = 32ADDRESS = California 
SALARY = 20000.0 
ID = 2NAME = Allen 
AGE = 25ADDRESS = Texas 
SALARY = 15000.0 
ID = 3NAME = Teddy 
AGE = 23ADDRESS = Norway 
SALARY = 20000.0ID = 4NAME = MarkAGE = 25ADDRESS = Rich-Mond 
SALARY = 65000.0 
Operation done successfully
```
## **[TUTORIALS POINT](htt://www.tutorialspoint.com/)**

## **UPDATE Operation**

Following Java code shows how we can use UPDATE statement to update any record and then fetch and display updated records from our COMPANY table:

```
import java.sql.*;
public class SQLiteJDBC
{
   public static void main( String args[] )
\overline{\phantom{a}}Connection c = null; Statement stmt = null;
     try {
       Class.forName("org.sqlite.JDBC");
       c = DriverManager.getConnection("jdbc:sqlite:test.db");
       c.setAutoCommit(false);
       System.out.println("Opened database successfully");
       stmt = c.createStatement();
      String sql = "UPDATE COMPANY set SALARY = 25000.00 where ID=1; ";
      stmt.executeUpdate(sql);
       c.commit();
      ResultSet rs = stmt.executeQuery( "SELECT * FROM COMPANY;" );
       while ( rs.next() ) {
          int id = rs.getInt("id");
          String name = rs.getString("name");
          int age = rs.getInt("age");
          String address = rs.getString("address");
           float salary = rs.getFloat("salary");
          System.out.println( "ID = " + id );
          System.out.println( "NAME = " + name );
         System.out.println( "AGE = " + age );
         System.out.println( "ADDRESS = " + address );
         System.out.println( "SALARY = " + salary );
          System.out.println();
       }
       rs.close();
       stmt.close();
       c.close();
     } catch ( Exception e ) {
       System.err.println( e.getClass().getName() + ": " + e.getMessage() );
       System.exit(0);
\{ \gamma_{\alpha} \}_{\alpha \in \mathbb{N}} System.out.println("Operation done successfully");
\begin{matrix} \end{matrix}}
```
When above program is compiled and executed, it will produce the following result:

```
Opened database successfully 
ID = 1NAME = Paul 
AGE = 32ADDRESS = California 
SALARY = 25000.0 
TD = 2NAME = Allen
```
#### **[TUTORIALS POINT](htt://www.tutorialspoint.com/)**

 $AGE = 25$ ADDRESS = Texas SALARY = 15000.0  $ID = 3$ NAME = Teddy  $AGE = 23$ ADDRESS = Norway SALARY = 20000.0  $ID = 4$  $NAME = Mark$  $AGE = 25$ ADDRESS = Rich-Mond SALARY = 65000.0 Operation done successfully

## DELETE Operation

Following Java code shows how we can use DELETE statement to delete any record and then fetch and display remaining records from our COMPANY table:

```
import java.sql.*;
public class SQLiteJDBC
{
   public static void main( String args[] )
\left\{ \begin{array}{c} \end{array} \right. Connection c = null;
    Statement stmt = null;
     try {
       Class.forName("org.sqlite.JDBC");
       c = DriverManager.getConnection("jdbc:sqlite:test.db");
       c.setAutoCommit(false);
       System.out.println("Opened database successfully");
       stmt = c.createStatement();
      String sq1 = "DELETE from COMPANY where <math>ID=2; ";stmt.executeUpdate(sql);
       c.commit();
       ResultSet rs = stmt.executeQuery( "SELECT * FROM COMPANY;" );
       while ( rs.next() ) {
          int id = rs.getInt("id");
          String name = rs.getString("name");
          int age = rs.getInt("age");
          String address = rs.getString("address");
          float salary = rs.getFloat("salary");
         System.out.println( "ID = " + id );
         System.out.println( "NAME = " + name );
         System.out.println( "AGE = " + age );
         System.out.println( "ADDRESS = " + address);
         System.out.println( "SALARY = " + salary );
          System.out.println();
       }
       rs.close();
       stmt.close();
       c.close();
     } catch ( Exception e ) {
```
**[TUTORIALS POINT](htt://www.tutorialspoint.com/)** [Simply Easy Learning](htt://www.tutorialspoint.com/)

```
 System.err.println( e.getClass().getName() + ": " + e.getMessage() );
       System.exit(0);
    \lambda System.out.println("Operation done successfully");
  }
}
```

```
Opened database successfully 
ID = 1NAME = Paul 
AGE = 32ADDRESS = California 
SALARY = 25000.0 
ID = 3NAME = Teddy 
AGE = 23ADDRESS = Norway 
SALARY = 20000.0ID = 4NAME = Mark 
AGE = 25ADDRESS = Rich-Mond 
SALARY = 65000.0 
Operation done successfully
```
# CHAPTER 48

## SQLite PHP Tutorial

## Installation

he SQLite3 extension is enabled by default as of PHP 5.3.0. It's possible to disable it by using --without-

**sqlite3** at compile time.

Windows users must enable php\_sqlite3.dll in order to use this extension. This DLL is included with Windows distributions of PHP as of PHP 5.3.0.

For detailed installation instructions, kindly check our PHP tutorial and its official website.

## PHP Interface APIs

Following are important PHP routines, which can suffice your requirement to work with SQLite database from your PHP program. If you are looking for a more sophisticated application, then you can look into PHP official documentation.

#### **S.N. API & Description**

1

**public void SQLite3::open ( filename, flags, encryption\_key )**

Opens an SQLite 3 Database. If the build includes encryption, then it will attempt to use the key.

If the filename is given as **':memory:'**, SQLite3::open() will create an in-memory database in RAM that lasts only for the duration of the session.

If filename is actual device file name, SQLite3::open() attempts to open the database file by using its value. If no file by that name exists then a new database file by that name gets created.

Optional flags used to determine how to open the SQLite database. By default, open uses SQLITE3\_OPEN\_READWRITE | SQLITE3\_OPEN\_CREATE.

#### **public bool SQLite3::exec ( string \$query )**

2 This routine provides a quick, easy way to execute SQL commands provided by sql argument which can consist of more than one SQL command. This routine is used to execute a result-less query against a given database.

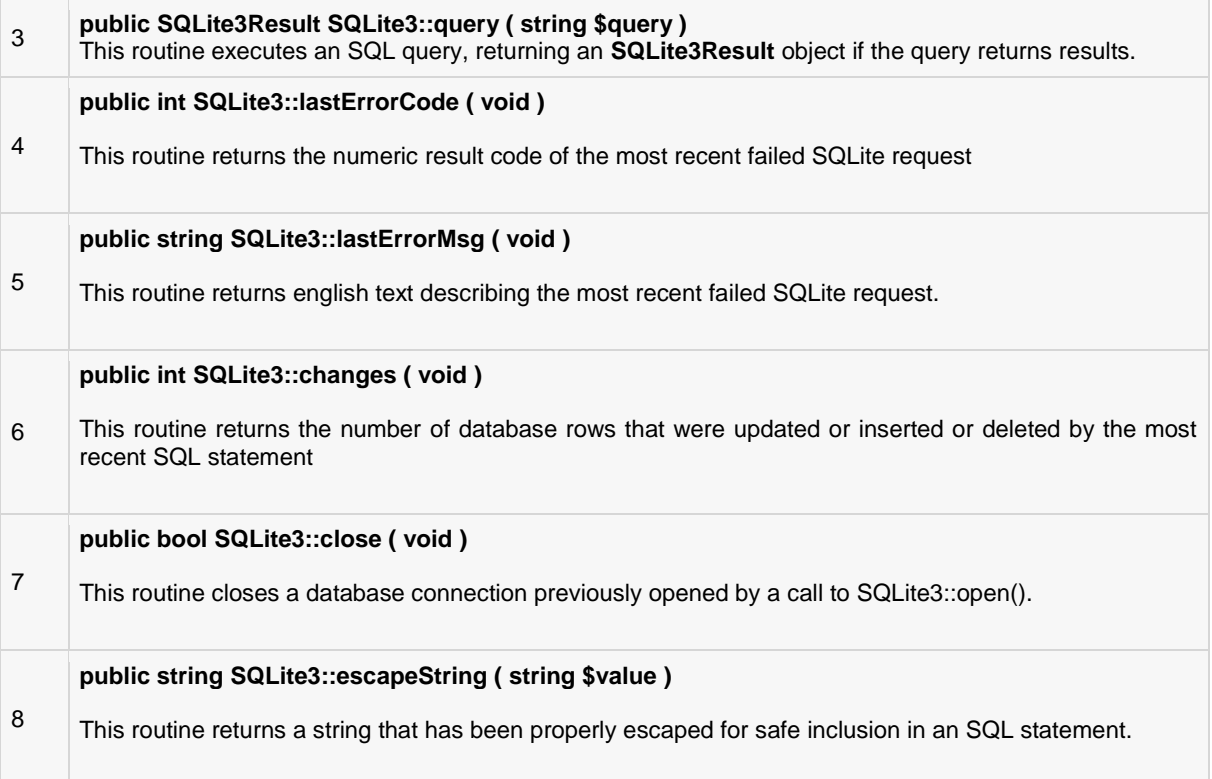

## Connecting To Database

Following PHP code shows how to connect to an existing database. If database does not exist, then it will be created and finally a database object will be returned.

```
<?php 
    class MyDB extends SQLite3
   \left\{ \right. function __construct()
       \left\{ \cdot \right\} $this->open('test.db');
        }
 }
   \dots \phi = new MyDB();
    if(!$db){
      echo $db->lastErrorMsq();
    } else {
       echo "Opened database successfully\n";
    }
?>
```
Now, let's run above program to create our database **test.db** in the current directory. You can change your path as per your requirement. If database is successfully created, then it will give the following message:

Open database successfully

## Create a Table

Following PHP program will be used to create a table in previously created database:

```
<?php 
   class MyDB extends SQLite3
    {
     function construct()
      {
         $this->open('test.db');
      }
 }
  \daggerdb = new MyDB();
   if(!$db){
    echo $db->lastErrorMsq();
   } else {
     echo "Opened database successfully\n";
   }
  $sql = << EOF
     CREATE TABLE COMPANY<br>(ID INT PRIMARY KEY
(ID INT PRIMARY KEY NOT NULL,
NAME TEXT NOT NULL,
AGE INT NOT NULL,
ADDRESS CHAR(50),
SALARY REAL);
EOF;
  $ret = $db->exec ($sq1); if(!$ret){
      echo $db->lastErrorMsg();
    } else {
     echo "Table created successfully\n";
 }
   $db->close();
?>
```
When above program is executed, it will create COMPANY table in your **test.db** and it will display the following messages:

```
Opened database successfully 
Table created successfully
```
## **INSERT Operation**

Following PHP program shows how we can create records in our COMPANY table created in above example:

```
<?php 
   class MyDB extends SQLite3
    {
      function construct()
      \left\{ \right. $this->open('test.db');
       }
 }
   \daggerdb = new MyDB();
    if(!$db){
       echo $db->lastErrorMsg();
    } else {
      echo "Opened database successfully\n";
 }
   $sql = << EOF
```
**[TUTORIALS POINT](htt://www.tutorialspoint.com/)** [Simply Easy Learning](htt://www.tutorialspoint.com/)

```
INSERT INTO COMPANY (ID, NAME, AGE, ADDRESS, SALARY)
       VALUES (1, 'Paul', 32, 'California', 20000.00 );
       INSERT INTO COMPANY (ID,NAME,AGE,ADDRESS,SALARY)
       VALUES (2, 'Allen', 25, 'Texas', 15000.00 );
      INSERT INTO COMPANY (ID, NAME, AGE, ADDRESS, SALARY)
       VALUES (3, 'Teddy', 23, 'Norway', 20000.00 );
       INSERT INTO COMPANY (ID,NAME,AGE,ADDRESS,SALARY)
       VALUES (4, 'Mark', 25, 'Rich-Mond ', 65000.00 );
EOF;
   $ret = $db->exec ($sq1); if(!$ret){
      echo $db->lastErrorMsg();
    } else {
      echo "Records created successfully\n";
 }
    $db->close();
?>
```
When above program is executed, it will create given records in COMPANY table and will display the following two lines:

```
Opened database successfully 
Records created successfully
```
## **SELECT Operation**

Following PHP program shows how we can fetch and display records from our COMPANY table created in above example:

```
<?php 
    class MyDB extends SQLite3
    {
      function construct()
      \left\{ \cdot \right\} $this->open('test.db');
       }
 }
   \dots \phi = new MyDB();
    if(!$db){
      echo $db->lastErrorMsg();
    } else {
     echo "Opened database successfully\n";
    }
    $sql =<<<EOF 
      SELECT * from COMPANY;
EOF;
    $ret = $db->query($sql);
   while($row = $ret->fetchArray(SQLITE3_ASSOC)) {
      echo "ID = ". $row['ID'] . "\n";
      echo "NAME = ". $row['NAME'] ."\n";
      echo "ADDRESS = ". $row['ADDRESS'] ."\n";
      echo "SALARY = ".$row['SALARY'] ."\n\n";
    }
    echo "Operation done successfully\n";
```
#### **[TUTORIALS POINT](htt://www.tutorialspoint.com/)**

```
 $db->close();
?>
```

```
Opened database successfully 
ID = 1NAME = Paul 
ADDRESS = California 
SALARY = 20000 
ID = 2NAME = Allen 
ADDRESS = Texas 
SALARY = 15000 
ID = 3NAME = Teddy 
ADDRESS = Norway 
SALARY = 20000 
ID = 4NAME = Mark 
ADDRESS = Rich-Mond 
SALARY = 65000
```
## Operation done successfully

## **UPDATE Operation**

Following PHP code shows how we can use UPDATE statement to update any record and then fetch and display updated records from our COMPANY table:

```
<?php 
   class MyDB extends SQLite3
   \left\{ \right.function construct()
      \left\{ \right. $this->open('test.db');
       }
 }
   \daggerdb = new MyDB();
    if(!$db){
      echo $db->lastErrorMsg();
    } else {
     echo "Opened database successfully\n";
    }
    $sql =<<<EOF 
    UPDATE COMPANY set SALARY = 25000.00 where ID=1;
EOF;
   $ret = $db->exec($sql);
    if(!$ret){
      echo $db->lastErrorMsq();
    } else {
      echo $db->changes(), " Record updated successfully\n";
    }
   $sql = << EOF
      SELECT * from COMPANY;
EOF;
```
### **[TUTORIALS POINT](htt://www.tutorialspoint.com/)**

```
 $ret = $db->query($sql);
   while($row = $ret->fetchArray(SQLITE3_ASSOC) ){
     echo "ID = ". $row['ID'] . "\n";
     echo "NAME = ". $row['NAME'] ."\n";
     echo "ADDRESS = ". $row['ADDRESS'] ."\n";
     echo "SALARY = ".$row['SALARY'] \cdot"\n\n";
   }
  echo "Operation done successfully\n";
   $db->close();
?>
```

```
Opened database successfully 
1 Record updated successfully 
ID = 1NAME = Paul 
ADDRESS = California 
SALARY = 25000 
ID = 2NAME = Allen 
ADDRESS = Texas 
SALARY = 15000 
ID = 3NAME = Teddy 
ADDRESS = Norway 
SALARY = 20000 
ID = 4NAME = Mark 
ADDRESS = Rich-Mond 
SALARY = 65000 
Operation done successfully
```
## DELETE Operation

Following PHP code shows how we can use DELETE statement to delete any record and then fetch and display remaining records from our COMPANY table:

```
<?php 
    class MyDB extends SQLite3
    {
      function construct()
      \left\{ \right. $this->open('test.db');
        }
 }
   \daggerdb = new MyDB();
    if(!$db){
      echo $db->lastErrorMsq();
    } else {
      echo "Opened database successfully\n";
 }
   $sql = << EOF
      DELETE from COMPANY where ID=2;
EOF;
   $ret = $db->exec ($sq1);
```
### **[TUTORIALS POINT](htt://www.tutorialspoint.com/)**

```
 if(!$ret){
     echo $db->lastErrorMsg();
    } else {
     echo $db->changes(), " Record deleted successfully\n";
 }
  $sql =<< < EOFSELECT * from COMPANY;
EOF;
   $ret = $db->query($sql);
  while($row = $ret->fetchArray(SQLITE3 ASSOC) ){
     echo "ID = ". $row['ID'] . "\n";
     echo "NAME = ". $row['NAME'] ."\n";
     echo "ADDRESS = ". $row['ADDRESS'] ."\n";
     echo "SALARY = ".\text{Srow} ['SALARY'] ."\n\n";
   \lambdaecho "Operation done successfully\n";
   $db->close();
?>
```

```
Opened database successfully 
1 Record deleted successfully 
ID = 1NAME = Paul 
ADDRESS = California 
SALARY = 25000 
ID = 3NAME = Teddy 
ADDRESS = Norway 
SALARY = 20000ID = 4NAME = Mark 
ADDRESS = Rich-Mond 
SALARY = 65000 
Operation done successfully
```
# CHAPTER 49

## SQLite Perl Tutorial

## Installation

he SQLite3 can be integrated with Perl using Perl DBI module, which is a database access module for

the Perl programming language. It defines a set of methods, variables and conventions that provide a standard database interface.

Here are simple steps to install DBI module on your Linux/UNIX machine:

```
$ wget http://search.cpan.org/CPAN/authors/id/T/TI/TIMB/DBI-1.625.tar.gz 
$ tar xvfz DBI-1.625.tar.gz 
$ cd DBI-1.625 
$ perl Makefile.PL 
$ make 
$ make install
```
If you need to install SQLite driver for DBI, then it can be installed as follows:

```
$ wget http://search.cpan.org/CPAN/authors/id/M/MS/MSERGEANT/DBD-SQLite-1.11.tar.gz 
$ tar xvfz DBD-SQLite-1.11.tar.gz 
$ cd DBD-SQLite-1.11 
$ perl Makefile.PL 
$ make 
$ make install
```
## DBI Interface APIs

Following are important DBI routines, which can suffice your requirement to work with SQLite database from your Perl program. If you are looking for a more sophisticated application, then you can look into Perl DBI official documentation.

#### **S.N. API & Description**

1

**DBI->connect(\$data\_source, "", "", \%attr)**

Establishes a database connection, or session, to the requested \$data\_source. Returns a database handle object if the connection succeeds.

Datasource has the form like : **DBI:SQLite:dbname='test.db'** SQLite is SQLite driver name and

test.db is the name of SQLite database file. If the filename is given as **':memory:'**, it will create an in-memory database in RAM that lasts only for the duration of the session.

If filename is actual device file name, then it attempts to open the database file by using its value. If no file by that name exists then a new database file by that name gets created.

You keep second and third paramter as blank strings and last parameter is to pass various attributes as shown below in the example.

#### **\$dbh->do(\$sql)**

2 This routine prepares and executes a single SQL statement. Returns the number of rows affected or undef on error. A return value of -1 means the number of rows is not known, not applicable, or not available. Here \$dbh is a handle returned by DBI->connect() call.

#### **\$dbh->prepare(\$sql)**

3 This routine prepares a statement for later execution by the database engine and returns a reference to a statement handle object.

#### **\$sth->execute()**

4 This routine performs whatever processing is necessary to execute the prepared statement. An undef is returned if an error occurs. A successful execute always returns true regardless of the number of rows affected. Here, \$sth is a statement handle returned by \$dbh->prepare(\$sql) call.

#### **\$sth->fetchrow\_array()**

5 This routine fetches the next row of data and returns it as a list containing the field values. Null fields are returned as undef values in the list.

#### **\$DBI::err**

6 This is equivalent to \$h->err, where \$h is any of the handle types like \$dbh, \$sth, or \$drh. This returns native database engine error code from the last driver method called.

#### **\$DBI::errstr**

7 This is equivalent to \$h->errstr, where \$h is any of the handle types like \$dbh, \$sth, or \$drh. This returns the native database engine error message from the last DBI method called.

#### **\$dbh->disconnect()**

8 This routine closes a database connection previously opened by a call to DBI->connect().

## Connecting To Database

Following Perl code shows how to connect to an existing database. If database does not exist, then it will be created and finally a database object will be returned.

#!/usr/bin/perl

```
use DBI;
use strict;
my $driver = "SQLite"; 
my $database = "test.db";
my $dsn = "DBI:$driver:dbname=$database";
my $userid = "";
my $password = "";
my $dbh = DBI->connect($dsn, $userid, $password, { RaiseError => 1 }) 
                      or die $DBI::errstr;
print "Opened database successfully\n";
```
Now, let's run above program to create our database **test.db** in the current directory. You can change your path as per your requirement. Keep above code in sqlite.pl file and execute it as shown below. If database is successfully created, then it will give the following message:

```
$ chmod +x sqlite.pl 
$ ./sqlite.pl 
Open database successfully
```
## Create a Table

Following Perl program will be used to create a table in previously created database:

```
#!/usr/bin/perl
use DBI;
use strict;
my $driver = "SQLite";
my $database = "test.db";
my $dsn = "DBI:$driver:dbname=$database";
my $userid = "";
my $password = "";
my $dbh = DBI->connect($dsn, $userid, $password, { RaiseError => 1 })
                   or die $DBI::errstr;
print "Opened database successfully\n";
my $stmt = qq(CREATE TABLE COMPANY 
      (ID INT PRIMARY KEY NOT NULL,
NAME TEXT NOT NULL,
AGE THE INT NOT NULL,
ADDRESS CHAR(50),
SALARY REAL); );
my $rv = $dbh->do($stmt);
if(\frac{1}{2}rv < 0){
   print $DBI::errstr;
} else {
 print "Table created successfully\n";
}
$dbh->disconnect();
```
When above program is executed, it will create COMPANY table in your **test.db** and it will display the following messages:

```
Opened database successfully 
Table created successfully
```
**NOTE:** in case you see following error in any of the operation:

DBD::SQLite::st execute failed: not an error(21) at dbdimp.c line 398

In this case you will have open dbdimp.c file available in DBD-SQLite installation and find out **sqlite3\_prepare()** function and change its third argument to -1 instead of 0. Finally install DBD::SQLite using **make** and do **make install** to resolve the problem.

## **INSERT Operation**

Following Perl program shows how we can create records in our COMPANY table created in above example:

```
#!/usr/bin/perl
use DBI;
use strict;
my $driver = "SQLite";
my $database = "test.db";
my $dsn = "DBI:$driver:dbname=$database";
my $userid = "";
my $password = "";
my $dbh = DBI->connect($dsn, $userid, $password, { RaiseError => 1 })
                      or die $DBI::errstr;
print "Opened database successfully\n";
my $stmt = qq(INSERT INTO COMPANY (ID,NAME,AGE,ADDRESS,SALARY)
      VALUES (1, 'Paul', 32, 'California', 20000.00 ));
my $rv = $dbh->do($stmt) or die $DBI::errstr;
$stmt = qq(INSERT INTO COMPANY (ID,NAME,AGE,ADDRESS,SALARY)
      VALUES (2, 'Allen', 25, 'Texas', 15000.00 ));
$rv = $dbh->do($stmt) or die $DBI::errstr;
$stmt = qq(INSERT INTO COMPANY (ID, NAME, AGE, ADDRESS, SALARY)
 VALUES (3, 'Teddy', 23, 'Norway', 20000.00 ));
$rv = $dbh->do($stmt) or die $DBI::errstr;
$stmt = qq(INSERT INTO COMPANY (ID, NAME, AGE, ADDRESS, SALARY)
      VALUES (4, 'Mark', 25, 'Rich-Mond ', 65000.00 ););
$rv = $dbh->do($stmt) or die $DBI::errstr;
print "Records created successfully\n";
$dbh->disconnect();
```
When above program is executed, it will create given records in COMPANY table and will display the following two lines:

Opened database successfully Records created successfully

## **SELECT Operation**

Following Perl program shows how we can fetch and display records from our COMPANY table created in above example:

```
#!/usr/bin/perl
use DBI;
use strict;
```

```
my $driver = "SQLite";
\overline{my} $database = "test.db";
my $dsn = "DBI:$driver:dbname=$database";
my $userid = "";
my $password = "";
my $dbh = DBI->connect($dsn, $userid, $password, { RaiseError => 1 })
                 or die $DBI::errstr;
print "Opened database successfully\n";
my $stmt = qq(SELECT id, name, address, salary from COMPANY;);
my $sth = $dbh->prepare( $stmt );
my $rv = $sth->execute() or die $DBI::errstr;
if(\frac{1}{2}rv < 0){
   print $DBI::errstr;
}
while(my @row = $sth->fetchrow_array()) {
     print "ID = ". $row[0] . "\n";
      print "NAME = ". $row[1] ."\n";
      print "ADDRESS = ". \text{row}[2] ."\n";
      print "SALARY = ". \frac{1}{2}row[3] ."\n\n";
}
print "Operation done successfully\n";
$dbh->disconnect();
```

```
Opened database successfully 
ID = 1NAME = Paul 
ADDRESS = California 
SALARY = 20000 
ID = 2NAME = Allen 
ADDRESS = Texas 
SALARY = 15000ID = 3NAME = Teddy 
ADDRESS = Norway 
SALARY = 20000 
ID = 4NAME = Mark 
ADDRESS = Rich-Mond 
SALARY = 65000 
Operation done successfully
```
## **UPDATE Operation**

Following Perl code shows how we can use UPDATE statement to update any record and then fetch and display updated records from our COMPANY table:

```
#!/usr/bin/perl
use DBI;
use strict;
```

```
my $driver = "SQLite";
\bar{my} $database = "test.db";
my $dsn = "DBI:$driver:dbname=$database";
my $userid = "";
my $password = "";
my $dbh = DBI->connect($dsn, $userid, $password, { RaiseError => 1 })
                      or die $DBI::errstr;
print "Opened database successfully\n";
my $stmt = qq(UPDATE COMPANY set SALARY = 25000.00 where ID=1;);my $rv = $dbh->do($stmt) or die $DBI::errstr;
if($rv < 0){
   print $DBI::errstr;
}else{
  print "Total number of rows updated : $rv\n";
}
$stmt = qq(SELECT id, name, address, salary from COMPANY;);
my $sth = $dbh->prepare( $stmt );
$rv = $sth->execute() or die $DBI::errstr;
if(\frac{5}{2}rv < 0){
   print $DBI::errstr;
}
while(my @row = $sth->fetchrow array()) {
     print "ID = ". $row[0] . "\n";
     print "NAME = ". $row[1] ."\n";
     print "ADDRESS = ". $row[2] ."\n";
     print "SALARY = ". \frac{1}{2}row[3] ."\n\n";
}
print "Operation done successfully\n";
$dbh->disconnect();
```

```
Opened database successfully 
Total number of rows updated : 1 
ID = 1NAME = Paul 
ADDRESS = California 
SALARY = 25000 
ID = 2NAME = Allen 
ADDRESS = Texas 
SALARY = 15000 
ID = 3NAME = Teddy 
ADDRESS = Norway 
SALARY = 20000 
ID = 4NAME = Mark 
ADDRESS = Rich-Mond 
SALARY = 65000 
Operation done successfully
```
## DELETE Operation

Following Perl code shows how we can use DELETE statement to delete any record and then fetch and display remaining records from our COMPANY table:

```
#!/usr/bin/perl
use DBI;
use strict;
my $driver = "SQLite";
my $database = "test.db";
my $dsn = "DBI:$driver:dbname=$database";
my $userid = "";
my $password = "";
my $dbh = DBI->connect($dsn, $userid, $password, { RaiseError => 1 })
                       or die $DBI::errstr;
print "Opened database successfully\n";
my $stmt = qq(DELETE from COMPANY where ID=2;);my $rv = $dbh->do($stmt) or die $DBI::errstr;
if( \frac{1}{2}rV < 0 ) {
   print $DBI::errstr;
}else{
   print "Total number of rows deleted : $rv\n";
}
$stmt = qq(SELECT id, name, address, salary from COMPANY;);
my $sth = $dbh->prepare( $stmt );
$rv = $sth->execute() or die $DBI::errstr;
if(\frac{5}{2}rv < 0){
   print $DBI::errstr;
}
while(my @row = $sth->fetchrow array() ) {
     print "ID = ". $row[0] . "\n";
      print "NAME = ". $row[1] . "\n";
      print "ADDRESS = ". $row[2] ."\n";
      print "SALARY = ". \frac{5}{10} ."\n\n";
}
print "Operation done successfully\n";
$dbh->disconnect();
```
When above program is executed, it will produce the following result:

```
Opened database successfully 
Total number of rows deleted : 1 
ID = 1NAME = Paul 
ADDRESS = California 
SALARY = 25000ID = 3NAME = Teddy 
ADDRESS = Norway 
SALARY = 20000ID = 4NAME = Mark 
ADDRESS = Rich-Mond 
SALARY = 65000
```
# CHAPTER 50

## SQLite Python

## Installation

he SQLite3 can be integrated with Python using sqlite3 module, which was written by Gerhard Haring. It

provides an SQL interface compliant with the DB-API 2.0 specification described by PEP 249. You do not need to install this module separately because its being shipped by default along with Python version 2.5.x onwards.

To use sqlite3 module, you must first create a connection object that represents the database and then optionally you can create cursor object, which will help you in executing all the SQL statements.

## Python sqlite3 module APIs

Following are important sqlite3 module routines, which can suffice your requirement to work with SQLite database from your Perl program. If you are looking for a more sophisticated application, then you can look into Python sqlite3 module's official documentation.

#### **S.N. API & Description**

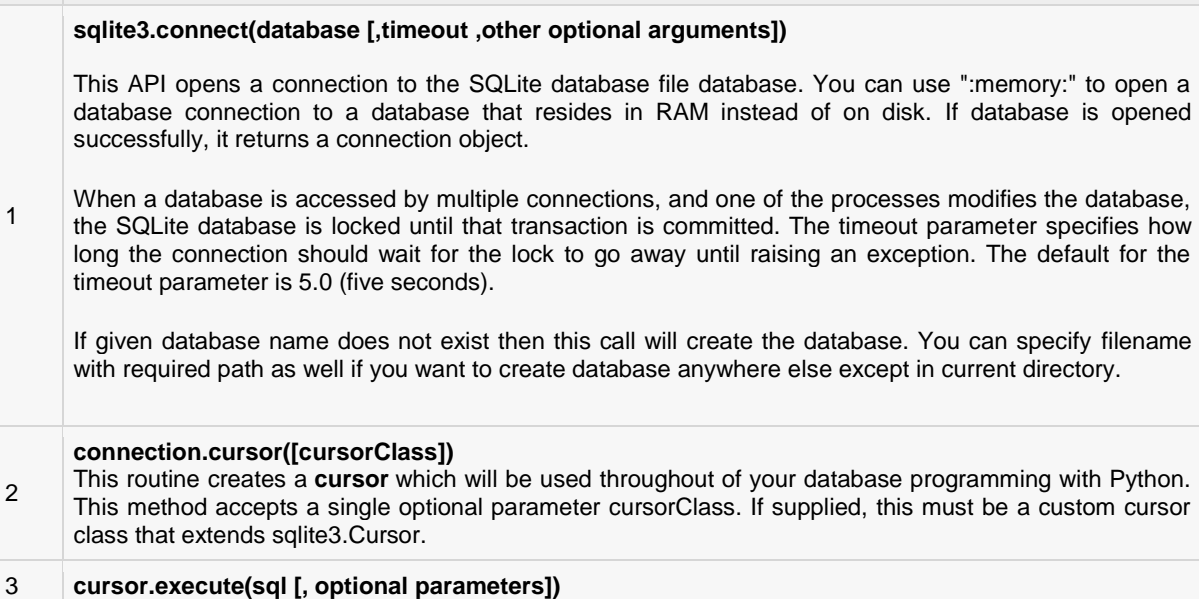

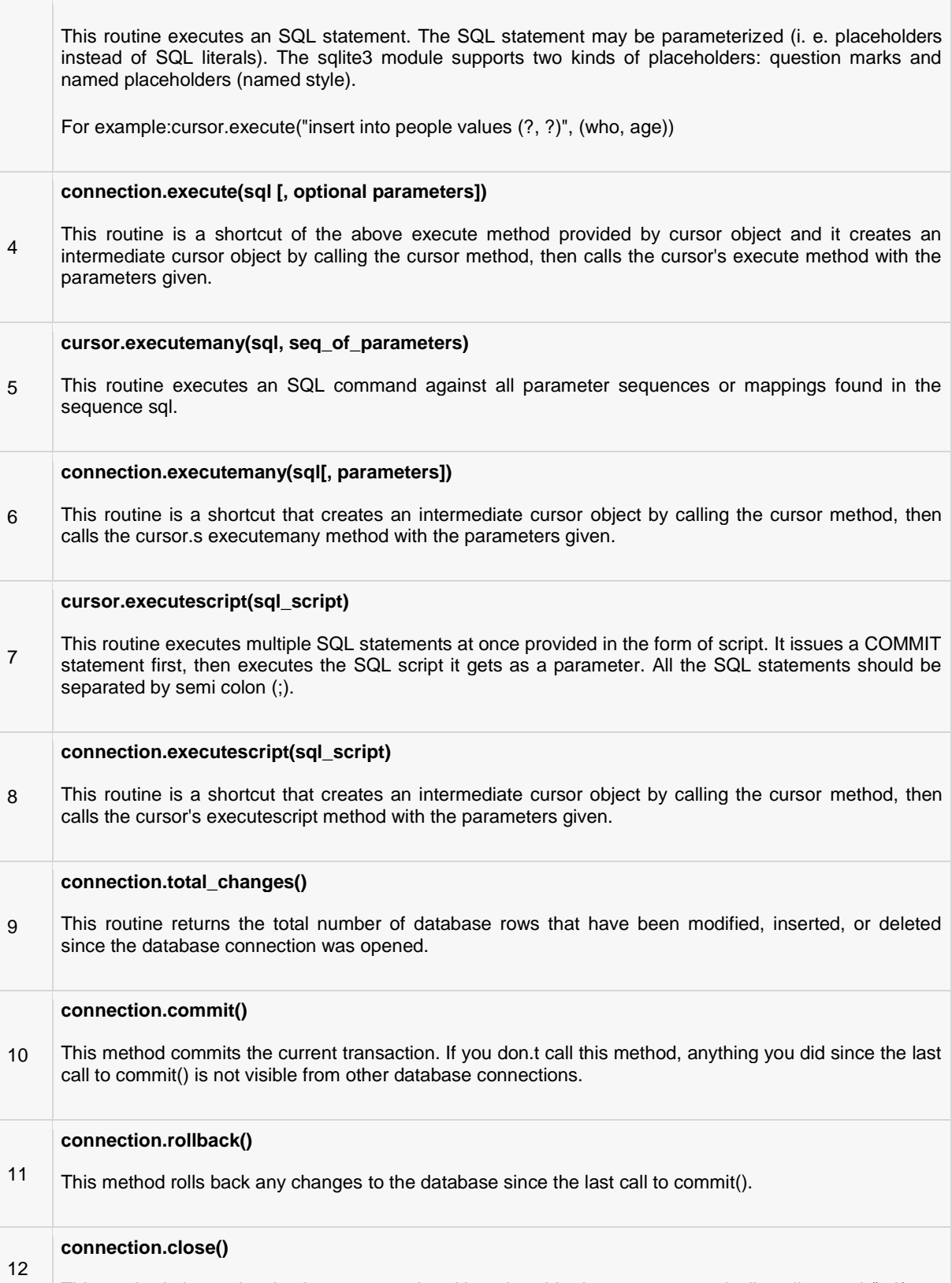

This method closes the database connection. Note that this does not automatically call commit(). If you

just close your database connection without calling commit() first, your changes will be lost!

#### **cursor.fetchone()**

13 This method fetches the next row of a query result set, returning a single sequence, or None when no more data is available.

#### **cursor.fetchmany([size=cursor.arraysize])**

14 This routine fetches the next set of rows of a query result, returning a list. An empty list is returned when no more rows are available. The method tries to fetch as many rows as indicated by the size parameter.

#### **cursor.fetchall()**

15 This routine fetches all (remaining) rows of a query result, returning a list. An empty list is returned when no rows are available.

## Connecting To Database

Following Python code shows how to connect to an existing database. If database does not exist, then it will be created and finally a database object will be returned.

```
#!/usr/bin/python
import sqlite3 
conn = sqlite3.connect('test.db')
print "Opened database successfully";
```
Here, you can also supply database name as the special name **:memory:** to create a database in RAM. Now, let's run above program to create our database **test.db** in the current directory. You can change your path as per your requirement. Keep above code in sqlite.py file and execute it as shown below. If database is successfully created, then it will give the following message:

```
$chmod +x sqlite.py 
$./sqlite.py 
Open database successfully
```
## Create a Table

Following Python program will be used to create a table in previously created database:

```
#!/usr/bin/python
import sqlite3 
conn = sqlite3.connect('test.db')
print "Opened database successfully";
conn.execute('''CREATE TABLE COMPANY 
       (ID INT PRIMARY KEY NOT NULL,
       NAME TEXT NOT NULL,<br>
AGE TNT NOT NULL,
                              NOT NULL,
```

```
ADDRESS CHAR(50),
SALARY REAL);''')
print "Table created successfully";
conn.close()
```
When above program is executed, it will create COMPANY table in your **test.db** and it will display the following messages:

```
Opened database successfully 
Table created successfully
```
## **INSERT Operation**

Following Python program shows how we can create records in our COMPANY table created in above example:

```
#!/usr/bin/python
import sqlite3 
conn = sqlite3.connect('test.db')
print "Opened database successfully";
conn.execute("INSERT INTO COMPANY (ID,NAME,AGE,ADDRESS,SALARY) \
       VALUES (1, 'Paul', 32, 'California', 20000.00 )");
conn.execute("INSERT INTO COMPANY (ID, NAME, AGE, ADDRESS, SALARY) \
      VALUES (2, 'Allen', 25, 'Texas', 15000.00 )");
conn.execute("INSERT INTO COMPANY (ID,NAME,AGE,ADDRESS,SALARY) \
       VALUES (3, 'Teddy', 23, 'Norway', 20000.00 )");
conn.execute("INSERT INTO COMPANY (ID,NAME,AGE,ADDRESS,SALARY) \
      VALUES (4, 'Mark', 25, 'Rich-Mond ', 65000.00 )");
conn.commit()
print "Records created successfully";
conn.close()
```
When above program is executed, it will create given records in COMPANY table and will display the following two lines:

```
Opened database successfully 
Records created successfully
```
## **SELECT Operation**

Following Python program shows how we can fetch and display records from our COMPANY table created in above example:

```
#!/usr/bin/python
import sqlite3 
conn = sqlite3.connect('test.db')
print "Opened database successfully";
cursor = conn.execute("SELECT id, name, address, salary from COMPANY")
for row in cursor:
```
## **[TUTORIALS POINT](htt://www.tutorialspoint.com/)**

```
print "ID = ", row[0] print "NAME = ", row[1]
 print "ADDRESS = ", row[2]
print "SALARY = ", row[3], "\n"
print "Operation done successfully";
conn.close()
```

```
Opened database successfully 
ID = 1NAME = Paul 
ADDRESS = California 
SALARY = 20000.0 
ID = 2NAME = Allen 
ADDRESS = Texas 
SALARY = 15000.0ID = 3NAME = Teddy 
ADDRESS = Norway 
SALARY = 20000.0ID = 4NAME = Mark 
ADDRESS = Rich-Mond 
SALARY = 65000.0Operation done successfully
```
## **UPDATE Operation**

Following Python code shows how we can use UPDATE statement to update any record and then fetch and display updated records from our COMPANY table:

```
#!/usr/bin/python
import sqlite3 
conn = sqlite3.connect('test.db')
print "Opened database successfully";
conn.execute("UPDATE COMPANY set SALARY = 25000.00 where ID=1")
conn.commit 
print "Total number of rows updated :", conn.total changes
cursor = conn.execute("SELECT id, name, address, salary from COMPANY")
for row in cursor:
print "ID = ", row[0] print "NAME = ", row[1]
 print "ADDRESS = ", row[2]
print "SALARY = ", row[3], "\n"
print "Operation done successfully";
conn.close()
```
When above program is executed, it will produce the following result:

```
Opened database successfully 
Total number of rows updated : 1 
ID = 1NAME = Paul 
ADDRESS = California 
SALARY = 25000.0ID = 2NAME = Allen 
ADDRESS = Texas 
SALARY = 15000.0ID = 3NAME = Teddy 
ADDRESS = Norway 
SALARY = 20000.0ID = 4NAME = \text{Mark}ADDRESS = Rich-Mond 
SALARY = 65000.0 
Operation done successfully
```
## DELETE Operation

Following Python code shows how we can use DELETE statement to delete any record and then fetch and display remaining records from our COMPANY table:

```
#!/usr/bin/python
import sqlite3 
conn = sqlite3.connect('test.db')
print "Opened database successfully";
conn.execute("DELETE from COMPANY where ID=2;")
conn.commit 
print "Total number of rows deleted :", conn.total changes
cursor = conn.execute("SELECT id, name, address, salary from COMPANY")
for row in cursor:
print "ID = ", row[0] print "NAME = ", row[1]
  print "ADDRESS = ", row[2]
 print "SALARY = ", row[3], "\n"
print "Operation done successfully";
conn.close()
```
When above program is executed, it will produce the following result:

```
Opened database successfully 
Total number of rows deleted : 1 
ID = 1NAME = Paul 
ADDRESS = California 
SALARY = 20000.0
```
 $ID = 3$ NAME = Teddy ADDRESS = Norway SALARY = 20000.0  $ID = 4$ NAME = Mark ADDRESS = Rich-Mond SALARY = 65000.0 Operation done successfully